# ProgressBook StudentInformation Assessment Guide

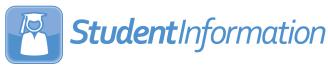

# ProgressBook StudentInformation Assessment Guide

(This document is current for v21.2.0 or later.)

© 2021 Software Answers, LLC. All Rights Reserved. All other company and product names included in this material may be Trademarks, Registered Trademarks, or Service Marks of the companies with which they are associated. Software Answers, LLC reserves the right at any time and without notice to change these materials or any of the functions, features, or specifications of any of the software described herein.

www.progressbook.com

# Change Log

The following Change Log explains by Product Version, Heading, Page, and Reason where changes in the *ProgressBook StudentInformation Assessment Guide* have been made.

| Product<br>Version | Heading                                                         | Page | Reason                                                                                                    |
|--------------------|-----------------------------------------------------------------|------|----------------------------------------------------------------------------------------------------|
| 21.2.0             | "OGT (Ohio Graduation Test)"                                    | 68   | Added note that for High School Alternate Assessments,<br>you cannot add a new record or edit an existing record<br>for the assessment part of <b>WRI- Writing</b> for a <b>Test Date</b><br>of 7/01/21 or later.                                                                                                    |
| 21.2.0             | "Student Achievement"                                           | 82   | Added note that for Grade 3-8 Alternate Assessments,<br>you cannot add a new record or edit an existing record<br>for the assessment part of <b>WRI - Writing</b> or <b>SSC -</b><br><b>Social Studies/Citizenship</b> for a <b>Test Date</b> of 7/01/21<br>or later.                                                                               |
| 21.1.0             | "Overview"                                                      | 1    | Updated text to remove references to assessments no longer presented as menu options.                                                                                                    |
| 21.1.0             | "Assessment Extract"                                            | 11   | Removed the following from the list of assessments available for export: KRA-L, OTELA, Preschool ASQ/SE, Preschool GGG, and Student Proficiency.                                                                                                    |
| 21.1.0             | "Assessment Imports"                                            | 14   | Updated screenshot to reflect current options in the drop-down list of the <b>Assessment Test Type</b> field.                                                                                                    |
| 21.1.0             | "Student Assessment Menu"                                       | 34   | Removed information on the following assessments:<br>KRA-L, OTELA, Preschool ASQ/SE, Preschool GGG,<br>and Student Proficiency.                                                                                                    |
| 21.1.0             | "Assessment Reports"                                            | 91   | Removed information on ASQ/SE and PROH.                                                                                                    |
| 21.0.0             | "KRAL (Kindergarten Readiness<br>Assessment - Literacy) Report" | 107  | Removed section.                                                                                                    |
| 21.0.0             | "OTELA (Ohio Test of English<br>Language Acquisition) Report"   | 113  | Removed section.                                                                                                    |
| N/A                | "Assessment Maintenance"                                        | 29   | Updated screenshot and text to reflect current user interface.                                                                                                    |
| 20.5.1             | "Assessment Imports"                                            | 14   | Combined the assessment import matching criteria for <b>DPR Growth (NWEA)</b> and <b>DPR Growth (STAR)</b> .                                                                                                    |
| 20.5.0             | "Assessment Imports"                                            | 14   | Updated screenshot and text to reflect that the DPR<br>Growth import has been renamed DPR Growth<br>(NWEA) and that the DPR Growth (STAR) option is now<br>available. The assessment import matching criteria has<br>been added for DPR Growth (STAR).                                                                                              |
| 20.5.0             | "Add DPR Growth Results"                                        | 48   | Updated text to indicate that the <b>Score</b> field accepts 0-9999.                                                                                                    |
| 20.4.0             | "Assessment Imports"                                            | 14   | Updated screenshots and text to reflect that<br><b>Redesigned ACT (New Format as of 09/2016)</b> has<br>been renamed <b>ACT FY21+</b> and that <b>Redesigned SAT</b><br>(New Format as of 10/2015) has been renamed <b>SAT</b><br>Import. Updated screenshot to reflect new alphabetical<br>sort order in the <b>Assessment Type</b> drop-down list |

sort order in the Assessment Type drop-down list.

#### Change Log

| Product<br>Version | Heading                                  | Page | Reason                                                                                                    |
|--------------------|------------------------------------------|------|----------------------------------------------------------------------------------------------------|
| 20.4.0             | "ACT Imports"                            | 16   | Updated assessment import matching criteria details.                                                                                        |
| 20.4.0             | "DPR Growth (NWEA) or (STAR)<br>Imports" | 17   | Updated assessment import matching criteria details.                                                                                        |
| 20.4.0             | "SAT Imports"                            | 20   | Added note regarding acceptance of either <b>SEX</b> or <b>GENDER</b> column header for column I.                                           |
| N/A                | "Add End-of-Course Exam<br>Results"      | 51   | Updated text to include the Score Not Reported option<br>of X - Student received Graduation credit due to dual<br>credit course completion. |
| 20.1.0             | "Assessment Imports"                     | 14   | Updated screenshot to reflect the new <b>ACT Roster View</b><br><b>FY20</b> assessment import option. Added matching record information.    |
| 20.0.0             | "Assessment Imports"                     | 14   | Updated screenshot to reflect the new OCTCA FY20 Only assessment import option.                                                             |
| 20.0.0             | "ODDEX File Imports"                     | 17   | Updated list of supported assessments.                                                                                                    |
| 19.5.0             | "Assessment Imports"                     | 14   | Updated screenshot and text to reflect the new <b>ODDEX File</b> import.                                                                    |
| 19.5.0             | "Industry Credential Update"             | 27   | Updated screenshots and text to reflect the new <b>Required Test Type</b> drop-down list.                                                   |
| 19.5.0             | "CTE Industry Credential"                | 42   | Updated screenshots and text to reflect the addition of the <b>Required Test Type</b> drop-down list and column header.                     |

| Change Log                                     | i  |
|------------------------------------------------|----|
| Overview                                       | 1  |
| Understanding the Assessment Module            | 1  |
| Assessment Outline and Flow                    | 1  |
| Assessment – General                           | 3  |
| Who Needs It                                   | 3  |
| Example – 3rd Through 8th Grade Achievement    | 4  |
| Example – Ohio Graduation Test (OGT)           | 5  |
| Test Type/Test Part Summary                    | 6  |
| Student Details Grid                           | 7  |
| Export All Option                              | 8  |
| Sample Output                                  | 9  |
| Standards                                      | 9  |
| Assessment Extract                             |    |
| Assessment Imports                             | 14 |
| Assessment Import Management                   | 20 |
| Unmatched Records Tab                          | 22 |
| Matched Records Tab                            | 24 |
| Errors Tab                                     | 25 |
| Assessment Import History                      | 25 |
| Assessment Import View Details                 |    |
| Industry Credential Update                     | 27 |
| Assessment Maintenance                         | 29 |
| Accelerated List                               |    |
| WebXam Assessment Coordinator Records          |    |
| Add WebXam Assessment Coordinator Records      |    |
| Edit WebXam Assessment Coordinator Records     | 32 |
| Student Assessment Menu                        | 34 |
| Accelerated Student (for use with Pre-ID only) | 35 |
| Add/Edit Accelerated                           | 35 |
| ACT                                            | 36 |
| View ACT Scores                                | 36 |
| Add ACT Scores                                 | 37 |
| AP Exams                                       | 40 |
| Add/Edit AP Exam Scores                        | 40 |

| CTE Industry Assessment                                                                                                    | 41                         |
|----------------------------------------------------------------------------------------------------|----------------------------|
| Add/Edit CTE Industry Assessment                                                                                                    | 41                         |
| CTE Industry Credential                                                                                                    | 42                         |
| View CTE Industry Credentials                                                                                                    | 42                         |
| Add CTE Industry Credentials                                                                                                    | 43                         |
| CTE Student Assessment (OCTCA)                                                                                                    | 44                         |
| Add the CTE Technical Score                                                                                                    | 45                         |
| Add the CTE Portfolio Score                                                                                                    | 46                         |
| DPR Growth                                                                                                    | 48                         |
| View DPR Growth Results                                                                                                    | 48                         |
| Add DPR Growth Results                                                                                                    | 48                         |
| End-of-Course Exam                                                                                                    |                            |
| View End-of-Course Exam Results                                                                                                    |                            |
| Add End-of-Course Exam Results                                                                                                    | 51                         |
| International Baccalaureate (IB)                                                                                                    | 53                         |
| View IB Scores                                                                                                    | 53                         |
| Add IB Scores                                                                                                    | 53                         |
| Edit IB Scores                                                                                                    | 55                         |
| Delete IB Scores                                                                                                    |                            |
| KRA                                                                                                    | 57                         |
| View KRA Results                                                                                                    | 57                         |
| Add KRA Results                                                                                                    |                            |
| Next Generation Assessment Grades 3-8                                                                                                    | 60                         |
| View Next Generation Assessment Results                                                                                                    | 60                         |
| Add Next Generation Assessment Results                                                                                                    | 60                         |
| OELPA                                                                                                    | 63                         |
| View OELPA Results                                                                                                    | 63                         |
| Add OELPA Results                                                                                                    | 63                         |
| OELPS (ELPA21 Screener) Assessment                                                                                                    |                            |
|                                                                                                    |                            |
| View OELPS (ELPA21 Screener) Results                                                                                                    | 66                         |
| View OELPS (ELPA21 Screener) Results<br>Add OELPS (ELPA21 Screener) Results                                                                                 |                            |
|                                                                                                    | 67                         |
| Add OELPS (ELPA21 Screener) Results                                                                                                    | 67<br>68                   |
| Add OELPS (ELPA21 Screener) Results<br>OGT (Ohio Graduation Test)                                                                                           | 67<br>68<br>69             |
| Add OELPS (ELPA21 Screener) Results<br>OGT (Ohio Graduation Test)<br>Add/Edit Ohio Graduation Test                                                          | 67<br>68<br>69<br>71       |
| Add OELPS (ELPA21 Screener) Results<br>OGT (Ohio Graduation Test)<br>Add/Edit Ohio Graduation Test<br>PLAN (Pre-ACT)                                        | 67<br>68<br>69<br>71<br>72 |
| Add OELPS (ELPA21 Screener) Results<br>OGT (Ohio Graduation Test)<br>Add/Edit Ohio Graduation Test<br>PLAN (Pre-ACT)<br>Add/Edit PLAN (Pre-ACT) Exam Scores | 67<br>68<br>71<br>72<br>73 |

| View Preschool ELA Results                                                                                                    | 74                                      |
|----------------------------------------------------------------------------------------------------|-----------------------------------------|
| Add Preschool ELA Results                                                                                                    | 75                                      |
| PSAT/NMSQT                                                                                                    | 77                                      |
| Add/Edit PSAT/NMSQT                                                                                                    | 78                                      |
| SAT Reasoning Test                                                                                                    | 79                                      |
| Add/Edit SAT Reasoning Test Scores                                                                                                    | 80                                      |
| SAT Subject Tests                                                                                                    | 81                                      |
| Add/Edit SAT Subject Test Scores                                                                                                    | 82                                      |
| Student Achievement                                                                                                    | 82                                      |
| Add/Edit Student Achievement                                                                                                    | 83                                      |
| Student Assessment List                                                                                                    | 85                                      |
| WorkKeys                                                                                                    | 87                                      |
| View WorkKeys Results                                                                                                    | 87                                      |
| Add Mand Cave Depute                                                                                                    | 07                                      |
| Add WorkKeys Results                                                                                                    | 87                                      |
| Add Workkeys Results                                                                                                    | 87<br><b>91</b>                         |
|                                                                                                    | 91                                      |
| Assessment Reports                                                                                                    | <b>91</b><br>92                         |
| Assessment Reports Achievement Detail Report                                                                                                    | <b>91</b><br>92<br>94                   |
| Assessment Reports<br>Achievement Detail Report<br>Sample Output                                                                                                    | <b>91</b><br>92<br>94<br>95             |
| Assessment Reports<br>Achievement Detail Report<br>Sample Output<br>COS (Preschool Childhood Outcome Summary) Report                                                                                            | <b>91</b><br>92<br>94<br>95<br>97       |
| Assessment Reports<br>Achievement Detail Report<br>Sample Output<br>COS (Preschool Childhood Outcome Summary) Report<br>Sample Output                                                                           | <b>91</b><br>92<br>94<br>95<br>97<br>98 |
| Assessment Reports<br>Achievement Detail Report<br>Sample Output<br>COS (Preschool Childhood Outcome Summary) Report<br>Sample Output<br>Ohio Graduation Test (OGT) Report                                      | <b>91</b><br>                           |
| Assessment Reports<br>Achievement Detail Report<br>Sample Output<br>COS (Preschool Childhood Outcome Summary) Report<br>Sample Output<br>Ohio Graduation Test (OGT) Report<br>Sample Output                     | <b>91</b><br>                           |
| Assessment Reports<br>Achievement Detail Report<br>Sample Output<br>COS (Preschool Childhood Outcome Summary) Report<br>Sample Output<br>Ohio Graduation Test (OGT) Report<br>Sample Output<br>Preschool Report | <b>91</b><br>                           |
| Assessment Reports Achievement Detail Report Sample Output COS (Preschool Childhood Outcome Summary) Report Sample Output Ohio Graduation Test (OGT) Report Sample Output Preschool Report Sample Output        | <b>91</b><br>                           |

# **Overview**

The following information is described in this section:

- "Understanding the Assessment Module"
- "Assessment Outline and Flow"

### **Understanding the Assessment Module**

The Assessment module is a set of tools to maintain the assessment data, reports to provide the details on the assessment records and an assessment import managing system to assist the user in loading results returned from assessment vendors as well as tools to determine who needs to sit for a particular part of a test.

# **Assessment Outline and Flow**

- 1. Assessment General
  - a. Who Needs It View students who have not passed a specific test type and test part that is required for graduation.
  - b. **Standards** View the assessment standards used to determine scaled score standards.
  - c. **Assessment Extract** Extract student assessment results into a single file to be transferred to another district.
  - d. **Assessment Imports** Import OGT, CTE, Standardized Assessment, and Assessment Extract results into StudentInformation.
  - e. **Assessment Import Management** View a listing of assessment records that contain errors and could not be automatically associated to a student. These records need to be fixed, deleted, or associated with a specific student.
  - f. Assessment Import History View the job run history of Assessment Import loads.
  - g. Accelerated List View a listing of assessment students with accelerated tests.
  - MebXam Assessment Coordinator Records Allows each CTE Program of Concentration to be assigned to a default Assessment Coordinator in each district. These records are then used to create records for the WebXam Export.
- 2. Student Assessment Menu
  - a. **Accelerated Student** View and change a specific student's accelerated records prior to Pre-Ident for OAA.

**Note:** These accelerated records are only used by the Pre-Ident process and are not reported to EMIS.**Student Proficiency** – View and change a specific student's proficiency test records.

- b. ACT View and change a specific student's ACT records.
- c. **AP Exams** View and change a specific student's AP exam records.

- d. **CTE Industry Assessment** View and change a specific student's CTE industry assessment record.
- e. **CTE Industry Credential** View and change a specific student's CTE industry credential record.
- f. **CTE Student Assessment (OCTCA)** View or change a specific student's CTE student assessment (OCTCA) record.
- g. **DPR Growth** View and change a specific student's DPR Growth record.
- h. **End of Course Exam** View and change a specific student's End of Course Exam record.
- i. **International Baccalaureate (IB)** View and change a specific student's International Baccalaureate (IB) record.
- j. **KRA** View and change a specific student's KRA record.
- k. **Next Generation Assessment Grades 3-8** View and change a specific student's Next Generation Assessment Grades 3-8 record.
- I. **OELPA** View and change a specific student's OELPA record.
- m. **OELPS (ELPA2 Screener)** View and change a specific student's OELPS (ELPA2 Screener) record.
- n. **OGT** View and change a specific student's OGT (Ohio Graduation Test) record.
- o. **PLAN (pre-ACT)** View and change a specific student's PLAN test records.
- p. **Preschool COS** View and change a specific student's preschool COS record.
- q. **Preschool ELA** View and change a specific student's preschool ELA record.
- r. **PSAT/NMSQT** View and change a specific student's PSAT/NMSQT test records.
- s. **SAT Reasoning Test** View and change a specific student's SAT reasoning test records.
- t. **SAT Subject Tests** View and change a specific student's SAT subject test records.
- u. **Student Achievement** View, edit, and add a specific student's achievement records.
- v. Student Assessment List View and change all student assessment records.
- w. WorkKeys View and change a specific student's WorkKeys record.
- 3. Assessment Reports
  - a. **Achievement Detail** This report lists students' detailed 3rd through 8th grade achievement information.
  - b. **ECO** This report lists student's detailed preschool ECO (Early Childhood Outcome) information.
  - c. **Misc to AAT Conversion** This process will convert existing assessment data on the Misc screens to the assessment test screens.
  - d. **OGT** This report lists student's detailed OGT (Ohio Graduation Test) information.
  - e. **Preschool** This report lists student's detailed Preschool GGG assessment information.
  - f. **Standardized Test Detail** This report lists student's Standardized Test Detail (ACT, SAT, etc.) information.

Assessment – General

# Assessment – General

The following information is described in this topic:

- "Who Needs It"
- "Standards"
- "Assessment Extract"
- "Assessment Imports"
- "Assessment Import Management"
- "Assessment Import History"
- "Industry Credential Update"
- "Assessment Maintenance"
- "Accelerated List"
- "WebXam Assessment Coordinator Records"

# Who Needs It

#### Navigation: StudentInformation > SIS > Assessment > Who Needs It

The **Who Needs It** screen gives districts the ability to quickly determine how many students need to pass a specific Ohio Achievement Assessment (OAA) or the Ohio Graduation Test (OGT). The **Who Needs It** screen lists all students who have not passed the selected test type and part and are eligible for testing. By filtering (students passing, students not passing, and students missing), you can view detailed results and export them to a .txt file.

### Example – 3rd Through 8th Grade Achievement

| StudentInformation > SIS > Assessment > Who Needs It                                                   | 뿉        | Find |
|----------------------------------------------------------------------------------------------------|----------|------|
| Who Needs It                                                                                           |          |      |
| This screen displays the number of students who need to pass required assessment tests and a list of t | hose sti | Jden |
| [Hide Filter]                                                                                          |          |      |
| Test Type:*                                                                                            |          |      |
| 03A - 3rd Ach v                                                                                        |          |      |
| Test Part:                                                                                             |          |      |
| MATH - Math<br>READ - Reading                                                                          |          |      |
| Return only these students (comma separated student numbers):                                          |          |      |
|                                                                                                    |          |      |
|                                                                                                    |          |      |
| Show All View                                                                                          |          |      |

**Test Type** (required) – Choose from 3rd through 8th Grade Achievement or the Ohio Graduation Test (OGT).

**Test Part** (optional) – If no test parts are selected, the display returns all test parts specific to the test type chosen; you can also filter your results by selecting one or more test parts.

**Return only these students (comma separated student numbers)** (optional) – To return on specific students, enter student numbers separated by commas; if no student numbers are selected, all students matching the other filters are returned.

**Counselor** (optional) – To filter by students assigned to a specific counselor, select the counselor from the drop-down list. Only students assigned to the specified counselor in the school and school year in context are returned. To show students assigned to all counselors, select **Show All**.

### Example – Ohio Graduation Test (OGT)

| StudentInformation > SIS >                                                  | > Assessment > Who Needs It 🕴 [Find Stude                                                     |
|-----------------------------------------------------------------------------|-----------------------------------------------------------------------------------------------|
| Who Needs It                                                                |                                                                                               |
| This screen displays th                                                     | e number of students who need to pass required assessment tests and a list of those students. |
| [Hide Filter]                                                               |                                                                                               |
| Test Type:*                                                                 |                                                                                               |
| OGT - OGT                                                                   | ~                                                                                             |
| Test Part:                                                                  |                                                                                               |
| MATH - Math<br>READ - Reading<br>SSC - Social Studies / Ci<br>SCI - Science | tizel                                                                                         |
| Include the following g                                                     | rades: Include the following students:                                                        |
| 🗹 10th Grade                                                                | Include only required students                                                                |
| 11th Grade                                                                  | Contract Vocational - In                                                                      |
| 🗹 12th Grade                                                                | Contract Vocational - Out                                                                     |
| 🗹 13th Grade                                                                | ZVL ∑                                                                                         |
| Return only these stud                                                      | ents (comma separated student numbers):                                                       |
|                                                                             |                                                                                               |
| Counselor:                                                                  |                                                                                               |
| Show All View                                                               |                                                                                               |

In addition to the filters described above for achievement tests, the **Who Needs It** screen for OGT tasks has 2 additional filters.

**Include the following grades** (optional) – Select one or more grades by which you wish to filter; if no grades are selected, all grade levels (10-13) are returned

**Include the following students** (optional) – Select one or more student types by which you wish to filter; if no student types are selected, no students represented by the student types are returned. If you select the **Include only required students** checkbox, the **Passed** column and the **Show students passing** checkbox do not display on the results screen

Click View to display the Who Needs It Summary results on the screen.

### **Test Type/Test Part Summary**

|     | io Nee               |                              |           |               |            |        |                                                                  |
|-----|----------------------|------------------------------|-----------|---------------|------------|--------|------------------------------------------------------------------|
| Sho | v Filter]            | isplays the number of stude  | nts who h | eed to pass   | required a | 55855M | ent tests and a list of those students.                          |
| sum | mary<br>Test<br>Type | Test Part                    | Passed    | Not<br>Passed | Missing    | Total  | () These checkboxes control the students returned in the view ar |
| Q   | OGT                  | Math                         | 253       | 14            | 556        | 823    | export of assessment details.  Show students missing             |
| Q   | OGT                  | Reading                      | 249       | 18            | 554        | 821    | <ul> <li>✓ Show students not passing</li> </ul>                  |
| Q   | OGT                  | Science                      | 245       | 25            | 553        | 823    | □ Show students passing                                          |
| Q   | OGT                  | Social Studies / Citizenship | 255       | 16            | 553        | 824    | Export All                                                       |
| Q   | OGT                  | Writing                      | 251       | 19            | 553        | 823    |                                                                  |

Click **Show Filter** to show the filters specified for this summary. This menu option toggles between **Show Filter** and **Hide Filter**.

Each test type and test part selected is listed in a summary.

**Passed** – The number of students selected whose maximum score on the test type/test part is passing.

**Not Passed** – The number of students selected whose maximum score on the test type/test part is failing.

**Missing** – The number of students selected that do not have an assessment record for the specified test type/test part.

**Total** – The total number of students selected for this specific test type/test part (Passed + Not Passed + Missing).

**Q** – Click to view the list of students that make up the total number of students for a specific test type/test part. Select the appropriate checkboxes to control the students returned in the **Student** 

**Details Grid** (refer to *"Student Details Grid"*). To refresh your student details grid, simply click **Q** after making your student selections.

| These checkboxes control the students returned in | the view and |
|---------------------------------------------------|--------------|
| export of assessment details.                     |              |
| ☑ Show students missing                           |              |
| ☑ Show students not passing                       |              |
| □ Show students passing                           |              |

### **Student Details Grid**

|              | v Filter]          |           |                      |        |          |          |             |                                                             |          |          |               |              |             |               |        |                 |
|--------------|--------------------|-----------|----------------------|--------|----------|----------|-------------|-------------------------------------------------------------|----------|----------|---------------|--------------|-------------|---------------|--------|-----------------|
| Sumi         | nary<br>Test Typ   | e Test Pa | rt                   | Passed | Not Pass | ed Missi | ng Total    |                                                             |          |          |               |              |             |               |        |                 |
| Q            | OGT                | Math      |                      | 208    | 10       | 3        | 221         | These checkboxes control the stud     Show students missing | dents re | turned i | in the view a | and export o | of assessme | ent details   | i.     |                 |
| Q            | OGT                | Reading   | J                    | 207    | 11       | 3        | 221         | Show students not passing                                   |          |          |               |              |             |               |        |                 |
| Q            | OGT                | Science   |                      | 201    | 19       | 1        | 221         | Show students passing                                       |          |          |               |              |             |               |        |                 |
| Q            | OGT                | Social S  | tudies / Citizenship | 210    | 11       | 1        | 222         | Export All                                                  |          |          |               |              |             |               |        |                 |
| Q            | OGT                | Writing   |                      | 206    | 14       | 1        | 221         |                                                             |          |          |               |              |             |               |        |                 |
| etai<br>3 Re | ils<br>cords Displ | aved      |                      |        |          |          |             |                                                             |          |          |               |              |             |               |        |                 |
|              | dent<br>nber 🔺     | First     | Last                 | Grade  | Gender   | Ethn.    | Situation   |                                                             | Test     | Part     | Missing       | Passing      | Date        | Test<br>Grade | Score  | Requir<br>Score |
|              | -                  | JONATHAN  | -                    | 12     | м        | White    | 5 - Resider | t attending Full Time                                       | OGT      | Math     |               |              |             |               |        | 400.0           |
|              |                    | COOPER    |                      | 12     | м        | White    | C. Desider  | t attending Full Time                                       | OGT      | Math     |               |              | 03/2016     | 11            | 371.00 | 400.0           |

Sorting – You may sort the student details grid by any column (Student Number, First (name), Last (name), Grade, Gender, Ethnicity, Situation, Missing, Passing, Date, Test Grade, Scaled Score, Required Score) in ascending or descending order by clicking on the column header. The default sort is by Student Number.

The student details grid lists the following for each student:

Student Number - The student ID number.

First/Last – The name of the student from the student's profile.

Grade – The current grade level of the student from the student's profile.

Gender – The gender of the student (M or F) from the student's profile.

Ethnicity – The ethnicity of the student from the student's profile.

Situation – The EMIS situation of the student from the student's profile.

Test – The selected test type.

Part – The selected test part.

**Missing** – A check mark displays if the student is missing this specific test type/test part.

**Passing** – A check mark displays if the student has passed this specific test type/test part.

**Date** – The date when this student took the last occurrence of the specified test type/test part.

**Test Grade** – The grade of this student when taking the last occurrence of the specified test type/test part.

**Scaled Score** – The scaled score of this student when taking the last occurrence of the specific test type/test part.

**Required Score** – The required score of this student when taking the last occurrence of the required test type/test part. This may be different depending on whether the student has taken an ALT (alternate) test or a STR (standard) test.

### **Export All Option**

Click **Export All** to export the selected students to a Fixed Format file. Select the appropriate checkboxes to control the students returned in the export file.

| <b>1</b> These checkboxes control the students returned in the view and export of assessment details. |
|----------------------------------------------------------------------------------------------------|
| ☑ Show students missing                                                                               |
| ☑ Show students not passing                                                                           |
| □ Show students passing                                                                               |

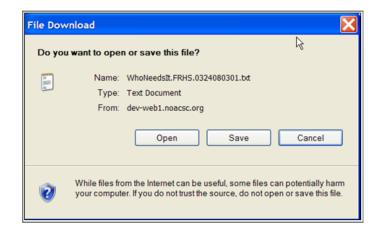

Click **Save** to save this file to your hard drive or network drive.

The file is fixed width, left justified, with spaces for padding. The file layout is as follows with the starting point of that field and the length.

- State student ID SSID 1, 9
- Student ID 10, 9
- Student name (First Name, Middle Initial, Last Name) 19, 100
- Current grade 119, 2
- Gender 223, 1
- Ethnicity description 224, 30
- EMIS situation ID and description 254
- Test type (ex 10 for OGT) 304, 2
- Test part code 306, 1
- Missing 307, 1 (0 = not missing, 1 = missing)
- Passing 308, 1 (0 = not passing, 1 = passing)
- Test date 309, 8
- Test grade 318, 2
- Best scaled score 320, 3
- Required score 323, 3

### Sample Output

The following figure shows part of an example Export All file.

| C59131554000011590MARY | FWHITE | BENT | 5 - Resident attending Full Time       | 12 | 10R003 1 20111 | 384400 |
|------------------------|--------|------|----------------------------------------|----|----------------|--------|
| C59131554000011590MARY | FWHITE | BENT | 12<br>5 - Resident attending Full Time |    | 105003 1 20111 | 373400 |
| C59131554000011590MARY | FWHITE | BENT | 5 - Resident attending Full Time       |    | 100003 1 20111 | 380400 |

# Standards

#### Navigation: StudentInformation > SIS > Assessment > Standards

The Assessment **Standards** screen is a view-only table maintained by Software Answers for all ITCs. The determination of what is passing or not is set by ODE and is defined in the Assessment **Standards** screen. This screen provides the passing/failing descriptions for all assessments based on **Scaled Score Standards**.

| rom this scree | en, you can v | view the ass | sessment standards.   |           |           |           |         |                 |                 |
|----------------|---------------|--------------|-----------------------|-----------|-----------|-----------|---------|-----------------|-----------------|
| hoose Assess   | ment 3rd Ac   | h ~          |                       |           |           |           |         |                 |                 |
| Fiscal Year 🔻  | Test Type     | Test Part    | Scaled Score Standard | Alternate | Min Score | Max Score | Passing | Transcript Desc | Report Card Des |
| 2018           | 3rd Ach       | Math         | Limited               |           | 0.00      | 377.00    |         |                 | Failed          |
| 2018           | 3rd Ach       | Math         | Basic                 |           | 378.00    | 399.00    |         |                 | Failed          |
| 2018           | 3rd Ach       | Math         | Proficient            |           | 400.00    | 428.00    |         | Passed          | Passed          |
| 2018           | 3rd Ach       | Math         | Accelerated           |           | 429.00    | 446.00    |         | Passed          | Passed          |
| 2018           | 3rd Ach       | Math         | Advanced              |           | 447.00    | 999.00    |         | Passed          | Passed          |
| 2018           | 3rd Ach       | Reading      | Limited               |           | 0.00      | 384.00    |         |                 | Failed          |
|                |               |              |                       |           |           |           |         |                 |                 |
| 2016           | 3rd Ach       | Math         | Advanced              |           | 448.00    | 575.00    |         | Passed          | Passed          |
| 2016           | 3rd Ach       | Reading      | Limited               |           | 200.00    | 362.00    |         |                 | Failed          |
| 2016           | 3rd Ach       | Reading      | Basic                 |           | 363.00    | 381.00    |         |                 | Failed          |
| 2016           | 3rd Ach       | Reading      | Proficient            |           | 382.00    | 410.00    |         | Passed          | Passed          |
| 2016           | 3rd Ach       | Reading      | Accelerated           |           | 411.00    | 429.00    |         | Passed          | Passed          |
| 2016           | 3rd Ach       | Reading      | Advanced              |           | 430.00    | 575.00    |         | Passed          | Passed          |

**Choose Assessment** – Use the drop-down list to limit the assessment test type displayed; if left blank, all test types display.

Sorting – You may sort by any column (Fiscal Year, Test Type, Test Part, Scaled Score Standard, Alternate, Min Score, Max Score, Passing, Transcript Desc, Report Card Desc) in ascending or descending order by clicking on the column header.

Fiscal Year – The test year to which this standard applies.

**Test Type** – The test type to which this standard applies (4th Prof, 6th Prof, 9th Prof, 3rd Ach, OGT, etc. for example).

Test Part – Citizenship, Math, Reading, Science, or Writing.

Scaled Score Standard – Description of this standard.

Alternate – A check mark indicates this is an Alternate Assessment Standard.

Min Score – The minimum score for this standard.

Max Score – The maximum score for this standard.

**Passing** – A check mark indicates this is a passing score when calculating passing percentages.

**Transcript Desc** – Description of this standard to be printed on transcripts; only passing test results and scores are printed on transcripts.

**Report Card Desc** – Description of this standard to be printed on report cards.

**Show All Years** – If this checkbox is selected, standards for all years display; if deselected, only the current year's standards display.

# Assessment Extract

#### Navigation: StudentInformation > SIS > Assessment > Assessment Extract

This feature lets districts extract test results from multiple assessments for one or more students into a single file to be transferred to another district. The files can be imported into a district through the **Assessment Imports** screen.

|                                                                                                    | _                    | [Find Students] |
|----------------------------------------------------------------------------------------------------|----------------------|-----------------|
| Student Assessment Extract                                                                                                    |                      |                 |
| Filter Students 1                                                                                                    |                      |                 |
| Student Numbers - Enter specific student numbers, separated by a comma, to include them in the extract.                                       |                      |                 |
| Ad Hoc Memberships - Select one item from the drop-down list or enter text to search for a specific item to                                   | filter your results. |                 |
|                                                                                                    | -                    |                 |
| Public and Private                                                                                                    |                      |                 |
|                                                                                                    |                      |                 |
| Filter Non-Specific Students 🚺                                                                                                    |                      |                 |
| Select one or more items from the drop-down lists below or enter text to search for specific items to filter your r<br>Student Statuses       | esults.              |                 |
|                                                                                                    |                      |                 |
|                                                                                                    |                      |                 |
| Grade Levels                                                                                                    |                      |                 |
| Grade Levels Schools                                                                                                    |                      |                 |
|                                                                                                    |                      |                 |
|                                                                                                    |                      |                 |
|                                                                                                    |                      |                 |
| Schools                                                                                                    |                      |                 |
| Schools Assessment Filter                                                                                                    |                      |                 |
| Schools Assessment Filter Select one or more items from the drop-down list or enter text to search for specific items to filter your results. |                      |                 |

#### Filter Students

You can enter specific student numbers or ad hoc memberships to filter your results by specific students.

*Note:* If you use any fields in the *Filter Students* section, the *Filter Non-Specific Students* section is disabled.

**Student Numbers** – Enter specific student numbers, separated by a comma, to include them in the extract file.

**Ad Hoc Memberships** – Select one membership from the drop-down list or enter text to search for a specific membership by which to filter your results.

**Public and Private** – Select this checkbox to display public ad hoc memberships in the **Ad Hoc Memberships** drop-down list and search results.

#### Filter Non-Specific Students

You can select or search for one or more student status(es), grade level(s), and school(s) to filter your results by groups of students.

*Note:* If you use any fields in the *Filter Non-Specific Students* section, the *Filter Students* section is disabled.

**Student Statuses** – Select one or more student statuses from the drop-down list or enter text to search for specific student statuses by which to filter your results.

**Grade Levels** – Select one or more grade levels from the drop-down list or enter text to search for specific grade levels by which to filter your results.

**Note:** If you select a grade level, the extract identifies students of that grade level based on the year in context.

**Schools** – Select one or more schools from the drop-down list or enter text to search for specific schools by which to filter your results.

#### Assessments

You can select or search for one or more assessments to include in the extract.

**Assessments** – Select one or more items from the drop-down list or enter text to search for specific filters. The assessments available for export are as follows:

- CTE Industry Assessment
- DPR Growth
- ELPA21 Screener
- End of Course Assessments
- International Baccalaureate
- KRA
- Next Generation Assessments
- OCTCA
- OELPA
- OGT
- Preschool ECO
- Preschool ELA
- Student Achievement
- WorkKeys

#### Assessment – General

#### Create the Extract

- 1. Once you have entered all your preferred filters, click **Extract** to start the process. You may need to wait a few moments for the report to complete.
- 2. A pop-up window opens, prompting you to save the completed .csv file or open it with Excel.

| Opening _CRNT1_FileS | tore_Temp_FileDownloads_AssessmentExtract_Ash       | × |
|----------------------|-----------------------------------------------------|---|
| You have chosen to   | open:                                               |   |
| 🔊mentExtrac          | t_Ashland City Schools_2016-2017_0324170422.csv     |   |
| which is: Micro      | osoft Excel Comma Separated Values File (460 bytes) |   |
| from: https://o      | crnt-si.software-answers.com                        |   |
| What should Firefor  | do with this file?                                  |   |
| O Open with          | Microsoft Excel (default) $$                        |   |
| Save File            |                                                     |   |
| Do this <u>a</u> uto | matically for files like this from now on.          |   |
|                      | OK Cancel                                           |   |

3. The file can now be imported into a different district on the **Assessment Import** screen (see "Assessment Imports").

# **Assessment Imports**

#### Navigation: StudentInformation > SIS > Assessment > Assessment Imports

This feature imports assessment results into StudentInformation from vendor files or other districts.

| identInformation > SIS > A | ssessment > Assessment Imports                                                                                                    | 쓭 | [Find Students] | Q [Go To] | 0 |
|----------------------------|----------------------------------------------------------------------------------------------------|---|-----------------|-----------|---|
| Assessment Ir              | nports                                                                                                    |   |                 |           |   |
| Assessment Type:*          | (Please select an assessment type) ✓<br>(Please select an assessment type)                                                                                                    |   |                 |           |   |
| File Name:*                | ACT FY21+<br>ACT Roster View FY20<br>ACT WorkKeys Vendor File<br>ACT WorkKeys Import from Template<br>AP Exam<br>Assessment Extract<br>DPR Growth (NWEA)<br>DPR Growth (STAR)<br>KRA<br>OCTCA<br>ODEX File<br>OELPA<br>OELPS<br>OST<br>PLAN<br>PSAT/NMSQT<br>PS COS<br>PS ELA<br>SAT Import |   |                 |           |   |

Note: This screen is available only at the district level.

Assessment Type – Use the drop-down list to select the type of assessment being imported.

**Test Date** (required) – The date the assessment was administered; this field is available for KRA, OCTCA, and OELPA imports only.

**Browse** – Browse to the vendor file; this file can contain assessment results for a single building, single district, or entire ITC.

Note: OST files must be in .txt format.

**Upload** – Click to upload the selected vendor file into StudentInformation. Uploading the file may take a few minutes depending on the number of student records in the import file. Once the upload is complete, a message details how many records were successfully uploaded and requests student records be verified by clicking **View Import Management**.

| The Assessmer  | ent Imports<br>at Import file has successfully uploaded 5 of 6 records, and matched 0 of 5 students. Please verify student r<br>Management button. | ecords by clicking on |
|----------------|----------------------------------------------------------------------------------------------------|-----------------------|
| View Import Ma |                                                                                                    |                       |
| Line Number    | Message                                                                                                    |                       |
| 2              | Line was not imported because it is not OELPA                                                                                                    |                       |
| 5              | An assessment record was not created for Overall Scale Score because the value is N or blank                                                       |                       |
| 5              | An assessment record was not created for Comprehension Scale Score because the value is N or blank                                                 |                       |
| 5              | An assessment record was not created for Reading Scale Score because the value is N or blank                                                       |                       |
| 5              | An assessment record was not created for Speaking Scale Score because the value is N or blank                                                      |                       |
| 5              | An assessment record was not created for Writing Scale Score because the value is N or blank                                                       |                       |
| 6              | An assessment record was not created for Reading Scale Score because the value is N or blank                                                       |                       |
| 6              | An assessment record was not created for Speaking Scale Score because the value is N or blank                                                      |                       |
| 5              | An assessment record was not created for Writing Scale Score because the value is N or blank                                                       |                       |

**View Import Management** – Proceed to the Assessment Import Management screen to view the results of the file import. Refer to *"Assessment Import Management"* for details.

**View Import History** – Proceed to the Assessment Import History screen to view detailed information on each assessment import. Refer to *"Assessment Import History"* for details.

Assessment Import tries to match the students in StudentInformation with the results from the import file. Assessment Imports uses the following criteria to match students. In all matching sets, the search must include a single student or StudentInformation will not assign the record to a student. To import most assessment records, one of the following sets of data is required to match to a student:

- SSID and Birthdate and district
- SSID and LastName and district
- StudentNumber and Birthdate and district
- StudentNumber and LastName and district
- FirstName and LastName and Birthdate and district (NEW in 9.0.2)

**Note:** If the student is not found according to the criteria listed above, then the testing records are displayed in the **Unmatched Records** tab of the **Assessment Import Management** screen. The district user can use the **Unmatched Records** tab to search for a student in the district and then assign a student to the unassigned record. Refer to "Assessment Import Management" for additional details.

See additional rules for specific assessments below:

- "ACT Imports"
- "ACT WorkKeys Import from Template"
- "AP Exam Imports"
- "DPR Growth (NWEA) or (STAR) Imports"
- "KRA Imports"
- "OCTCA Imports"
- "ODDEX File Imports"
- "OELPA Imports"
- "OELPS Imports"
- "OST Imports"
- "PLAN Imports"
- "Preschool ELA Imports"
- "Preschool COS Imports"
- "SAT Imports"

#### ACT Imports

To import **ACT Roster View FY20** assessment records, the following data must match to a student:

- First Name
- Last Name
- Birthdate

To import **ACT FY21+** assessment records, the following data must match to a student:

- SSID or Local ID
- Last Name, First Name, Gender, Birthdate
- Legal Last Name, Legal First Name, Gender, Birthdate

ACT assessment records are updated according to the following rules:

- If the student has no previous ACT record for the test date, a test record is created and all scores are imported.
- If the student has a previous ACT record for the test date:
  - New scores are added.
  - Existing scores not found in the import file are not updated.

#### ACT WorkKeys Import from Template

To import **ACT WorkKeys** assessment records using the manual entry *template file*, the following data must match to a student:

- SSID and district
- Last Name, First Name, and district

#### AP Exam Imports

To import AP Exam assessment records, the following data must match to a student:

• First Name, Last Name, Birthdate

#### DPR Growth (NWEA) or (STAR) Imports

To import DPR Growth (NWEA) or (STAR) assessment records, one of the following data combinations must match to a student:

- SSID, Birthdate
- SSID, Last Name

#### **KRA** Imports

To import KRA assessment records, the following data must match to a student:

- State Student ID
- EMIS ID
- School IRN
- District IRN

#### **OCTCA** Imports

To import OCTCA assessment records, the following data must match to a student:

- EMIS ID and District ID
   OR
- District ID *and* Legal Last, First and Middle (if available) Names. Student Last, First and Middle (if available) Names are used if no legal name match is found.

OCTCA assessment records are updated with scores from the import file.

**Note:** When importing summary records, the **Test Date** field you select always imports as 01/01/YYYY of the year you selected. Summary scores always import as **A/P/N/I**.

**Note:** When importing subject records, the **Test Date** field is ignored and records import as MM/01/YYYY based on the month and year in the import file. Subject scores always import as their numeric value.

#### **ODDEX File Imports**

To import ODDEX files, only the SSID must match with a student.

The **ODDEX File** import supports the following assessments:

- ACT
- AP Exam
- DPR Growth
- End-of-course exams
- Grade 3-8 Alternate Assessment
- Industry Credential
- International Baccalaureate (IB)

- KRA
- Next Generation Assessment Grades 3-8
- OCTCA (CTE Industry)
- OELPA
- OGT Alternate Assessment
- Preschool COS
- Preschool ELA
- SAT
- WorkKeys

#### **OELPA** Imports

To import OELPA assessment records, one of the following data combinations must match to a student:

- SSID, Birthdate, District IRN
- SSID, Last Name, District IRN
- Student Number, Birthdate, District IRN
- Student Number, Last Name, District IRN
- First Name, Last Name, Birthdate, District IRN

OELPA assessment records are imported according to the following rules:

- The import file may contain records other than OELPA, but the other records are not imported.
- The date of the assessment is set during the import process. The date must be in the range of January 1st to March 31st.
- If a score field is blank or does not have a number, no value is imported.
- No accommodation values are imported.
- JVS student scores imported will have assessment matched to their student record at their Home School.

#### **OELPS** Imports

To import OELPS assessment records, one of the following data combinations must match to a student:

- SSID, student must exist in district in context
- Student Number, student must exist in district in context

#### **OST** Imports

To import OST assessment records, one of the following data combinations must match to a student:

- SSID, Birthdate, District IRN
- SSID, Last Name, District IRN
- Student Number, Birthdate, District IRN
- Student Number, Last Name, District IRN
- First Name, Last Name, Birthdate, District IRN

#### Assessment – General

#### PLAN Imports

To import PLAN assessment records, the following data must match to a student:

- Legal Last Name and First Name (Student Last Name and First Name will be used if legal names do not match)
- Gender
- Birthdate

PLAN assessment records are updated according to the following rules:

- If the student has no previous PLAN record for the test date, a test record is created and all scores are imported.
- If the student has a previous PLAN record for the test date:
  - Existing scores are updated with scores from the import file.
  - New scores are added.
  - Existing scores not found in the import file are not updated.

**Note:** The Assessment Import feature cannot handle records provided by testing companies that contain incorrect district IRNs.

**Note:** For FY11 and beyond, checks for Composite Performance Level and Comprehensive Domain Score were removed from the OTELA Import.

Note: OGT records cannot be imported into JVS school districts.

#### **Preschool ELA Imports**

To import Preschool ELA assessment records, one of the following data combinations must match to a student:

- SSID, Birthdate, District IRN
- SSID, Last Name, District IRN
- EMIS ID, Birthdate, and District IRN
- EMIS ID, Last Name, and District IRN
- Student Number, Birthdate, and District IRN
- Student Number, Last Name, and District IRN
- First Name, Last Name, Birthdate, and District IRN

#### **Preschool COS Imports**

To import Preschool COS assessment records, one of the following data combinations must match to a student:

- SSID
- Student Number, Last Name, first 3 letters of First Name

### SAT Imports

To import SAT assessment records, the following data must match to a student:

- District IRN in context (student must be in that district)
- Last Name or Legal Last Name
- First Name or Legal First Name
- Gender
- Birthdate

**Note:** The **Score Not Reported** field for all SAT imports defaults to \*. If you wish to have a different value for this field, you must manually edit the value after the import is complete.

*Note:* The import accepts either the **SEX** or **GENDER** column header for column *I*.

# **Assessment Import Management**

#### Navigation: StudentInformation > SIS > Assessment > Assessment Import Management

The Assessment Import Management screen shows the results of each Assessment Import in 3 separate tabs:

- **Unmatched Records** Records imported but not yet assigned to a student.
- Matched Records Records imported and assigned to a student.
- Errors Records that were not imported because of stated errors.

#### Assessment – General

If the appropriate import file does not display in the Import field, click **Import Another File** to return to the Assessment Imports screen to import the desired file.

**Note:** If the school in context is a district, then errors for students in all buildings within the district in context display for all imports. If the school in context is an ITC, then errors for students in all buildings in the ITC will only be displayed for imports performed in StudentInformation versions 11.3 or earlier.

| om t  |        | 40.0045.04   | 40-DM          |                   | ICBA - Loca              |                         |                              |                        |                        |        |
|-------|--------|--------------|----------------|-------------------|--------------------------|-------------------------|------------------------------|------------------------|------------------------|--------|
| pon   | . NOV  | 12 2015 04   | .49. PIVI -    | 0                 | CDALOCA                  | _SD OCBA.txt            | •                            |                        |                        |        |
|       | Im     | port Anothe  | r File         |                   |                          |                         |                              |                        |                        |        |
| Unn   | natch  | ed Records   | Matche         | d Records En      | TOIS                     |                         |                              |                        |                        |        |
| Т     | ne fol | lowing recor | ds were inclu  | ded in the import | file but are not vet ass | gned to a student in St | udentInformation             | •                      |                        |        |
| - ··· |        |              |                | aca in the import | nie bat ale net jet ace  | gnea te a stadont in et | adominionnation              |                        |                        |        |
|       |        | Line No.     | First          | Middle            | Last                     | Test                    | BirthDate                    | Building IRN           | District IRN           | Record |
| Ŵ     | Q      | Line No.     | First<br>Dylan | Middle            | Last                     | Test<br>EndCrse         | BirthDate<br>Jun 18, 1996    | Building IRN           | District IRN<br>050229 | Record |
| _     | Q<br>Q |              |                | Middle            | Last                     |                         |                              | Building IRN<br>023515 |                        |        |
| _<br> | •      | 1            | Dylan          | Middle            | Last                     | EndCrse                 | Jun 18, 1996                 |                        | 050229                 |        |
|       | Q      | 1 2          | Dylan<br>Kyle  | Middle            | Last                     | EndCrse<br>EndCrse      | Jun 18, 1996<br>Sep 06, 1997 | 023515                 | 050229<br>050229       |        |

### **Unmatched Records Tab**

This tab shows assessment records from the testing company that could not be automatically associated to a student. These unassigned records may have occurred because there was a mismatch of data. Refer to *"Assessment Imports"* for the matching criteria.

**Note:** The column headings and data input fields shown on this tab depend on the type of assessment selected in the Input field.

| Uni          | Jnmatched Records Matched Records Errors                                                                            |          |         |             |          |         |              |              |              |        |  |  |  |
|--------------|----------------------------------------------------------------------------------------------------|----------|---------|-------------|----------|---------|--------------|--------------|--------------|--------|--|--|--|
| <b>(</b> ) T | The following records were included in the import file but are not yet assigned to a student in StudentInformation. |          |         |             |          |         |              |              |              |        |  |  |  |
|              |                                                                                                    | Line No. | First   | Middle      | Last     | Test    | BirthDate    | Building IRN | District IRN | Record |  |  |  |
| 圃            | Q                                                                                                    | 1        | Dylan   | Batta       | mmm.     | EndCrse | Jun 18, 1996 |              | 050229       | 1      |  |  |  |
| Ŵ            | Q                                                                                                    | 2        | Kyle    | 100.00      |          | EndCrse | Sep 06, 1997 | 023515       | 050229       | 1      |  |  |  |
| 匬            | Q                                                                                                    | 3        | Cory    | Louise      | Bendling | EndCrse | May 25, 1997 | 023515       | 050229       | 1      |  |  |  |
| Ŵ            | Q                                                                                                    | 4        | Austin  | (insection) | 1000     | EndCrse | Jul 30, 1997 | 023515       | 050229       | 1      |  |  |  |
| Ŵ            | Q                                                                                                    | 5        | Zachary | Report      | Carling  | EndCrse | Jun 18, 1996 | 023515       | 050229       | 1      |  |  |  |

#### **Assigning records**

The unassigned records displayed on this tab can be assigned to the appropriate students without having to retype the data. The majority of load errors are caused by mismatches in ID/SSN/name.

Click **Q** beside the student you are working on to view details of this unassigned record and to manually assign the record to a student in StudentInformation.

| Unmatched Records                                                                                              | Matched Records   | Errors          |                                                |
|----------------------------------------------------------------------------------------------------|-------------------|-----------------|------------------------------------------------|
| <ul> <li>The following records</li> <li>Match student from file to</li> <li>Use the search criteria</li> </ul> | a student in DASL |                 | t assigned to a student in StudentInformation. |
| First Name:                                                                                                    |                   | Student Identif | ier:JW2676702                                  |
| Called Name:                                                                                                   |                   | Building IRN:   | 023515                                         |
| Middle Name:                                                                                                   |                   | District IRN:   | 050229                                         |
| Last Name:                                                                                                    |                   | <b>~</b>        |                                                |
| Birthdate: 02/19/2                                                                                             | 2003              |                 |                                                |
| Student Number:                                                                                                |                   |                 |                                                |
| Emis Id:                                                                                                    |                   |                 |                                                |
| State Student Id:                                                                                              |                   |                 |                                                |
| Search Cancel                                                                                                  |                   |                 |                                                |

#### Match student from file to a student in StudentInformation (Search Criteria)

It is recommended that you first search using the defaults to locate a student match. If necessary, change or enhance the search criteria to locate the correct student.

Partial name searches can be used by checking the Wild Card Search box after the First Name, Called Name, Middle Name, and/or Last Name.

**Cancel** – Do not execute the Search.

**Search** – Search for a student match. Matching students in the district are displayed at the bottom of the screen. A student may have taken the test in one building, but by the time the results are received and loaded, the student may be at another building in the district. This is especially true of summer testing. Searching for the StudentInformation student to which a record belongs is school year independent

| 📵 M | atch the studen | t from the import to | students in Studen | tInformation b | y selecting the | correct record        |              |
|-----|-----------------|----------------------|--------------------|----------------|-----------------|-----------------------|--------------|
|     | District IRN    | District Name        | Student Number     | EMIS ID        | SSID            | Name                  | Birthdate    |
| ⊛   | 043505          | Ashland City SD      | 00503              | A27503000      |                 | close terms and shoch | Feb 19, 2003 |
| €   | 043505          | Ashland City SD      | 00490              | A27490520      | RX5562711       | CANT. MILL AND        | Feb 19, 2003 |
| ⊛   | 043505          | Ashland City SD      | 00190              | A27190723      |                 | FORES & ALC L'AND     | Feb 19, 2003 |

• Assign the testing data to this student. Click this icon if the results should be loaded into this student's assessment record. You will receive a confirmation message (Import Record Successfully Assigned to a StudentInformation Student). The record is moved from the Unmatched Records tab to the Matched Records tab.

**Caution:**All other testing records can be manually corrected or added for new students coming in to the districts. This is covered in "Student Assessment Menu" of this document.

#### **Deleting Unassigned Records**

If there are unassigned records that should not be loaded, particularly records from previous years, they can be deleted from the **Assessment Import Management** screen **Unmatched Records** tab.

| Un | match                                                                                                    | ed Records | Matched | Records       | Errors |                |         |              |              |              |        |  |  |
|----|----------------------------------------------------------------------------------------------------|------------|---------|---------------|--------|----------------|---------|--------------|--------------|--------------|--------|--|--|
| 0  | The following records were included in the import file but are not yet assigned to a student in StudentInformation. |            |         |               |        |                |         |              |              |              |        |  |  |
|    |                                                                                                    | Line No.   | First   | Middle        |        | Last           | Test    | BirthDate    | Building IRN | District IRN | Record |  |  |
| Ē  | Q                                                                                                    | 1          | Dylan   | max.          |        | mmm.           | EndCrse | Jun 18, 1996 |              | 050229       | 1      |  |  |
| Ŵ  | Q                                                                                                    | 2          | Kyle    | -             |        | and the second | EndCrse | Sep 06, 1997 | 023515       | 050229       | 1      |  |  |
| Ŵ  | Q                                                                                                    | 3          | Cory    | Looks.        |        | The other p    | EndCrse | May 25, 1997 | 023515       | 050229       | 1      |  |  |
| Ŵ  | Q                                                                                                    | 4          | Austin  | (in section ) |        | Collector      | EndCrse | Jul 30, 1997 | 023515       | 050229       | 1      |  |  |
| Ŵ  | Q                                                                                                    | 5          | Zachary | Report        |        | Carlley        | EndCrse | Jun 18, 1996 | 023515       | 050229       | 1      |  |  |

m – Delete the unassigned record for this student.

| Unmatched Records                                                           | Matched Records        | Errors     |  |                        |
|-----------------------------------------------------------------------------|------------------------|------------|--|------------------------|
| <ul> <li>The following records</li> <li>Click Ok to delete all a</li> </ul> |                        |            |  | in StudentInformation. |
|                                                                             | ure you want to delete |            |  |                        |
| :                                                                           | Student, New (born:    | 6/24/1997) |  |                        |
|                                                                             | OkCar                  | icel       |  |                        |

Click OK to continue with the delete. Click Cancel to not delete this record.

### **Matched Records Tab**

This tab shows assessment records from the import file that were successfully matched to a student in StudentInformation.

**Note:** The column headings shown on this tab depend on the type of assessment selected in the Input field.

| Unmatched Records Matched Records |                                                                                                    | Errors  |                |               |                |                   |                  |                                                                                                    |                   |         |
|-----------------------------------|----------------------------------------------------------------------------------------------------|---------|----------------|---------------|----------------|-------------------|------------------|----------------------------------------------------------------------------------------------------|-------------------|---------|
| 1 The follo                       | The following records have been imported and matched to a student in StudentInformation, new test records have been created. |         |                |               |                |                   |                  |                                                                                                    |                   |         |
| Line No.                          | File Student Name                                                                                                    | Test    | File BirthDate | File Bld. IRN | File Dist. IRN | Matched Dist. IRN | Matched Std. No. | Matched Student Name                                                                                                    | Matched BirthDate | Records |
| 6                                 | Int. Brist Togs                                                                                                    | EndCrse | Mar 16, 1997   | 023515        | 050229         | 043505            | 777860           | NUMBER OF STREET, STREET, STRE | Mar 16, 1997      | 1       |
| 104                               | The Refer from                                                                                                    | EndCrse | Feb 19, 1998   | 023515        | 050229         | 043505            | 503000           | man terms and it                                                                                                    | Feb 19, 2003      | 1       |
|                                   |                                                                                                    | 1       |                | 1             | 1              | I                 | I                |                                                                                                    | I                 | 1       |

Line No. – Line number of the record in the import file.

Column headings containing the word File list data obtained from the import file. Columns with headings containing the word Matched list data from the student's record that matched data in the import file.

Records – Total number of assessment records matched.

### **Errors Tab**

Any assessment import errors display on the **Assessment Import Management** screen **Errors** tab.

**Note:** The column headings shown on this tab depend on the type of assessment selected in the Input field.

|               | ation > SIS > Assessment > Assessment Import Management ment Import Management                                                     |
|---------------|----------------------------------------------------------------------------------------------------|
| From this so  | creen, you can manage assessment import records that have a building IRN accessible through the school and school year in context. |
| Import: Jul 1 | 8 2018 08:51:AM - Miller, John - AP - AP Scores Excel 2018.csv ~                                                                   |
| Imp           | ort Another File                                                                                                    |
| Unmatched     | I Records Matched Records Errors                                                                                                   |
| 1 The follo   | owing records are unable to be imported due to errors listed below.                                                                |
| Line No.      | Message                                                                                                    |
| 27            | Student has an invalid Grade Level. Education Level code: 11                                                                       |
| 75            | Student has an invalid Grade Level. Education Level code: 11                                                                       |

Line No - Line number of the record in the import file.

**Message** – Error message. These will typically be field error messages (the **Testing Date** field is not a valid date or the English Score is missing, for example).

# **Assessment Import History**

#### Navigation: StudentInformation > SIS > Assessment > Assessment Import History

This screen is only viewable with the appropriate permissions. This screen displays summary and detailed information on each assessment import.

| ludeni | Information > SIS : | > Assessment > Assessment Im | port History          |                           |                 |           | 😤 (Fir          | id Students] Q  | [Go To]     |
|--------|---------------------|------------------------------|-----------------------|---------------------------|-----------------|-----------|-----------------|-----------------|-------------|
| lss    | essment l           | mport History                |                       |                           |                 |           |                 |                 |             |
| rom t  | his screen, you     | can view history on assessn  | nent import recor     | ds that have a bu         | ilding accessib | le throug | jh the school a | ind school year | in context. |
| ser:   |                     | ~ Filter                     |                       |                           |                 |           |                 |                 |             |
| 501.   |                     |                              |                       |                           |                 |           |                 |                 |             |
|        |                     |                              |                       |                           | Matched         |           |                 |                 |             |
|        |                     |                              |                       |                           |                 |           |                 |                 |             |
|        | Assessment<br>Type  | File Name                    | Total Test<br>Records | Unmatched<br>Test Records | Test<br>Records | Errors    | User            | Date            |             |
|        | Assessment<br>Type  | File Name                    |                       |                           |                 | Errors    | User            | Date            |             |

**User** (optional) – Use the drop-down list to limit the assessment import history grid to a specified user.

Filter – Filter and return assessment import history only for the user specified.

Assessment Type – Type of assessment uploaded via the Assessment Imports screen.

File Name – The name of the file uploaded via the Assessment Imports screen.

Total Test Records - Total number of test records in the vendor assessment file.

**Unmatched Test Records** – Total number of test records not yet assigned to a student. These records must be reviewed on the **Assessment Import Management** screen **Unmatched Records** tab.

**Matched Test Records** – Total number of test records matched to a student and imported into StudentInformation. These records can be reviewed on the **Assessment Import Management** screen **Matched Records** tab.

**Errors** – Total number of test records with errors. These records will need reviewed in the **Assessment Import Management** screen **Errors** tab.

User - The user who submitted this assessment import.

Date – The date that this assessment import was executed.

### **Assessment Import View Details**

**Q** – Click this icon to view details of the specified assessment import. Details of the specified assessment import are displayed and record counts are displayed by **Building IRN**, **School**, **Test, Part, Records, Imported, Not yet assigned to Student**, and **Errors**.

| StudentInforma               | tion > SIS > Assessment > As                               | sessme | nt Import | History     |            | 쓭                           | [Find Stu | udents] O   | Go To]       | <u></u> |
|------------------------------|------------------------------------------------------------|--------|-----------|-------------|------------|-----------------------------|-----------|-------------|--------------|---------|
| Assessr                      | nent Import Hist                                           | ory    |           |             |            |                             |           |             |              |         |
| From this scr<br>in context. | een, you can view history                                  | on ass | essmen    | t import re | cords that | have a building accessible  | through   | n the schoo | ol and schoo | ol year |
| User: Mil                    | SCD Spring 2018.txt<br>Ier, John<br>ursday, April 19, 2018 |        |           |             |            |                             |           |             |              |         |
| Building IRN                 | School                                                     | Test   | Part      | Records     | Imported   | Not yet assigned to student | Errors    |             |              |         |
| 001081                       | Ashland High School                                        | All    | All       | 20          | 20         | 0                           | 0         |             |              |         |
|                              |                                                            | OGT    | MATH      | 5           | 5          | 0                           | 0         |             |              |         |
|                              |                                                            | OGT    | READ      | 5           | 5          | 0                           | 0         |             |              |         |
|                              |                                                            | OGT    | SCI       | 5           | 5          | 0                           | 0         |             |              |         |
|                              |                                                            | OGT    | SSC       | 5           | 5          | 0                           | 0         |             |              |         |
|                              |                                                            |        |           |             |            |                             |           |             |              |         |
| Back                         |                                                            |        |           |             |            |                             |           |             |              |         |

Back – Click to return to the Assessment Import History listing screen.

# **Industry Credential Update**

The **Industry Credential Update** screen lets you search for students using the search criteria available and then bulk add industry credential records for selected students.

| StudentInformation > SIS > Asses | ssment > Industry Credential | Update   |                                 | 쓭      | [Find Students] Q | [Go To] Q |
|----------------------------------|------------------------------|----------|---------------------------------|--------|-------------------|-----------|
| Industry Creden                  | tial Update                  |          |                                 |        |                   |           |
| ✓ Student Search C               | Criteria                     |          |                                 |        |                   |           |
|                                  |                              |          | Course Filters                  |        |                   |           |
| Teacher                          | None -                       | Clear    | Course                          | None - | Clear             |           |
| EMIS Subject Code                | None -                       | Clear    |                                 |        |                   |           |
|                                  |                              |          | Student Filters                 |        |                   |           |
| CTE Program Area                 | None -                       | Clear    | CTE Program of<br>Concentration | None - | Clear             |           |
| Homeroom                         | None -                       | Clear    | Ad Hoc Membership               | None - | Clear             |           |
|                                  |                              | Students | Selected by Default Q Search    |        |                   |           |
| > New Industry Cre               | dential Values               |          |                                 |        |                   |           |

- 1. In the **Student Search Criteria** section, select the applicable course or student filters to find the students for which you want to add records.
- 2. (Optional) Select the **Student Selected by Default** checkbox if you want to pre-select all students in the search results for adding records. Otherwise, you can individually select the students for which you wish to add records.
- 3. Click Search.

The **New Industry Credential Values** section displays with the search results in a grid at the bottom of the screen.

|                                                                                                    | mation > SIS > Assessm                                        | ent > Industry Credential                                                          | Update   |        |                                       |                    | 🕈 (Fi                                 | nd Students] Q [Go To] |          |
|----------------------------------------------------------------------------------------------------|---------------------------------------------------------------|------------------------------------------------------------------------------------|----------|--------|---------------------------------------|--------------------|---------------------------------------|------------------------|----------|
| dus                                                                                                    | try Credentia                                                 | I Update                                                                           |          |        |                                       |                    |                                       |                        |          |
| Stud                                                                                                    | lent Search Crit                                              | eria                                                                               |          |        |                                       |                    |                                       |                        |          |
|                                                                                                    | la ducta considerat                                           | -4:-1.1/-1                                                                         |          |        |                                       |                    |                                       |                        |          |
| vew                                                                                                    | Industry Crede                                                | ntial values                                                                       |          |        |                                       |                    |                                       |                        |          |
|                                                                                                    |                                                               |                                                                                    |          |        |                                       |                    |                                       |                        |          |
| Ind                                                                                                    | lustry Credential*                                            |                                                                                    |          |        |                                       |                    |                                       | •                      |          |
| Red                                                                                                    | quired Test Type*                                             |                                                                                    | T        |        |                                       |                    |                                       |                        |          |
| Tes                                                                                                    | st Date <sup>*</sup>                                          | *                                                                                  |          |        |                                       |                    |                                       |                        |          |
| Pas                                                                                                    | ss/Fail <sup>*</sup> ▼                                        |                                                                                    |          |        |                                       |                    |                                       |                        |          |
|                                                                                                    |                                                               |                                                                                    |          |        |                                       |                    |                                       |                        |          |
| _                                                                                                    |                                                               |                                                                                    |          |        |                                       |                    |                                       |                        |          |
| _                                                                                                    | Student Number                                                | Student Name                                                                       | Homeroom | Course | Pass/Fail                             | Required Test Type |                                       | Test Date              |          |
|                                                                                                    | 822706290                                                     | Ayers, Jennifer                                                                    |          |        |                                       |                    | •                                     |                        |          |
| <b>√</b>                                                                                                    | 73298349                                                      | Bonilla, Heidi                                                                     |          |        | · ·                                   |                    | •                                     |                        | *        |
| <b>√</b>                                                                                                    | 566123673                                                     | Camacho, Kristina                                                                  |          |        | <b>T</b>                              |                    | •                                     |                        | Ê        |
|                                                                                                    |                                                               |                                                                                    |          |        | •                                     |                    |                                       |                        |          |
| 1                                                                                                    | 55033846                                                      | Greene, Duncan                                                                     |          |        |                                       |                    | •                                     |                        | <b>#</b> |
|                                                                                                    | 55033846<br>371358868                                         | Greene, Duncan<br>Jarvis, Lisette                                                  |          |        | <b>•</b>                              |                    | •                                     |                        |          |
|                                                                                                    |                                                               |                                                                                    |          |        |                                       |                    |                                       |                        |          |
| <ul> <li>Image: A start of the start of the start of</li></ul>    | 371358868                                                     | Jarvis, Lisette                                                                    |          |        | · · · · · · · · · · · · · · · · · · · |                    | •                                     |                        |          |
| <ul> <li></li> <li></li> &lt;</ul> | 371358868<br>790466628                                        | Jarvis, Lisette<br>Leon, Demarco                                                   |          |        |                                       |                    | •                                     |                        |          |
|                                                                                                    | 371358868<br>790466628<br>860835162                           | Jarvis, Lisette<br>Leon, Demarco<br>Owen, Jeanine                                  |          |        |                                       |                    | •                                     |                        |          |
|                                                                                                    | 371358868<br>790466628<br>860835162<br>425354648              | Jarvis, Lisette<br>Leon, Demarco<br>Owen, Jeanine<br>Perkins, Gino                 |          |        |                                       |                    | · · · · · · · · · · · · · · · · · · · |                        |          |
|                                                                                                    | 371358868<br>790466628<br>860835162<br>425354648<br>849696033 | Jarvis, Lisette<br>Leon, Demarco<br>Owen, Jeanine<br>Perkins, Gino<br>Sexton, Wade |          |        |                                       |                    | •<br>•<br>•<br>•                      |                        |          |

- 4. (Optional) If you did not select the **Student Selected by Default** checkbox prior to searching, you can individually select the students for which you wish to add records or select the checkbox at the top left of the grid to select all students.
- 5. In the **Industry Credential** drop-down list, select the industry credential record you wish to add for the selected students.
- 6. In the **Required Test Type** drop-down list, select the test type.
  - If the records are for FY19 or earlier (07/01/2019), select **STR Standard**.
  - If the records are for FY20 and forward, select IPD Cost Paid by LEA or INP Cost NOT Paid by LEA.
- 7. In the **Test Date** field, select the date on which the test was taken.

- 8. In the **Pass/Fail** drop-down list, select whether the records are **Pass** or **Fail** for the selected students.
- 9. (Optional) If there are students whose assessment scores are different than the selection in the **Pass/Fail** drop-down list, in the **Assessment Score** column, in the row of the student(s), select the differing value(s).
- 10. (Optional) If there are students whose test type is different than the selection in the **Required Test Type** drop-down list, in the **Required Test Type** column, in the row of the student(s), select the test type.
- 11. (Optional) If there are students who took the test on a different date than the selection in the **Test Date** field, in the **Assessment Date** column, in the row of the student(s), select the date of their test(s).
- 12. Click Update.

The records are added for the selected students and you receive a confirmation message.

## **Assessment Maintenance**

#### Navigation: StudentInformation > ITC > Assessment Maintenance

The **Assessment Maintenance** screen lets you delete results created by assessment imports. The record of the import is not deleted and is still available on the **Assessment Import History** screen and the **Assessment Import Management** screen.

- 1. In the **Assessment** drop-down list, select the assessment whose import results you want to delete.
- 2. In the **Test Date** field, select the test date that applies to the assessment records you want to delete. For assessments that do not have a test date, enter xx for the test year accordingly:
  - End-of-course assessments
    - Fall Block 12/1/xx
    - Spring 4/1/xx
    - Sprint Block –
  - Next Generation assessments
    - Fall Block 11/1/xx
    - Spring 4/1/xx
    - Spring Block 5/1/xx
    - Summer 7/1/xx

3. Click Delete Imported Results.

| StudentInformation > ITC > | Assessment Maintenance |  |  |  |  |  |
|----------------------------|------------------------|--|--|--|--|--|
| Assessment Maintenance     |                        |  |  |  |  |  |
| Assessment                 | ~                      |  |  |  |  |  |
| Test Date                  |                        |  |  |  |  |  |
| Delete Results             |                        |  |  |  |  |  |

A message displays the number of results to be deleted and verifies that you wish to do so.

4. Click Delete.

The assessment results are deleted.

# **Accelerated List**

#### Navigation: StudentInformation > SIS > Assessment- Accelerated List

The **Accelerated List** screen shows a list of all students with accelerated records used in the Pre-Identification process for the filtered test and test part.

**Note:** The accelerated records used for the Pre-Identification process are for OST and achievement tests and are not reported to EMIS.

| StudentInformation > SIS > Assessment > Accelerated List           |                                                                        |                                                   |                       |  |  |  |  |  |
|--------------------------------------------------------------------|------------------------------------------------------------------------|---------------------------------------------------|-----------------------|--|--|--|--|--|
| Accelerated List                                                   |                                                                        |                                                   |                       |  |  |  |  |  |
| View and filter list of assessment students with accelerated tests |                                                                        |                                                   |                       |  |  |  |  |  |
| Test: Grade 05 English Langu                                       | Test: Grade 05 English Language Arts for AASWD and OCBA  Part:  Search |                                                   |                       |  |  |  |  |  |
| Student Name 🕶                                                     | Student Grade Level                                                    | Test                                              | Part                  |  |  |  |  |  |
| Accelerated                                                        | 04                                                                     | Grade 05 English Language Arts for AASWD and OCBA | English Language Arts |  |  |  |  |  |
| Accelerated                                                        | 04                                                                     | Grade 05 Mathematics for AASWD and OCBA           | Mathematics           |  |  |  |  |  |
| Accelerated                                                        | 04                                                                     | Grade 05 Science for AASWD and OCBA               | Science               |  |  |  |  |  |

Test – You can filter by a particular test or leave blank to not filter on test.

**Part** – You can filter by a particular test part (you must select a test before you can select a part) or leave blank to not filter on part.

Click **Search** to display the list of students matching the chosen test and part filters.

**Sorting** – You may sort by any column (**Student Name**, **Student Grade Level**, **Test**, **Part**) in ascending or descending order by clicking the column header.

Click the student's name to go to that specific accelerated record.

| StudentInformation > SIS > Student > Assessment > Accelerated Student         Accelerated Student         From this screen, you can display, add, change and delete data pertaining to Accelerated Student. |   |                                                   |                       |    |  |  |
|----------------------------------------------------------------------------------------------------|---|---------------------------------------------------|-----------------------|----|--|--|
| Add     Test →     Part     Accelerated Grade                                                                                                    |   |                                                   |                       |    |  |  |
| Ŵ                                                                                                    | ø | Grade 05 English Language Arts for AASWD and OCBA | English Language Arts | 05 |  |  |
| Ŵ                                                                                                    | ø | Grade 05 Mathematics for AASWD and OCBA           | Mathematics           | 05 |  |  |
| 圃                                                                                                    |   | Grade 05 Science for AASWD and OCBA               | Science               | 05 |  |  |

# WebXam Assessment Coordinator Records

Navigation: StudentInformation > SIS > Assessment- WebXam Assessment Coordinator Records

The **WebXam Assessment Coordinator Records** screen allows for each CTE program of concentration to be assigned to a default assessment coordinator in each district. These records are then used to create records for the WebXam Export.

The **WebXam Assessment Coordinator Records** screen is only available for districts. You will receive the message below if you do not have a district in context.

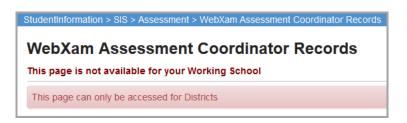

This screen has standard add record, edit record, and delete record controls.

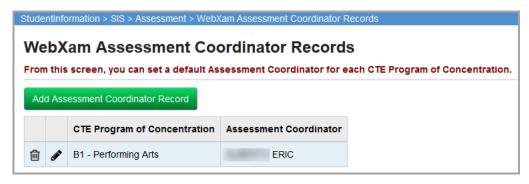

## Add WebXam Assessment Coordinator Records

| StudentInformation > SIS > Assessment > WebXam Assessment Coordinator Records |                                                                     |  |  |  |  |
|-------------------------------------------------------------------------------|---------------------------------------------------------------------|--|--|--|--|
| WebXam Assessment Coordinator Records                                         |                                                                     |  |  |  |  |
| From this screen, you can set a de                                            | fault Assessment Coordinator for each CTE Program of Concentration. |  |  |  |  |
| CTE Program Area:                                                             | ~                                                                   |  |  |  |  |
| CTE Program Of Concentration:*                                                | ~                                                                   |  |  |  |  |
| Assessment Coordinator:*                                                      | ~                                                                   |  |  |  |  |
| Save Save and New Cancel                                                      |                                                                     |  |  |  |  |

**CTE Program Area** (required) – Select a program area for the CTE Program of Concentration element.

**CTE Program of Concentration** (required) – Select an element that designates the program of concentration for a CTE concentrator. The list of available values in the CTE Program of Concentration drop-down list is dependent on the value selected for the CTE Program Area field.

Assessment Coordinator (required) - Select from the list of staff.

**Save** – Click to save the current WebXam assessment coordinator record and returns to the WebXam Assessment Coordinator Records screen where you will see the updated information.

**Save and New** – Click to save the current WebXam assessment coordinator record and displays a new blank record to enter subsequent records. A message displays stating that the record was successfully saved.

Cancel – Click to clear out data already entered.

## Edit WebXam Assessment Coordinator Records

| StudentInformation > SIS > Assessment > WebXam Assessment Coordinator Records |  |  |  |  |  |
|-------------------------------------------------------------------------------|--|--|--|--|--|
| WebXam Assessment Coordinator Records                                         |  |  |  |  |  |
| CTE Program Area: 2 - Arts and Communications                                 |  |  |  |  |  |
| CTE Program Of Concentration:* B1 - Performing Arts 🤟                         |  |  |  |  |  |
| Assessment Coordinator:* ERIC ~                                               |  |  |  |  |  |
| Save Cancel                                                                   |  |  |  |  |  |

When editing a WebXam assessment coordinator record, the **CTE Program Area** and CTE **Program of Concentration** fields are not available. Only the **Assessment Coordinator** field is editable. If the CTE Program Area and CTE Program of Concentration fields need editing, delete

the record (click  $\overline{\mathbf{m}}$ ), and add a new record.

Assessment Coordinator (required) – Select a different person from the list of staff.

#### Assessment – General

**Save** – Click to save the current WebXam assessment coordinator record and returns you to **WebXam Assessment Coordinator Records** screen where you will see the updated information.

Cancel – Click to clears out data already entered.

**Note:** The WebXam Export is located under the Import/Export menu in following path: Management > Import/Export. Refer to the ProgressBook StudentInformation Import Export Guide for further information.

# **Student Assessment Menu**

The following information is described in this topic:

- "Accelerated Student (for use with Pre-ID only)"
- *"ACT"*
- "AP Exams"
- "CTE Industry Assessment"
- "CTE Industry Credential"
- "CTE Student Assessment (OCTCA)"
- "DPR Growth"
- "End-of-Course Exam"
- "International Baccalaureate (IB)"
- "KRA"
- "Next Generation Assessment Grades 3-8"
- *"OELPA"*
- "OELPS (ELPA21 Screener) Assessment"
- "OGT (Ohio Graduation Test)"
- "PLAN (Pre-ACT)"
- "Preschool COS"
- "Preschool ELA"
- "PSAT/NMSQT"
- "SAT Reasoning Test"
- "SAT Subject Tests"
- "Student Achievement"
- "Student Assessment List"
- "WorkKeys"

# Accelerated Student (for use with Pre-ID only)

#### Navigation: StudentInformation > SIS > Student > Assessment > Accelerated Student

An accelerated record must be added for each test part in which the student is accelerated. To add a record for a student, search for the student for whom you wish to add a record and then select **Accelerated Student** on the **Student Assessment Menu**. In order for the Pre-Identification file to include a student testing at an accelerated level, a record needs to be added for each test part in which the student is testing as accelerated.

**Note:** The records added on the **Accelerated Student** screen are used only for the purpose of creating the Pre-Identification labels for accelerated students taking parts of the OST only. The information entered on this screen is not reported to EMIS.

| StudentInformation > SIS > Student > Assessment > Accelerated Student |        |                                                     |                          |                   |  |  |  |
|-----------------------------------------------------------------------|--------|-----------------------------------------------------|--------------------------|-------------------|--|--|--|
| Accelerated Student                                                   |        |                                                     |                          |                   |  |  |  |
| Fron                                                                  | n this | screen, you can display, add, change and delete dat | a pertaining to Accelera | ated Student.     |  |  |  |
| Ad                                                                    | Add    |                                                     |                          |                   |  |  |  |
|                                                                       |        | Test -                                              | Part                     | Accelerated Grade |  |  |  |
| 匬                                                                     | ø      | Grade 08 English Language Arts for AASWD and OST    | English Language Arts    | 08                |  |  |  |
| Ŵ                                                                     | ø      | Grade 08 Science for AASWD and OST                  | Science                  | 08                |  |  |  |
| 匬                                                                     | ø      | Grade 08 Mathematics for AASWD and OST              | Mathematics              | 08                |  |  |  |

This screen has standard add record, edit record, and delete record controls.

# Add/Edit Accelerated

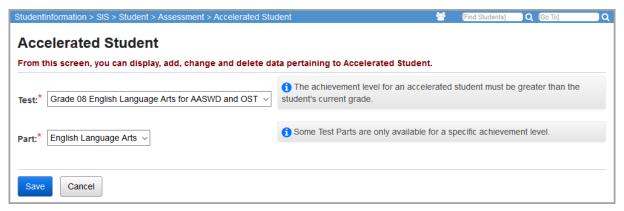

**Test** (required) – The drop-down list contains available tests for grade levels higher than the current grade level. An accelerated test record may only be entered for a grade level test greater than the student's current grade level.

**Part** (required) – The drop-down list contains test parts that are available for a student to take for the selected test.

**Caution:** It is possible that a student will be reported to EMIS for an accelerated test part for a test that does not exist (i.e. 9th grade Math). Since no test materials will be ordered for this student, these records do not need to be on the Pre-Ident file. These types of records should be added directly to the Achievement Test records screen for the appropriate grade level test and part. Refer to ProgressBook StudentInformation EMIS Guide for guidelines on how to report these types of test records.

# ACT

You can view and maintain a student's ACT assessment data. Refer to the appropriate topic:

- "View ACT Scores"
- "Add ACT Scores"

## **View ACT Scores**

#### Navigation: StudentInformation > SIS > Student > Assessment > ACT

You can view and maintain a student's ACT assessment data when you have the student in context on the **ACT** screen.

**Note:** To delete a record, in the column header of the assessment date, click To edit an existing record, click ? and make the needed changes. (For field descriptions, see "Add ACT Scores.")

| udentInformation > SIS > Student                                                    | > Assessment > | > ACT      |           |  |  |  |
|-------------------------------------------------------------------------------------|----------------|------------|-----------|--|--|--|
| ACT Scores                                                                          |                |            |           |  |  |  |
| From this screen, you can display, add, change and delete data pertaining to the AC |                |            |           |  |  |  |
| Add Attempt                                                                         |                |            |           |  |  |  |
|                                                                                     | 12/1/2014      | 12/12/2015 | 6/11/2016 |  |  |  |
|                                                                                     |                |            |           |  |  |  |
| English Score                                                                       | 21             | 23         | 23        |  |  |  |
| Mathematics Score                                                                   | 23             | 24         | 22        |  |  |  |
| Reading Score                                                                       | 28             | 30         | 31        |  |  |  |
| Science Score                                                                       | 23             | 23         | 26        |  |  |  |
| Composite Score                                                                     | 24             | 25         | 26        |  |  |  |
| Combined English/Writing Score                                                      |                | 20         | 23        |  |  |  |

Student Assessment Menu

# Add ACT Scores

#### Navigation: StudentInformation > SIS > Student > Assessment > ACT

You can add ACT assessment records for a student.

**Note:** You can add multiple test occurrences, but they must have different testing dates. Multiple ACT records can be added for the same month. The FA transfer file recognizes multiple ACT assessments for a student for the same month/year and creates only one transfer file for that month/year, choosing the highest score for each area of assessment.

1. With a student in context on the **ACT** screen, click **Add Attempt**.

| StudentInformation | > SIS > Student > Assessment > ACT                                     |
|--------------------|------------------------------------------------------------------------|
| From this screer   | n, you can display, add, change and delete data pertaining to the ACT. |
| No ACT records f   | ound for student                                                       |
| Add Attempt        |                                                                        |

An entry screen displays.

2. In the **Testing Date** field, enter or select the date the test was administered in mm/dd/yyyy format.

*Note:* The Score Not Reported, Test Location, and Accommodations fields only apply and display for records with a Testing Date in FY17 or later.

3. In the **Score Not Reported** drop-down list, if the student did not take the test, select the reason.

Note: If the student took the test, select \* - Option Not Applicable, Student took Test.

- 4. In the **Test Location** drop-down list, select whether the student took a statewide or independent test.
- 5. In the Accommodations drop-down list, select **NO Student did not take the test with** accommodations.
- 6. For each test part that the student completed, enter the student's score and sub scores.
- 7. (Optional) Select the Essay Comments applicable to this ACT test.
- 8. Click **Save**. Or, to add scores for another date, click **Save and New**.

| StudentInformation > SIS > Student > Assessment > ACT                      |                                  | 😤 (Find St |
|----------------------------------------------------------------------------|----------------------------------|------------|
| ACT Scores<br>From this screen, you can display, add, change and delete d  | lata pertaining to the ACT       |            |
|                                                                            |                                  |            |
| Testing Date:*                                                             | 08/29/2017                       |            |
| Score Not Reported:*                                                       |                                  |            |
|                                                                            |                                  |            |
| Test Location:                                                             | ~ ·                              |            |
|                                                                            |                                  |            |
| Accommodations:                                                            | ~ ·                              |            |
| Composite Score:                                                           |                                  |            |
| composite score.                                                           |                                  |            |
| Mathematics Score:                                                         |                                  |            |
| Mathematics Pre-Algebra/Elementary Algebra Sub Score:                      |                                  |            |
| Mathematics Intermediate Algebra/Coordinate Geometry Su                    | Ib Score:                        |            |
| Mathematics Plane Geometry/Trigonometry Sub Score:                         |                                  |            |
| Science Score:                                                             |                                  |            |
|                                                                            |                                  |            |
| STEM Score:                                                                |                                  |            |
| STEM National Norms:                                                       |                                  |            |
|                                                                            |                                  |            |
| English Score:                                                             |                                  |            |
| English Usage/Mechanics Sub Score:<br>English Rhetorical Skills Sub Score: |                                  |            |
|                                                                            |                                  |            |
| Reading Score:                                                             |                                  |            |
| Reading Social Studies/Sciences Sub Score:                                 |                                  |            |
| Reading Arts/Literature Sub Score:                                         |                                  |            |
| Combined English/Writing Score:                                            |                                  |            |
| Writing Test Sub Score:                                                    |                                  |            |
| -                                                                          | 01 - ^                           |            |
| Essay Comments:                                                            | 02 - ← →<br>20 - ← →<br>21 - ← → |            |
|                                                                            |                                  |            |
| English Language Arts (ELA) Score:                                         |                                  |            |
| English Language Arts (ELA) National Norms:                                |                                  |            |
| Writing Subject Score:                                                     |                                  |            |
| Writing Domain Score: Ideas and Analysis:                                  |                                  |            |
| Writing Domain Score: Development and Support:                             |                                  |            |
| Writing Domain Score: Organization                                         |                                  |            |
| Writing Domain Score: Language Use and Conventions                         |                                  |            |
| Writing National Norms                                                     |                                  |            |
|                                                                            |                                  |            |
| Understanding Complex Text:                                                | ~                                |            |
| Progress Toward Career Readiness:                                          | ×                                |            |
|                                                                            | ·                                |            |
| Save Save and New Cancel                                                   |                                  |            |

#### Student Assessment Menu

A confirmation message displays, and the added scores display.

|                                                    | rom this screen, you can display, add, change and delete data pertaining to the |             |  |  |  |  |
|----------------------------------------------------|---------------------------------------------------------------------------------|-------------|--|--|--|--|
| he Attempt was successfully saved                  |                                                                                 |             |  |  |  |  |
| Add Attempt                                        |                                                                                 |             |  |  |  |  |
|                                                    | 4/1/2016                                                                        | 9/11/2017   |  |  |  |  |
|                                                    | ŵ 🖋                                                                             | ŵ 🌶         |  |  |  |  |
| English Score                                      | 23                                                                              | 19          |  |  |  |  |
| English Usage/Mechanics Sub Score                  |                                                                                 | 15          |  |  |  |  |
| English Rhetorical Skills Sub Score                |                                                                                 | 13          |  |  |  |  |
| Nathematics Score                                  | 20                                                                              | 30          |  |  |  |  |
| Nathematics Pre-Algebra/Elementary Algebra Sub Sco |                                                                                 | 15          |  |  |  |  |
| Nathematics Intermediate Algebra/Coordinate Geomet |                                                                                 | 9           |  |  |  |  |
| Nathematics Plane Geometry/Trigonometry Sub Score  |                                                                                 | 6           |  |  |  |  |
| Reading Score                                      | 22                                                                              | 29          |  |  |  |  |
| Reading Social Studies/Sciences Sub Score          |                                                                                 | 12          |  |  |  |  |
| Reading Arts/Literature Sub Score                  |                                                                                 | 17          |  |  |  |  |
| Science Score                                      | 22                                                                              | 29          |  |  |  |  |
| Composite Score                                    | 25                                                                              | 26          |  |  |  |  |
| Combined English/Writing Score                     |                                                                                 | 27          |  |  |  |  |
| Nriting Test Sub Score                             |                                                                                 | 10          |  |  |  |  |
| Essay Comments                                     |                                                                                 | 20,22,23,30 |  |  |  |  |
| Inderstanding Complex Text                         |                                                                                 | 2           |  |  |  |  |
| Score Not Reported                                 |                                                                                 | *           |  |  |  |  |
| Test Location                                      |                                                                                 | S           |  |  |  |  |
| Accommodations                                     |                                                                                 | NO          |  |  |  |  |

# **AP Exams**

#### Navigation: StudentInformation > SIS > Student > Assessment > AP Exams

To view a student's AP Exam data, select the student and then select **AP Exams** below **Assessment**.

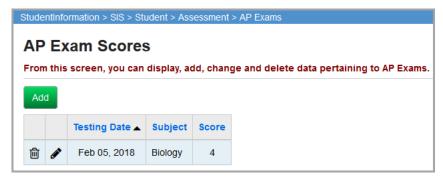

This screen has standard add record, edit record and delete record controls.

**Sorting** – You may sort by any column (Testing Date, Subject, Score) in ascending or descending order by clicking on the column header

**Add** – Select to add a new AP Exam record. Multiple test occurrences can be added, but they must have different testing dates.

## Add/Edit AP Exam Scores

| AP Exa      | m Scores            |              |                |                         |     |
|-------------|---------------------|--------------|----------------|-------------------------|-----|
| From this s | reen, you can displ | ay, add, cha | nge and delete | data pertaining to AP E | xam |
| Subject:*   |                     |              | ~              |                         |     |
| Testing Dat | e:*                 | Ê            |                |                         |     |
| Score:*     |                     |              |                |                         |     |
|             |                     |              |                |                         |     |
| Save        | Save and New        | ancel        |                |                         |     |

Subject (required) - Select the AP Exams subject from the drop-down list.

**Testing Date** (required) – Enter the date that the test was administered in the mm/dd/yyyy format or use the calendar to select the date.

**Score** (required) – Enter the AP Exam score for this student.

# **CTE Industry Assessment**

#### Navigation: StudentInformation > SIS > Student > Assessment > CTE Industry Assessment

To view a student's CTE industry assessment data, select the student and then select CTE Industry Assessment below Assessment.

Industry assessments are technical assessments developed by industry associations or state licensing agencies. A CTE industry assessment record (GU) is to be reported for all students who have been reported as a CTE concentrator and who took an industry assessment that is listed as an option for the industry assessment element. All CTE industry assessment records transferred using the **Transfer – Student Assessment (FA)** feature are given a test date of January 1. Refer to the *ODE EMIS Manual* for additional details.

| Stud | entinf                                                                                                    | ormation > SIS > | Student > Assessment > CTE Industry Assessment                            |                   | 쌸     | [Find Students] | Q [Go To]    |  |
|------|----------------------------------------------------------------------------------------------------|------------------|---------------------------------------------------------------------------|-------------------|-------|-----------------|--------------|--|
| I    | CTE Industry Assessment<br>From this screen, you can display, add, change and delete data pertaining to CTE Industry Assessments. |                  |                                                                           |                   |       |                 |              |  |
| A    | dd CT                                                                                                    | E Industry Asses | sment                                                                     |                   |       |                 |              |  |
|      |                                                                                                    | Testing Date     | Assessment Code                                                           | Assessment Result | Asses | sment Score I   | Not Reported |  |
| Ŵ    | ø                                                                                                    | 03/2018          | 190 - Electrical Trades - National Construction Career Test - National Ce | Ρ                 |       | *               |              |  |

Add CTE Industry Assessment – Add a new CTE Industry Assessment record for this student.

# Add/Edit CTE Industry Assessment

| StudentInformation > SIS > Student > Assessment > CTE | Industry Assessment                                                       | [Find S |
|-------------------------------------------------------|---------------------------------------------------------------------------|---------|
| CTE Industry Assessment                               |                                                                           |         |
| From this screen, you can display, add, change and    | delete data pertaining to CTE Industry Assessments.                       |         |
| Testing Date:*                                        | 02/05/2018                                                                |         |
| CTE Industry Assessment Code:*                        | 420 - National Council Licensure Exam for Lic. Pract/Vocational Nurses (N | ~       |
| CTE Industry Assessment Results:*                     | P - Student Passed the CTE Industry Assessment                            |         |
| CTE Industry Assessment Score Not Reported Valu       | e: * - Option Not Applicable, Student took the test.                      | $\sim$  |
|                                                       |                                                                           |         |
| Save Save and New Cancel                              |                                                                           |         |

**Testing Date** (required) – Enter the date the test was administered in the mm/yyyy format or use the calendar to select the date.

**CTE Industry Assessment Code** (required) – Indicates the CTE Industry Assessment the student took. The drop-down list populates based on EMIS code table GU060 options that are reported in Period N.

**CTE Industry Assessment Results** (required) – Indicates whether or not the student passed the CTE Industry Assessment. The drop-down list populates based on EMIS code table GU070.

**Note:** If the student was required to take the test but did not take the test, in the **CTE Industry Assessment Results** drop-down list, select **\*\*\*** - **Not applicable**, **student did not test**. Then, in the **CTE Industry Assessment Score Not Reported Value** drop-down list, select either V – **CTE student was not given a Technical or Industry Assessment** or **T** – **CTE student is taking an industry assessment, to be reported in March (D)**.

**CTE Industry Assessment Score Not Reported Value** – Indicates the reason the student does not have a score to report for this assessment.

# **CTE Industry Credential**

You can view and maintain a student's CTE Industry Credential data. Refer to the appropriate topic:

- "View CTE Industry Credentials"
- "Add CTE Industry Credentials"

**Note:** You can add industry credential records for more than one student at a time on the "Industry Credential Update" screen.

## **View CTE Industry Credentials**

#### Navigation: StudentInformation > SIS > Student > Assessment > CTE Industry Credential

You can view and maintain a student's CTE Industry Credential data when you have the student in context on the **CTE Industry Credential** screen.

**Note:** To delete a record, in the row of the testing date, click  $\widehat{\mathbf{I}}$ . To edit an

existing record, click *and make the needed changes.* (For field descriptions, see "Add CTE Industry Credentials.")

| CTE | E In<br>this so | dustry Cr    | display, add, change and delete data pertaining | to CTE Industry Credential. |       |
|-----|-----------------|--------------|-------------------------------------------------|-----------------------------|-------|
|     |                 | Testing Date | Assessment Area                                 | Required Test Type          | Score |
| Ŵ   | ø               | 01/13/2020   | CA09 - Adobe Certified Expert After Effects CS6 | INP - Cost Not Paid by LEA  | Ρ     |
| Ŵ   | ø               | 06/03/2019   | CA08 - Adobe Certified Expert After Effects CS5 | STR - Standard              | Ρ     |

# Add CTE Industry Credentials

#### Navigation: StudentInformation > SIS > Student > Assessment > CTE Industry Credential

You can add CTE Industry Credential records for a student.

**Note:** You can add industry credential records for more than one student at a time on the "Industry Credential Update" screen.

1. With a student in context on the CTE Industry Credential screen, click Add CTE Industry Credential.

| CTE | E In( | dustry Cr    | display, add, change and delete data pertaining | to CTE Industry Credential. |       |
|-----|-------|--------------|-------------------------------------------------|-----------------------------|-------|
|     |       | Testing Date | Assessment Area                                 | Required Test Type          | Score |
| 圓   | ø     | 01/13/2020   | CA09 - Adobe Certified Expert After Effects CS6 | INP - Cost Not Paid by LEA  | Р     |
| 圓   | ø     | 06/03/2019   | CA08 - Adobe Certified Expert After Effects CS5 | STR - Standard              | Ρ     |

The add/edit version of the screen displays.

- 2. In the **Testing Date** field, enter or select the date the test was administered in dd/mm/yyyy format.
- 3. In the **Assessment Area** drop-down list, select the CTE Industry Credential area in which the student was assessed.

**Note:** The drop-down list is populated from EMIS data and is school year dependent.

4. In the **Score** field, select **P** - **Pass** to indicate that the student passed the industry credential; otherwise, select **N** - **Fail**.

Note: From FY18 and forward, \*\*\* is no longer a valid score for reporting to ODE.

- 5. In the **Required Test Type** drop-down list, select the applicable test type.
  - If the record is for FY19 or earlier (07/01/2019), select STR Standard.
  - If the record is for FY20 and forward, select IPD Cost Paid by LEA or INP Cost NOT Paid by LEA.

6. Click Save. Or, to enter a record for another date, click Save and New.

| StudentInformation > SIS > Student > A | ssessment > CTE Industry Credential                   | 쓭           | [Find Students] | Q [Go To] Q |
|----------------------------------------|-------------------------------------------------------|-------------|-----------------|-------------|
| CTE Industry Credent                   | tial                                                  |             |                 |             |
| From this screen, you can display, a   | dd, change and delete data pertaining to CTE Industry | Credential. |                 |             |
| Testing Date:* 02/03/2020              |                                                       |             |                 |             |
| Assessment Area:* CA10 - Adobe C       | Certified Expert Captivate 5.5                        |             |                 | •           |
| Score:* P - Pass                       | •                                                     |             |                 |             |
| Required Test Type:* IPD - Cost Paid   | by LEA 🔻                                              |             |                 |             |
|                                        |                                                       |             |                 |             |
| Save Save and New Cance                | 21                                                    |             |                 |             |

#### A confirmation message displays, and the added credential displays.

| udem                                                                 | tInform  | nation > SIS > St                | udent > Assessment > CTE Industry Credential    |                             | 쌸     | [Find Students] | Q [Go To] |     |
|----------------------------------------------------------------------|----------|----------------------------------|-------------------------------------------------|-----------------------------|-------|-----------------|-----------|-----|
| :TE                                                                  | E In     | dustry Cr                        | edential                                        |                             |       |                 |           |     |
|                                                                      |          |                                  | display, add, change and delete data pertaining | to CTE Industry Credential. |       |                 |           |     |
| The C                                                                | TEIn     | dustry Credentia                 | I Record was saved successfully                 |                             |       |                 |           | ~   |
| ne c                                                                 | 21 E III | dusiry credenila                 | I Record was saved successionly                 |                             |       |                 |           | ~ ~ |
|                                                                      |          |                                  |                                                 |                             |       |                 |           |     |
|                                                                      |          |                                  |                                                 |                             |       |                 |           |     |
| Add                                                                  | CTE I    | ndustry Credenti                 | al                                              |                             |       |                 |           |     |
| Add                                                                  | CTE I    | ndustry Credenti<br>Testing Date | al<br>Assessment Area                           | Required Test Type          | Score |                 |           |     |
|                                                                      |          |                                  |                                                 | Required Test Type          | Score |                 |           |     |
| Add<br>1<br>1<br>1<br>1<br>1<br>1<br>1<br>1<br>1<br>1<br>1<br>1<br>1 |          | Testing Date                     | Assessment Area                                 |                             |       |                 |           |     |

# **CTE Student Assessment (OCTCA)**

# Navigation: StudentInformation > SIS > Student > Assessment > CTE Student Assessment (OCTCA)

When you have a student in context, you can view the student's CTE Student Assessment data on the **CTE Student Assessment (OCTCA)** screen.

The State Board of Education has approved career-technical performance measures that require school districts to assess students in workforce development programs with a CTE Technical Assessment. One record per student should be reported for each student who takes the CTE Technical Assessment Test or Career Paths for the Teaching Professions Portfolio Assessment. All CTE Student Assessment records transferred using the **Transfer – Student Assessment** (FA) process are given a test date of January 1. Refer to the *ODE EMIS Manual* for additional details.

The CTE Student Assessment (OCTCA) screen contains the CTE Technical Score and CTE Portfolio Score tabs.

|     |        |                | Student > Assessment > CTE Stude |                     |                                             |
|-----|--------|----------------|----------------------------------|---------------------|---------------------------------------------|
|     |        |                | an display, add, change and dele | ,                   | TE Student Assessments.                     |
| СТЕ | E Tecl | nnical Score   | CTE Portfolio Score              |                     |                                             |
| Ad  | Id CTI | E Technical As | sessment                         |                     |                                             |
|     |        | Test Date      | CTE Assessment Code              | CTE Technical Score | CTE Technical Assessment Score Not Reported |
| 圃   |        | 03/05/2018     | 25MC - Allied Health and Nursing | Р                   | *                                           |

## Add the CTE Technical Score

Use the **CTE Technical Score** tab on the **CTE Student Assessment (OCTCA)** screen to enter the CTE technical score for the student.

1. On the CTE Technical Score tab on the CTE Student Assessment (OCTCA) screen, click Add CTE Technical Assessment.

The tab displays the fields for entering the technical assessment score.

| StudentInformation > SIS > S | Student > Assessment > CTE                   | Student Assessment (OCTC      | A)                      | 崉       | [Find Students] | 🗋 🔍 (Go To |
|------------------------------|----------------------------------------------|-------------------------------|-------------------------|---------|-----------------|------------|
|                              | SSESSMENT (OCT<br>n display, add, change and |                               | CTE Student Assess      | sments. |                 |            |
| CTE Technical Score          | CTE Portfolio Score                          |                               |                         |         |                 |            |
| Test Date:*                  |                                              | 03/12/2018                    | <b>#</b>                |         |                 |            |
| CTE Student Assessme         | nt Code: <sup>*</sup>                        | 95WB - Healthy and S          | afe Foods               |         |                 | ~          |
| CTE Technical Assessm        | ent Score Not Reported Va                    | alue: * - Option Not Applicab | le, Student took the te | st.     | ~               |            |
| CTE Technical Score:*        |                                              | Ρ                             | ]                       |         |                 |            |
| Save Save and New            | <i>N</i> Cancel                              |                               |                         |         |                 |            |

- 2. In the **Test Date** field, enter the date the student took the CTE technical assessment.
- 3. In the **CTE Student Assessment Code** drop-down list, select the type of CTE technical assessment the student took.
- 4. (Optional) If the student does not have a score to report, in the **CTE Technical Assessment Score Not Reported Value** drop-down list, select the reason.
- 5. In the CTE Technical Score field, enter one of the following:
  - N Student is not proficient
  - **P** Student is proficient
  - A Student is advanced

- I Student participated in the assessment but has not completed enough modules for a score
- \*\*\* Student was not given a technical or industry assessment (CTE Technical Assessment Score Not Reported Value is V - CTE student was not given a Technical or Industry Assessment)

*Note:* Scores from assessments taken prior to FY15 may contain a numeric value.

 Click Save to save the record and return to viewing the technical scores on the CTE Technical Score tab, or click Save and New to enter the score for another CTE technical assessment.

The following message displays: "The achievement record was successfully saved."

#### Edit the CTE Technical Score

1. On the **CTE Technical Score** tab on the **CTE Student Assessment (OCTCA)** screen, click the edit icon in the row of the assessment you want to modify.

The tab displays the fields for entering the technical test score.

- 2. You can perform any of the following tasks:
  - Modify the date the student took the CTE technical assessment in the Test Date field.
  - Modify the type of CTE Student Assessment Code in the **CTE Student Assessment Code** drop-down list.
  - Modify the score assigned to the student's performance in the **CTE Technical Score** field.
- 3. Click Save.

The following message displays: "The achievement record was successfully saved."

## Add the CTE Portfolio Score

The **CTE Portfolio Score** tab on the **CTE Student Assessment (OCTCA)** screen enables you to enter the score for students enrolled in the 090011 Career Paths for the Teaching Professions course.

- 1. On the CTE Student Assessment (OCTCA) screen, click the CTE Portfolio Score tab.
- 2. Click Add CTE Portfolio Assessment.

The tab displays the fields for entering the CTE portfolio assessment score.

| StudentInformation > SIS > Student > Assessment | > CTE Student Assessment (OCTCA)                                    | [Find |
|-------------------------------------------------|---------------------------------------------------------------------|-------|
| CTE Student Assessment (                        | OCTCA)<br>ge and delete data pertaining to CTE Student Assessments. |       |
| CTE Technical Score CTE Portfolio Score         | e                                                                   |       |
| Test Date:*                                     | 04/09/2018                                                          |       |
| CTE Student Assessment Code:                    | 14TP - Teaching Professions-State Development Portfolio $\ \lor$    |       |
| Reason Portfolio Score Not Reported:            | * - Option Not Applicable, Student took the test.                   | ~     |
| CTE Teaching Professions Portfolio Score:*      | r ***                                                               |       |
| Save Save and New Cancel                        |                                                                     |       |

3. In the **Test Date** field, enter the date the student took the CTE Teaching Professions Portfolio assessment.

**Note:** For the CTE portfolio score, the **CTE Student Assessment Code** drop-down list is always 14TP - Teaching Professions Portfolio Score. This drop-down list contains no other options.

- 4. (Optional) If the student does not have a score to report, in the **Reason Portfolio Score Not Reported** drop-down list, select the reason.
- 5. In the CTE Teaching Professions Portfolio Score field, enter one of the following:
  - N Student is not proficient
  - **P** Student is proficient
  - **A** Student is advanced
  - I Student participated in the assessment but has not completed enough modules for a score
  - \*\*\* Student was not given a technical or industry assessment (Reason Portfolio Score Not Reported Value is V - CTE student was not given a Technical or Industry Assessment)

*Note:* Scores from assessments taken prior to FY15 may contain a numeric value.

 Click Save to save the record and return to viewing the portfolio scores on the CTE Portfolio Score tab, or click Save and New to enter the score for another CTE portfolio assessment.

The following message displays: "The achievement record was successfully saved."

#### Edit the CTE Portfolio Score

1. On the **CTE Portfolio Score** tab on the **CTE Student Assessment (OCTCA)** screen, click the edit icon in the row of the assessment you want to modify.

The tab displays the fields for entering the CTE portfolio score.

- 2. You can perform any of the following tasks:
  - Modify the date the student took the CTE portfolio assessment in the Test Date field.
  - Modify the reason the CTE portfolio score was not reported for the assessment in the **Reason Portfolio Score Not Reported** drop-down list.
  - Modify the actual score assigned to the student's performance in the **CTE Teaching Professions Portfolio Score** field.
- 3. Click Save.

The following message displays: "The achievement record was successfully saved."

# **DPR Growth**

You can view and maintain a student's DPR Growth results. Refer to the appropriate topic:

- "View DPR Growth Results"
- "Add DPR Growth Results"

#### **View DPR Growth Results**

#### Navigation: StudentInformation > SIS > Student > Assessment > DPR Growth

You can view and maintain a student's DPR Growth results when you have the student in context on the **DPR Growth** screen.

| dentInformati | on > SIS > Student > Assess | ment > DPR Growth  |                 | 쓭                  | [Find Students] Q | Go To]       |
|---------------|-----------------------------|--------------------|-----------------|--------------------|-------------------|--------------|
| DPR G         | rowth                       |                    |                 |                    | Add Assessme      | ent Result 🕂 |
| Actions       | Test Administration         | Required Test Type | Assessment Area | Score Not Reported | Accommodations    | Score        |
| ŵ 🌶           | 11/05/2018                  | STR                | Reading         | *                  | NO                | 234.00       |

Note: To delete a result, in the row of the result, click 🔟 . To edit an existing

result, click *and make the needed changes.* You cannot modify the **Assessment Area**. (For field descriptions, see "Add DPR Growth Results.")

## Add DPR Growth Results

#### Navigation: StudentInformation > SIS > Student > Assessment > DPR Growth

You can add DPR Growth results for a student.

1. With a student in context on the **DPR Growth** screen, click **Add Assessment Result**.

| dentInformatio | on > SIS > Student > Assess | ment > DPR Growth  |                 | 쓭                  | [Find Students] Q | Go To]       |
|----------------|-----------------------------|--------------------|-----------------|--------------------|-------------------|--------------|
| DPR G          | rowth                       |                    |                 |                    | Add Assessme      | ent Result 🕂 |
| Actions        | Test Administration         | Required Test Type | Assessment Area | Score Not Reported | Accommodations    | Score        |
| ŵ 🌶            | 11/05/2018                  | STR                | Reading         | *                  | NO                | 234.00       |

The Add Assessment Result window opens.

| dd Assessme                         | nt Result                                                                 |         |
|-------------------------------------|---------------------------------------------------------------------------|---------|
|                                     |                                                                           |         |
| Grade at Time of Test: <sup>*</sup> | 09 - Ninth Grade                                                          | •       |
| Assessment Area:*                   | M - Mathematics                                                           | ¥       |
| Required Test Type:*                | STR - Standard                                                            | ¥       |
| Score Not Reported:*                | C - Student Refusal                                                       | ¥       |
| Accommodations:*                    | ** - Not Applicable - student did not test or accommodations not reported | ¥       |
| Score:*                             | ***                                                                       |         |
|                                     |                                                                           |         |
|                                     | Сгеа                                                                      | te Canc |

- 2. In the **Assessment Date** field, enter or select the date the test was administered in mm/dd/yyyy format.
- 3. Select the correct Grade at Time of Test, Assessment Area, and Required Test Type.

*Note:* Currently, the only available **Required Test Type** option is **STR - Standard**.

4. In the **Score Not Reported** drop-down list, if the student did not take the test, select the reason.

**Note:** If the student took the test, leave the default value of \* - **Option Not Applicable, Student took Test**.

5. If the student took the test and received accommodations during administration of the test, in the **Accommodations** drop-down list, select the type of accommodations.

**Note:** If the student took the test without accommodations, leave the default value of **NO - Student did not receive accommodations on the STR test or took ALT**.

- 6. If the student took the test, in the **Score** field, enter the student's score (from 0-9999).
- 7. Click Create.

A confirmation message displays with the added results in the grid.

| entInformatio | on > SIS > Student > Assess | ment > DPR Growth      |                             | <b>*</b>           | [Find Students] Q [ | Go To]       |
|---------------|-----------------------------|------------------------|-----------------------------|--------------------|---------------------|--------------|
| DPR G         | rowth                       |                        |                             |                    | Add Assessme        | ent Result 🕂 |
| Success!      | The Assessment Result was   | Successfully Created.  |                             |                    |                     | ×            |
|               |                             |                        |                             |                    |                     |              |
|               |                             |                        |                             |                    |                     |              |
| Actions       | Test Administration         | Required Test Type     | Assessment Area             | Score Not Reported | Accommodations      | Score        |
| Actions       | Test Administration         | Required Test Type STR | Assessment Area Mathematics | Score Not Reported | Accommodations      | Score        |

# End-of-Course Exam

You can view and maintain a student's end-of-course exam results. Refer to the appropriate topic:

- "View End-of-Course Exam Results"
- "Add End-of-Course Exam Results"

#### **View End-of-Course Exam Results**

#### Navigation: StudentInformation > SIS > Student > Assessment > End of Course Exam

You can view and maintain a student's end-of-course exam results when you have the student in context on the **End of Course Exam** screen.

Note: To delete a result, in the row of the result, click  $\overline{\mathbb{I}}$  . To edit an existing

result, click *and make the needed changes.* You cannot modify the **Assessment Area**. (For field descriptions, see "Add Next Generation Assessment Results.")

| End of Course Exam |                       |                    |                                  |                    |                |        |                  |  |  |
|--------------------|-----------------------|--------------------|----------------------------------|--------------------|----------------|--------|------------------|--|--|
| Actions            | Test Administration + | Required Test Type | Assessment Area                  | Score Not Reported | Accommodations | Score  | Performance Leve |  |  |
| ŵ 🖋                | Spring - 2015         | STR                | Algebra 1                        | *                  | NO             | 727.00 | 3                |  |  |
| ŵ 🖋                | Spring - 2015         | STR                | American / United States History | *                  | NO             | 700.00 | 3                |  |  |
| ŵ 🖋                | Spring - 2015         | STR                | English Language Arts 1          | *                  | NO             | 732.00 | 3                |  |  |
| ŵ 🖋                | Spring - 2015         | STR                | Physical Sciences                | *                  | NO             | 713.00 | 3                |  |  |
| ŵ 🖋                | Spring - 2016         | STR                | Biology                          | *                  | NO             | 687.00 | 2                |  |  |
| ŵ 🖋                | Spring - 2016         | STR                | English Language Arts 2          | *                  | NO             | 676.00 | 1                |  |  |
| ŵ 🖋                | Spring - 2016         | STR                | Geometry                         | *                  | NO             | 662.00 | 1                |  |  |

**Note:** By default, the end-of-course exam grid sorts records by **Test Administration** date (oldest to newest) and then by **Assessment Area** (alphabetical). To sort the data in any column, click on the column header.

# Add End-of-Course Exam Results

#### Navigation: StudentInformation > SIS > Student > Assessment > End of Course Exam

You can add end-of-course exam results for a student.

1. With a student in context on the End of Course Exam screen, click Add Assessment Result.

| Stu | Studentinformation > SIS > Student > Assessment > End of Course Exam |                    |                         |                    |                |       |                   |  |  |  |
|-----|----------------------------------------------------------------------|--------------------|-------------------------|--------------------|----------------|-------|-------------------|--|--|--|
|     | End of Course E                                                      |                    | Add Assessment Result 📀 |                    |                |       |                   |  |  |  |
|     | Test Administration                                                  | Required Test Type | Assessment Area         | Score Not Reported | Accommodations | Score | Performance Level |  |  |  |
|     | There are no records to display                                      |                    |                         |                    |                |       |                   |  |  |  |

The Add Assessment Result window opens.

2. Select the correct **Period of Test**, **Fiscal Year of Test**, **Building of Test**, **Grade at Time of Test**, **Required Test Type**, and **Assessment Area**.

*Note:* End-of-course assessments with a **Required Test Type** of **ALT - Alternate** do not count toward graduation points.

- 3. In the **Score Not Reported** drop-down list, if the student did not take the test, select the reason.
  - If the student took the test, leave the default value of \* Option Not Applicable, Student took Test.
  - If you select A/B/C/D/E/F/G/H/I/J/M, the corresponding letter selection displays with the corresponding end-of-course assessment record on the State Assessment Pathway screen for graduation points. See the *ProgressBook StudentInformation Graduation Points Guide*.
  - If you select **2** Student Received Grad Cred. for Alt Non-Pub EOC, the **Performance Level** value displays on the State Assessment Pathways screen and counts toward the student's progress. See the *ProgressBook StudentInformation Graduation Points Guide*.
  - If you select W Student received Graduation credit prior to assessment availability, the student is still credited graduation points based on their selected Performance Level for the end-of-course assessment on the Grad Points State Assessment Pathway screen. See the ProgressBook StudentInformation Graduation Points Guide.
  - If you select X Student received Graduation credit due to dual credit course completion, the student is credited graduation points based on their selected Performance Level for the end-of-course assessment on the Grad Points State Assessment Pathway screen. See the ProgressBook StudentInformation Graduation Points Guide.
  - To prorate a student for an end-of-course assessment, select Y Student transferred in with course already completed. The student is prorated for the end-of-course assessment and the student's graduation requirements are automatically adjusted accordingly on the Graduation Points State Assessment Pathway screen. See the ProgressBook StudentInformation Graduation Points Guide.

4. If the student took the test and received accommodations during administration of the test, in the **Accommodations** drop-down list, select the type of accommodations.

**Note:** If the student took the test without accommodations, leave the default value of **NO - Student did not receive accommodations on the STR test or took ALT**.

- 5. Complete the **Score** field as follows:
  - If the student took the test, enter the student's score (from 0-999).
  - If the student did not take the test or if the score is not being reported, you may need to enter the score value or \*\*\*.
- 6. In the **Performance Level** drop-down list, select the appropriate value.
- 7. Click Create.

| nt Result                                                               | (                                                                                                    |
|-------------------------------------------------------------------------|----------------------------------------------------------------------------------------------------|
| Spring                                                                  | ¥                                                                                                    |
| 2016                                                                    | T                                                                                                    |
| 001081 - ASHLAND HIGH SCHOOL                                            | v                                                                                                    |
| 12 - Twelfth Grade                                                      | •                                                                                                    |
| STR - Standard                                                          | ¥                                                                                                    |
| BIOL - Biology                                                          | •                                                                                                    |
| * - Option Not Applicable, Student took Test                            | T                                                                                                    |
| NO - Student did not receive accommodations on the STR test or took ALT | Ŧ                                                                                                    |
| 830                                                                     |                                                                                                    |
| 4 - Accelerated                                                         | Ŧ                                                                                                    |
|                                                                         | Spring         2016         001081 - ASHLAND HIGH SCHOOL         12 - Twelfth Grade         STR - Standard         BIOL - Biology         * - Option Not Applicable, Student took Test         NO - Student did not receive accommodations on the STR test or took ALT         830 |

A confirmation message displays, and the added result displays.

| ientinformati                              | entinformation > SIS > Student > Assessment > End of Course Exam 😤 🛛 🚰 |                    |                 |                    |                |        |                   |  |  |
|--------------------------------------------|------------------------------------------------------------------------|--------------------|-----------------|--------------------|----------------|--------|-------------------|--|--|
| End of Course Exam Add Assessment Result • |                                                                        |                    |                 |                    |                |        |                   |  |  |
| Success                                    | Success! The Assessment Result was Successfully Created.               |                    |                 |                    |                |        |                   |  |  |
| Actions                                    | Test Administration -                                                  | Required Test Type | Assessment Area | Score Not Reported | Accommodations | Score  | Performance Level |  |  |
| ŵ 🖋                                        | Spring - 2016                                                          | STR                | Biology         | *                  | NO             | 830.00 | 4                 |  |  |

# International Baccalaureate (IB)

You can maintain student scores on the International Baccalaureate (IB) assessment. Refer to the appropriate section as follows:

- "View IB Scores"
- "Add IB Scores"
- "Edit IB Scores"
- "Delete IB Scores"

## **View IB Scores**

# Navigation: StudentInformation > SIS > Student > Assessment > International Baccalaureate (IB)

With a student in context on the **International Baccalaureate (IB)** screen, review the student's International Baccalaureate assessment data.

| Stude | entinfo                                                                                                    | ormation > SIS > 3 | Student > Assessment > International B | accalaureate (IB) | 쓭 | [Find : |  |  |  |  |
|-------|----------------------------------------------------------------------------------------------------|--------------------|----------------------------------------|-------------------|---|---------|--|--|--|--|
| Int   | International Baccalaureate (IB)                                                                               |                    |                                        |                   |   |         |  |  |  |  |
|       | From this screen, you can display, add, change and delete data pertaining to International Baccalaureate (IB). |                    |                                        |                   |   |         |  |  |  |  |
|       |                                                                                                    |                    |                                        |                   |   |         |  |  |  |  |
| Ad    | Id Inte                                                                                                    | rnational Baccala  | aureate (IB)                           |                   |   |         |  |  |  |  |
|       |                                                                                                    | Testing Date       | Assessment Area Code                   | Assessment Result |   |         |  |  |  |  |
| 匬     | ø                                                                                                    | 05/2018            | IB02 - Language B French - ab initio   | 4                 |   |         |  |  |  |  |
|       |                                                                                                    |                    |                                        |                   |   |         |  |  |  |  |

## Add IB Scores

Navigation: StudentInformation > SIS > Student > Assessment > International Baccalaureate (IB)

1. On the International Baccalaureate (IB) screen, click Add International Baccalaureate (IB).

| Studentinformation > SIS > Student > Assessment > International Baccalaureate (IB) <ul> <li>International Baccalaureate (IB)</li> <li>From this screen, you can display, add, change and delete data pertaining to International Baccalaureate (I</li> <li>Add International Baccalaureate (IB)</li> <li>Testing Data</li> <li>Assessment Assa Code</li> <li>Assessment Bacult</li> <li>Assassment Assa Code</li> <li>Assassment Bacult</li> <li>Assassment Baccalaureate (IB)</li> <li>Testing Data</li> <li>Assassment Assa Code</li> <li>Assassment Baccalaureate (IB)</li> <li>Testing Data</li> <li>Assassment Assa Code</li> <li>Assassment Baccalaureate (IB)</li> <li>Assassment Baccalaureate (IB)</li> <li>Testing Data</li> <li>Assassment Assa Code</li> <li>Assassment Baccalaureate (IB)</li> <li>Assassment Baccalaureate (IB)</li> <li>Assassment Bacc</li></ul> |          |              |                                      |                   |  |  |  |
|----------------------------------------------------------------------------------------------------|----------|--------------|--------------------------------------|-------------------|--|--|--|
|                                                                                                    |          | Testing Date | Assessment Area Code                 | Assessment Result |  |  |  |
| Ŵ                                                                                                    | <i>.</i> | 05/2018      | IB02 - Language B French - ab initio | 4                 |  |  |  |

The add/edit version of the screen displays.

2. In the **Testing Date** field, enter or select the date the student took the assessment. (Valid testing dates are in November and May.)

- 3. In the **Assessment Area Code** drop-down list, select the test or subject area covered by the assessment.
- 4. In the **Assessment Result** field, enter the student's score on the assessment. (Valid scores are 1-7.)
- 5. Click Save. Or, to continue adding IB scores, click Save and New.

| StudentInformation > SIS > Student > Assessment > International Baccalaureate (IB)               | 쌸        | [Find |
|--------------------------------------------------------------------------------------------------|----------|-------|
| International Baccalaureate (IB)                                                                 |          |       |
| From this screen, you can display, add, change and delete data pertaining to International Bacca | laureate | (IB). |
| Testing Date: <sup>★</sup> 05/15/2018                                                            |          |       |
| Assessment Area Code:* IB12 - Chemistry - Higher Level ~                                         |          |       |
| Assessment Result:* 6                                                                            |          |       |
| Save Save and New Cancel                                                                         |          |       |

A confirmation message displays, and the new IB score displays in the list.

| Stude | StudentInformation > SIS > Student > Assessment > International Baccalaureate (IB)                                                               |                  |                                      |                   |  |  |  |  |  |  |
|-------|----------------------------------------------------------------------------------------------------|------------------|--------------------------------------|-------------------|--|--|--|--|--|--|
|       | International Baccalaureate (IB)<br>From this screen, you can display, add, change and delete data pertaining to International Baccalaureate (IB |                  |                                      |                   |  |  |  |  |  |  |
| The   | The International Baccalaureate (IB) Record was saved successfully                                                                               |                  |                                      |                   |  |  |  |  |  |  |
| _     |                                                                                                    |                  |                                      |                   |  |  |  |  |  |  |
| Ad    | d Inte                                                                                                    | rnational Baccal | aureate (IB)                         |                   |  |  |  |  |  |  |
|       |                                                                                                    | Testing Date     | Assessment Area Code                 | Assessment Result |  |  |  |  |  |  |
| Ŵ     | ø                                                                                                    | 05/2018          | IB12 - Chemistry - Higher Level      | 6                 |  |  |  |  |  |  |
| 圃     | ø                                                                                                    | 05/2018          | IB02 - Language B French - ab initio | 4                 |  |  |  |  |  |  |

## **Edit IB Scores**

Navigation: StudentInformation > SIS > Student > Assessment > International Baccalaureate (IB)

1. On the International Baccalaureate (IB) screen, in the row of the IB score you want to edit, click *?*.

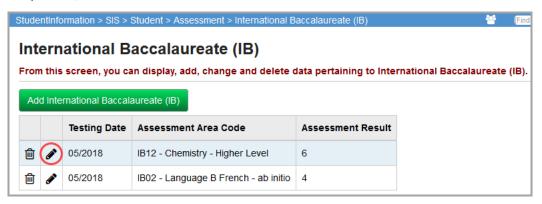

The add/edit version of the screen displays.

2. Make any desired changes, and click **Save**.

Note: For more information about the fields on this screen, see "Add IB Scores."

| StudentInformation > SIS > Student > Assessment > International Baccalaureate (IB)               | 쌸         | (Find |  |  |  |  |  |  |  |  |
|--------------------------------------------------------------------------------------------------|-----------|-------|--|--|--|--|--|--|--|--|
| International Baccalaureate (IB)                                                                 |           |       |  |  |  |  |  |  |  |  |
| From this screen, you can display, add, change and delete data pertaining to International Bacca | alaureate | (IB). |  |  |  |  |  |  |  |  |
| Testing Date:* 5/15/2018                                                                         |           |       |  |  |  |  |  |  |  |  |
| Assessment Area Code:* IB12 - Chemistry - Higher Level ~                                         |           |       |  |  |  |  |  |  |  |  |
| Assessment Result:* 5                                                                            |           |       |  |  |  |  |  |  |  |  |
| Save Save and New Cancel                                                                         |           |       |  |  |  |  |  |  |  |  |

A confirmation message displays, and the edited IB score displays in the list.

| tudentInformation > SIS > Student > Assessment > International Baccalaureate (IB) |        |                  |                                       |                         |                             |  |  |
|-----------------------------------------------------------------------------------|--------|------------------|---------------------------------------|-------------------------|-----------------------------|--|--|
| nt                                                                                | ern    | ational B        | accalaureate (IB)                     |                         |                             |  |  |
| ron                                                                               | n this | screen, you ca   | an display, add, change and delete o  | lata pertaining to Inte | rnational Baccalaureate (IB |  |  |
| The                                                                               | Inter  | national Baccala | ureate (IB) Record was saved successf | ully                    |                             |  |  |
|                                                                                   |        |                  |                                       |                         |                             |  |  |
| Ad                                                                                | d Inte | rnational Baccal | aureate (IB)                          |                         |                             |  |  |
|                                                                                   |        | Testing Date     | Assessment Area Code                  | Assessment Result       |                             |  |  |
|                                                                                   |        |                  |                                       |                         |                             |  |  |
| 圃                                                                                 | ø      | 05/2018          | IB12 - Chemistry - Higher Level       | 5                       |                             |  |  |

### **Delete IB Scores**

Navigation: StudentInformation > SIS > Student > Assessment > International Baccalaureate (IB)

1. On the International Baccalaureate (IB) screen, in the row of the IB score you want to delete, click 👜.

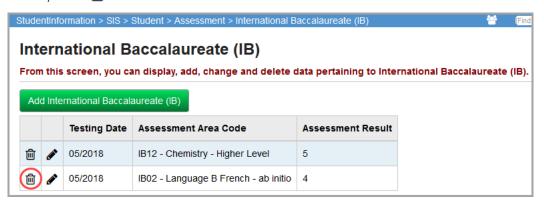

A message displays, asking if you are sure you want to delete the IB score.

2. Click OK.

| StudentInformation > SIS > Student > Assessment > International Baccalaureate (IB)                  | 쓭      | [Find |
|----------------------------------------------------------------------------------------------------|--------|-------|
| International Baccalaureate (IB)                                                                    |        |       |
| From this screen, you can display, add, change and delete data pertaining to International Baccalau | ireate | (IB). |
| Are you sure you want to delete this record?                                                        |        |       |
| IB02 - 05/2018                                                                                      |        |       |
| OK Cancel                                                                                           |        |       |

A confirmation message displays, and the IB score no longer displays in the list.

| Stude                                                                                                    | StudentInformation > SIS > Student > Assessment > International Baccalaureate (IB) |                   |                                 |                   |  |  |  |  |  |  |
|----------------------------------------------------------------------------------------------------|------------------------------------------------------------------------------------|-------------------|---------------------------------|-------------------|--|--|--|--|--|--|
| Int                                                                                                    | International Baccalaureate (IB)                                                   |                   |                                 |                   |  |  |  |  |  |  |
| From this screen, you can display, add, change and delete data pertaining to International Baccalaureate (IB |                                                                                    |                   |                                 |                   |  |  |  |  |  |  |
| The                                                                                                    | sele                                                                               | cted record was   | successfully deleted.           |                   |  |  |  |  |  |  |
|                                                                                                    |                                                                                    |                   |                                 |                   |  |  |  |  |  |  |
| Ad                                                                                                    | d Inte                                                                             | rnational Baccala | aureate (IB)                    |                   |  |  |  |  |  |  |
|                                                                                                    |                                                                                    | Testing Date      | Assessment Area Code            | Assessment Result |  |  |  |  |  |  |
| 圃                                                                                                    | <b>*</b>                                                                           | 05/2018           | IB12 - Chemistry - Higher Level | 5                 |  |  |  |  |  |  |

# KRA

You can view and maintain a student's KRA (Kindergarten Readiness Assessment) results. Refer to the appropriate topic:

- "View KRA Results"
- "Add KRA Results"

## **View KRA Results**

#### Navigation: StudentInformation > SIS > Student > Assessment > KRA

You can view and maintain a student's KRA (Kindergarten Readiness Assessment) results when you have the student in context on the **KRA** screen.

**Note:** To delete a result, click ?. To edit an existing result, click ? and make the needed changes. (For field descriptions, see "Add KRA Results.")

| A                                 |                    | Add Ass        | essment Re |
|-----------------------------------|--------------------|----------------|------------|
| Assessment Date: 9/13/2016        |                    |                | ť          |
| Subject                           | Score Not Reported | Accommodations | Score      |
| Language Literacy                 | *                  | NO             | 271        |
| Mathematics                       | *                  | NO             | 235        |
| Physical Development              | *                  | NO             | 263        |
| Physical Development - Error Band | *                  | NO             | 7.3        |
| Social Foundations                | *                  | NO             | 268        |
| Social Foundations - Error Band   | *                  | NO             | 6          |
| Overall Individual Student Report | *                  | NO             | 275        |

## Add KRA Results

#### Navigation: StudentInformation > SIS > Student > Assessment > KRA

You can add KRA results for a student.

*Note:* You can add multiple test occurrences, but they must have different testing dates.

**Note:** When you have FY2016-2017 or any FY forward in context, KRA (GO) transfer files do not include Error Band scores even if they exist for a student.

1. With a student in context on the KRA screen, click Add Assessment Result.

| StudentInformation > SIS > Student > Assessment > KRA | 쑙          | [Find Students] | Q [Go To]           |
|-------------------------------------------------------|------------|-----------------|---------------------|
| KRA                                                   |            | Add             | Assessment Result 🕂 |
| There are no rec                                      | ords to di | splay           |                     |

An entry window opens.

- 2. In the **Assessment Date** field, enter or select the date the test was administered in mm/dd/yyyy format.
- 3. For each test part, complete the following information:
  - a. If the student received accommodations during administration of the test, in the **Accommodations** drop-down list, select the type of accommodations.

**Note:** If the student took the test without accommodations, or if the student took an alternate test, leave the default value of **NO - Student did not receive accommodations on the STR test or took ALT**.

b. In the **Score Not Reported** drop-down list, if the student did not take the test, select the reason.

**Note:** If the student took the test, leave the default value of \* - **Option Not Applicable, Student took Test**.

c. If the student took the test, in the **Score** field, enter the student's score (from 0-999).

4. Click Create.

| sessment Date                    | : 9/13/2016                                                                          |  |
|----------------------------------|--------------------------------------------------------------------------------------|--|
|                                  |                                                                                      |  |
| Language Literacy                |                                                                                      |  |
| Accommodations: *                | NO - Student did not receive accommodations on the STR test or took ALT $\checkmark$ |  |
| Score Not Reported: *            | * - Option Not Applicable, Student took Test                                         |  |
| Score: *                         | 271                                                                                  |  |
| Mathematics<br>Accommodations: * | NO - Student did not receive accommodations on the STR test or took ALT $\checkmark$ |  |
|                                  |                                                                                      |  |
| Score Not Reported: *            | * - Option Not Applicable, Student took Test                                         |  |
| Score Not Reported: *            | Coption Not Applicable, Student took lest                                            |  |
|                                  |                                                                                      |  |

A confirmation message displays, and the added result displays.

| (RA                                       |                    | Add Ass        | essment Resu |
|-------------------------------------------|--------------------|----------------|--------------|
| Success! The KRA Assessment Result was Su | uccessfully Saved. |                |              |
| Assessment Date: 9/13/2016                |                    |                | 圓            |
| Subject                                   | Score Not Reported | Accommodations | Score        |
| Language Literacy                         | *                  | NO             | 271          |
| Mathematics                               | *                  | NO             | 235          |
| Physical Development                      | *                  | NO             | 263          |
| Physical Development - Error Band         | *                  | NO             | 7.3          |
| Social Foundations                        | *                  | NO             | 268          |
| Social Foundations - Error Band           | *                  | NO             | 6            |
|                                           |                    |                |              |

# **Next Generation Assessment Grades 3-8**

You can view and maintain a student's Next Generation Assessment results. Refer to the appropriate topic:

- "View Next Generation Assessment Results"
- "Add Next Generation Assessment Results"

#### **View Next Generation Assessment Results**

#### Navigation: StudentInformation > SIS > Student > Assessment > Next Generation Assessment Grades 3-8

You can view and maintain a student's Next Generation Assessment results when you have the student in context on the **Next Generation Assessment Grades 3-8** screen.

Note: To delete a result, in the row of the result, click 🔟 . To edit an existing

result, click *and make the needed changes.* You cannot modify the **Assessment Area**. (For field descriptions, see "Add Next Generation Assessment Results.")

| Vext G  | Generation Ass        | essment Grade      | es 3-8                   |                    |                |        | Add Assessment Result |
|---------|-----------------------|--------------------|--------------------------|--------------------|----------------|--------|-----------------------|
| Actions | Test Administration 🔺 | Required Test Type | Assessment Area          | Score Not Reported | Accommodations | Score  | Performance Level     |
| ŵ 🖋     | Spring - 2015         | STR                | 07 English Language Arts | *                  | NO             | 724.00 | 2                     |
| ŵ 🖋     | Spring - 2015         | STR                | 07 Mathematics           | *                  | NO             | 711.00 | 2                     |
| ŵ 🖋     | Spring - 2016         | STR                | 08 English Language Arts | *                  | NO             | 659.00 | 1                     |
| ŵ 🖋     | Spring - 2016         | STR                | 08 Mathematics           | *                  | NO             | 696.00 | 2                     |
| ŵ 🖋     | Spring - 2016         | STR                | 08 Science               | *                  | NO             | 659.00 | 1                     |

**Note:** By default, the Next Generation Assessment Grades 3-8 grid sorts records by **Test Administration** date (oldest to newest) and then by **Assessment Area** (alphabetical). To sort the data in any column, click on the column header.

## Add Next Generation Assessment Results

#### Navigation: StudentInformation > SIS > Student > Assessment > Next Generation Assessment Grades 3-8

You can add Next Generation Assessment results for a student.

1. With a student in context on the **Next Generation Assessment Grades 3-8** screen, click **Add Assessment Result**.

| Stud | entInformation > SIS > Studen | t > Assessment > Next Genera | ation Assessment Grades 3-8 | 3                       | *              | [Find Stud | ents] Q (Go To)         |
|------|-------------------------------|------------------------------|-----------------------------|-------------------------|----------------|------------|-------------------------|
|      | Next Generation               | Assessment Gr                | ades 3-8                    |                         |                | (          | Add Assessment Result 📀 |
|      | Test Administration           | Required Test Type           | Assessment Area             | Score Not Reported      | Accommodations | Score      | Performance Level       |
|      |                               |                              | There are                   | e no records to display |                |            |                         |

The Add Assessment Result window opens.

2. Select the correct **Period of Test**, **Fiscal Year of Test**, **Building of Test**, **Grade at Time of Test**, **Assessment Area**, and **Required Test Type**.

**Note:** If you select **03REA - Grade 3 Reading Promotion** in the **Assessment Area** drop-down list, an optional field, **Grade 3 Reading Promotion Status**, displays at the bottom of the screen. Third Grade Reading Promotion Status also displays on the **FN-Attributes** tab of the **Edit Student Profile** screen

3. In the **Score Not Reported** drop-down list, if the student did not take the test, select the reason.

**Note:** If the student took the test, leave the default value of \* - **Option Not Applicable, Student took Test**.

4. If the student took the test and received accommodations during administration of the test, in the **Accommodations** drop-down list, select the type of accommodations.

**Note:** If the student took the test without accommodations, or if the student took an alternate test, leave the default value of **NO - Student did not receive accommodations on the STR test or took ALT**.

5. If the student took the test, in the **Score** field, enter the student's score (from 0-999).

- 6. (Optional) In the **Performance Level** drop-down list, select the appropriate value.
- 7. Click Create.

| dd Assessme             | nt Result                                                               | ( |
|-------------------------|-------------------------------------------------------------------------|---|
| Period of Test:*        | Spring                                                                  | T |
| Fiscal Year of Test:*   | 2016                                                                    | Ŧ |
| Building of Test:*      | 001099 - ASHLAND MIDDLE SCHOOL                                          | ¥ |
| Grade at Time of Test:* | 06 - Sixth Grade                                                        | • |
| Assessment Area:*       | 06SOC - 06 Social Studies                                               | ¥ |
| Required Test Type:*    | STR - Standard                                                          | Ŧ |
| Score Not Reported:*    | * - Option Not Applicable, Student took Test                            | Ŧ |
| Accommodations:*        | NO - Student did not receive accommodations on the STR test or took ALT | Ŧ |
| Score:*                 | 850                                                                     |   |
| Performance Level:      | 4 - Accelerated                                                         | ¥ |

A confirmation message displays, and the added result displays.

| tentinformati | ion > SIS > Student > Asses: | sment > Next Generation Ass | sessment Grades 3-8 |                    | *              | [Find Student | ts] Q (Go To)           |
|---------------|------------------------------|-----------------------------|---------------------|--------------------|----------------|---------------|-------------------------|
| Next G        | Seneration Asse              | essment Grades              | s 3-8               |                    |                |               | Add Assessment Result 🕈 |
| Success       | ! The Assessment Result wa   | as Successfully Created.    |                     |                    |                |               | ×                       |
| Actions       | Test Administration 🔺        | Required Test Type          | Assessment Area     | Score Not Reported | Accommodations | Score         | Performance Level       |
| ŵ 🌶           | Spring - 2016                | STR                         | 04 Social Studies   | *                  | NO             | 850.00        | 4                       |

# OELPA

You can view and maintain a student's OELPA results. Refer to the appropriate topic:

- "View OELPA Results"
- "Add OELPA Results"

# **View OELPA Results**

#### Navigation: StudentInformation > SIS > Student > Assessment > OELPA

You can view and maintain a student's OELPA results when you have the student in context on the **Ohio English Language Proficiency Assessment (OELPA)** screen.

**Note:** To delete a result, on the top right corner of an assessment grid, click 🔟 . To edit an existing result, click 🖋 and make the needed changes. (For field descriptions, see "Add OELPA Results.")

| Assessme  | ent Date: 1/6/2017 |                |       |                   | ť              |
|-----------|--------------------|----------------|-------|-------------------|----------------|
| Subject   | Score Not Reported | Accommodations | Score | Performance Level | Standard Error |
| Listening | *                  | NO             | 5     | 1                 | 0              |
| Reading   | *                  | NO             | 5     | 1                 | 0              |
| Speaking  | *                  | NO             | 5     | 1                 | 0              |
|           | *                  | NO             | 5     |                   | 0              |

# Add OELPA Results

Navigation: StudentInformation > SIS > Student > Assessment > OELPA

You can add OELPA results for a student.

1. With a student in context on the Ohio English Language Proficiency Assessment (OELPA) screen, click Add Assessment Result.

| Stud | IentInformation > SIS > Student > Assessment > OELPA | 쓭 | [Find Students] Q [Go To] |
|------|------------------------------------------------------|---|---------------------------|
|      | Ohio English Language Proficiency Assessment (OELPA) |   | Add Assessment Result 🛨   |
|      | There are no records to display                      |   |                           |

The **Ohio English Language Proficiency Assessment (OELPA) - Create** screen displays.

- 2. In the **Assessment Date** field, enter or select the date the test was administered in mm/dd/yyyy format.
- 3. In the **Grade at Time of Test** drop-down list, select the grade of the student at the time they took the test.
- 4. For Listening, Reading, Speaking, and Writing, complete the following information:
  - a. If the student received accommodations during administration of the test, in the **Accommodations** drop-down list, select the type of accommodations.

**Note:** If the student took the test without accommodations, or if the student took an alternate test, leave the default value of **NO - Student did not receive accommodations on the STR test or took ALT**.

b. In the **Score Not Reported** drop-down list, if the student did not take the test, select the reason.

**Note:** If the student took the test, leave the default value of \* - **Option Not Applicable, Student took Test**.

- c. If the student took the test, in the **Score** field, enter the student's score (from 0-999).
- d. If provided in the report, enter the Standard Error.
- e. In the **Performance Level** field, enter the student's numeric performance level (from 1-5).
- 5. For Comprehension, enter the student's Score and report Standard Error.
- 6. For **Proficiency Status**, select the student's overall performance level status from the drop-down list.
- 7. For Overall Score, enter the student's overall Score and report Standard Error.
- 8. Click Create.

| Ohio English Lar                                                                        | iguage Proficiency Assessment (OELPA) - Create                          | Create Cano                           |
|-----------------------------------------------------------------------------------------|-------------------------------------------------------------------------|---------------------------------------|
| Assessment Date:*                                                                       | 01/16/2017                                                              |                                       |
|                                                                                         |                                                                         |                                       |
| Grade at Time of Test:*                                                                 | •                                                                       |                                       |
| Listening                                                                               |                                                                         |                                       |
|                                                                                         |                                                                         |                                       |
| Accommodations: *                                                                       | NO - Student did not receive accommodations on the STR test or took ALT | ٣                                     |
| Score Not Reported: *                                                                   | * - Option Not Applicable, Student took Test                            | •                                     |
|                                                                                         |                                                                         |                                       |
| Score: *                                                                                |                                                                         |                                       |
| Standard Error:                                                                         |                                                                         |                                       |
| Performance Level:                                                                      |                                                                         |                                       |
|                                                                                         |                                                                         |                                       |
|                                                                                         |                                                                         |                                       |
| Reading                                                                                 |                                                                         |                                       |
| rtoadnig                                                                                |                                                                         |                                       |
| Accommodations: *                                                                       | NO - Student did not receive accommodations on the STR test or took ALT | ۲                                     |
| Score Not Reported: *                                                                   | * - Option Not Applicable, Student took Test                            | •                                     |
|                                                                                         |                                                                         |                                       |
| Score: *                                                                                |                                                                         |                                       |
| Standard Error:                                                                         |                                                                         |                                       |
| Performance Level:                                                                      |                                                                         |                                       |
|                                                                                         |                                                                         |                                       |
|                                                                                         |                                                                         |                                       |
| Speaking                                                                                |                                                                         |                                       |
| opouning                                                                                |                                                                         |                                       |
| Accommodations: *                                                                       | NO - Student did not receive accommodations on the STR test or took ALT | T                                     |
| Score Not Reported: *                                                                   | * - Option Not Applicable, Student took Test                            | T                                     |
| acore not reported.                                                                     |                                                                         |                                       |
| Score: *                                                                                |                                                                         |                                       |
| Standard Error:                                                                         |                                                                         |                                       |
| Performance Level:                                                                      |                                                                         |                                       |
| renomance Level.                                                                        |                                                                         |                                       |
|                                                                                         |                                                                         |                                       |
| Writing                                                                                 |                                                                         |                                       |
| -                                                                                       |                                                                         |                                       |
| Accommodations: *                                                                       | NO - Student did not receive accommodations on the STR test or took ALT | ¥                                     |
| Score Not Reported: *                                                                   | * - Option Not Applicable, Student took Test                            | •                                     |
|                                                                                         |                                                                         |                                       |
| Score: *                                                                                |                                                                         |                                       |
| Standard Error:                                                                         |                                                                         |                                       |
| Performance Level:                                                                      |                                                                         |                                       |
|                                                                                         |                                                                         |                                       |
|                                                                                         |                                                                         |                                       |
| Comprehension                                                                           |                                                                         |                                       |
|                                                                                         |                                                                         |                                       |
|                                                                                         |                                                                         |                                       |
| Score:                                                                                  |                                                                         |                                       |
| Score:<br>Standard Error:                                                               |                                                                         |                                       |
|                                                                                         |                                                                         |                                       |
|                                                                                         |                                                                         |                                       |
|                                                                                         |                                                                         |                                       |
| Standard Error:<br>Proficiency Status                                                   |                                                                         |                                       |
| Standard Error:                                                                         |                                                                         |                                       |
| Standard Error:<br>Proficiency Status                                                   |                                                                         |                                       |
| Standard Error:<br>Proficiency Status<br>Proficiency Status:                            |                                                                         | · · · ·                               |
| Standard Error:<br>Proficiency Status                                                   |                                                                         | · · ·                                 |
| Standard Error:<br>Proficiency Status<br>Proficiency Status:<br>Overall Score           |                                                                         | · · · · · · · · · · · · · · · · · · · |
| Standard Error:<br>Proficiency Status<br>Proficiency Status:<br>Overall Score<br>Score: |                                                                         | · · · · · · · · · · · · · · · · · · · |
| Standard Error:<br>Proficiency Status<br>Proficiency Status:<br>Overall Score           |                                                                         | · · · · · · · · · · · · · · · · · · · |

A confirmation message displays, and the added result displays.

| hio Eng      | lish Language Pro                     | ficiency Assessm        | ent (OEl | LPA)                             | Add Assessment Res |
|--------------|---------------------------------------|-------------------------|----------|----------------------------------|--------------------|
| Success! The | OELPA Assessment Result was S         | uccessfully Created.    |          |                                  |                    |
| Assessme     | ent Date: 3/6/2017                    |                         |          |                                  | <u></u>            |
| Subject      | Score Not Reported                    | Accommodations          | Score    | Performance Level                | Standard Error     |
| Listening    | *                                     | NO                      | 5        | 1                                | 0                  |
| Reading      | *                                     | NO                      | 5        | 1                                | 0                  |
| Speaking     | *                                     | NO                      | 5        | 1                                | 0                  |
| Writing      | *                                     | NO                      | 5        | 1                                | 0                  |
| Comprehens   | ion Score: 5<br>ion Standard Error: 0 | Proficiency Status: N/A |          | Overall Score:<br>Overall Standa | -                  |

# **OELPS (ELPA21 Screener) Assessment**

You can view and maintain a student's OELPS (ELPA21 screener) assessment results. Refer to the appropriate topic:

- "View OELPS (ELPA21 Screener) Results"
- "Add OELPS (ELPA21 Screener) Results"

### View OELPS (ELPA21 Screener) Results

#### Navigation: StudentInformation > SIS > Student > Assessment > OELPS (ELPA21 Screener) Assessment

You can view and maintain a student's OELPS (ELPA21 screener) assessment results when you have the student in context on the **OELPS (ELPA21 Screener) Assessment** screen.

Note: To delete a result, in the row of the result, click 🔟 . To edit an existing

result, click 🖋 and make the needed changes.

|                     | FAZIOU                | eener) Assessm                 | lent                         |                               | Ad                           | id Assessment Resul |
|---------------------|-----------------------|--------------------------------|------------------------------|-------------------------------|------------------------------|---------------------|
| lest Date :         | 11/11/2019            |                                |                              |                               |                              | 圓                   |
|                     |                       |                                |                              |                               |                              |                     |
| Grade Level<br>Test | Proficiency<br>Status | Listening Performance<br>Level | Reading Performance<br>Level | Speaking Performance<br>Level | Writing Performance<br>Level | Accommodations      |

### Add OELPS (ELPA21 Screener) Results

#### Navigation: StudentInformation > SIS > Student > Assessment > OELPS (ELPA21 Screener) Assessment

You can add OELPS (ELPA21 Screener) assessment results for a student.

1. With a student in context on the OELPS (ELPA21 Screener) Assessment screen, click Add Assessment Result.

| StudentInformation > SIS > Student > Assessment > OELPS (ELPA21 Screener) Assessment | * | [Find Students] | Q [Go To]         | <u> </u> |
|--------------------------------------------------------------------------------------|---|-----------------|-------------------|----------|
| OELPS (ELPA21 Screener) Assessment                                                   |   | Add             | Assessment Result | 0        |
| There are no records to display                                                      |   |                 |                   |          |

#### The Add Assessment Result window opens.

| Id Assessment Result    |                 |   |  |  |
|-------------------------|-----------------|---|--|--|
| Assessment Date:*       | Assessment Date |   |  |  |
| Grade Level Test:*      |                 | T |  |  |
| Proficiency Status:*    |                 | T |  |  |
| Listening Perf. Level:* |                 | ٣ |  |  |
| Reading Perf. Level:*   |                 | ٣ |  |  |
| Speaking Perf. Level:*  |                 | T |  |  |
| Writing Perf. Level:*   |                 | T |  |  |
| Accommodations:*        |                 | T |  |  |

- 2. In the **Assessment Date** field, enter or select (by clicking **#**) the date on which the assessment was taken.
- 3. In the **Grade Level Test** drop-down list, select the grade level of the test that the student took.
- 4. In the **Proficiency Status**, **Listening Perf. Level**, **Reading Perf. Level**, **Speaking Perf. Level**, and **Writing Perf. Level** drop-down lists, select the student's performance level.
- 5. In the **Accommodations** drop-down list, select whether the student took the test with accommodations.
- 6. Click Create.

A confirmation message and the assessment results display.

| ELPS (E                                                          | LPA21 Scr             | eener) Assessm                 | ient                         |                               | Ad                           | ld Assessment Result |
|------------------------------------------------------------------|-----------------------|--------------------------------|------------------------------|-------------------------------|------------------------------|----------------------|
| Success! The C                                                   | ELPS Assessment       | Result was Successfully Crea   | ated.                        |                               |                              |                      |
| •Test Date                                                       | 11/11/2019            |                                |                              |                               |                              | ណា                   |
|                                                                  | : 11/11/2019          |                                |                              |                               |                              | 圓                    |
| <ul> <li>Test Date</li> <li>Grade Level</li> <li>Test</li> </ul> | Proficiency<br>Status | Listening Performance<br>Level | Reading Performance<br>Level | Speaking Performance<br>Level | Writing Performance<br>Level | Accommodations       |

### **OGT (Ohio Graduation Test)**

#### Navigation: StudentInformation > SIS > Student > Assessment > OGT

All portions of the OGT (Ohio Graduation Test) were administered to all 10th grade students in Ohio schools from FY06 through FY14. Each 10th grade student for which your district is responsible for testing needs an OGT record for each of the 5 subject areas. Starting in FY19, any new OGT assessment results must be entered manually on the **OGT Assessment Maintenance** screen. To view a student's OGT data, select a student and then select **OGT** on the **Assessment** menu.

|    |            | and Alternate As             |              |                   |                             |            |                          |              |                 |             |            | 2       | [Find Students]                 | Q [Go To]               |                                |
|----|------------|------------------------------|--------------|-------------------|-----------------------------|------------|--------------------------|--------------|-----------------|-------------|------------|---------|---------------------------------|-------------------------|--------------------------------|
|    |            | screen, you can display, a   | dd, change a | nd delete data pe | ertaining                   | to a stude | nt's ohio gra            | duation      | test resu       | ilts.       |            |         |                                 |                         |                                |
| Ad | JOG        | Part                         | Test Date    | Test Type         | Grade<br>at<br>Test<br>Time | Accomm     | Score<br>Not<br>Reported | Raw<br>Score | Scaled<br>Score | Grad<br>Req | Standard   | Passing | Overall<br>Performance<br>Level | Transferred<br>From IRN | Re-<br>repor<br>Time<br>Perior |
| 匬  | ø          | Social Studies / Citizenship | 01/01/2019   | STR - Standard    | 11                          | NO         | *                        | 240          | 407             | Y           | Proficient |         | 3                               | *****                   |                                |
| 匬  | ø          | Math                         | 07/23/2018   | STR - Standard    | 10                          | NO         | *                        | 732          | 733             | *           | Advanced   |         |                                 | *****                   |                                |
| 匬  | <i>(</i>   | Science                      | 07/23/2018   | ALT - Alternate   | 10                          | NO         | *                        | ***          | 723             | *           |            |         |                                 | *****                   |                                |
| Ŵ  | <i>ø</i> * | Math                         | 07/13/2018   | STR - Standard    | 10                          | NO         | *                        | 776          | 777             | *           | Advanced   |         |                                 | ******                  |                                |
| 圇  | <i>"</i>   | Science                      | 07/13/2018   | ALT - Alternate   | 10                          | NO         | *                        | ***          | 776             | *           |            | 0       |                                 | *****                   |                                |

This screen has standard add record, edit record, and delete record controls.

**Note:** From FY10 and forward, this screen loads records based on the fiscal year in context and not by test date.

### Add/Edit Ohio Graduation Test

| StudentInformation > SIS > Student > Assess | ment > OGT                                                                            |
|---------------------------------------------|---------------------------------------------------------------------------------------|
| OGT and Alternate Asse                      | ssment Scores                                                                         |
| From this screen, you can display, add,     | change and delete data pertaining to a student's ohio graduation test results.        |
| Building IRN - Spring Test Administration   | n: 001081 - Ashland High School v                                                     |
| Test Type:*                                 | STR - Standard ~                                                                      |
| Part:*                                      | SSC - Social Studies / Citizenship ~                                                  |
| Test Date:*                                 | 1/1/2019                                                                              |
| Grade at Time of Test:*                     | 11 ~                                                                                  |
| Accommodations:                             | NO - Student did not receive accommodations on the STR test or took ALT $\qquad \lor$ |
| Score Not Reported:                         | * - Option Not Applicable, Student took Test v                                        |
| Scaled Score:                               | 407                                                                                   |
| Raw Score:                                  | 240                                                                                   |
| Required for Graduation:                    | Y ~                                                                                   |
| Overall Performance Level:                  | 3 - Proficient v                                                                      |
| Re-report Time Period:                      | ~                                                                                     |
| Transferred From IRN:                       | Q                                                                                     |
|                                             |                                                                                       |
| Save Cancel                                 |                                                                                       |

**Building IRN - Spring Test Administration** (optional) – Select the building in which the student was enrolled during the test administration. Defaults to the IRN of your current working school.

Test Type (required) – Select the format of the subject test the student was administered.

**Note:** Select a **Test Type** of **ALT - Alternate** to have the assessment count toward AASCD (Alternate Assessment for Students with Significant Cognitive Disabilities) for graduation points (see the ProgressBook StudentInformation Graduation Points and Eligibility Guide for more information.)

Part (required) – Choose from MATH - Math, READ - Reading, SCI - Science, SSC - Social Studies / Citizenship, and WRI - Writing.

**Note:** For High School Alternate Assessments, you cannot add a new record or edit an existing record for the assessment part of **WRI - Writing** for a **Test Date** of 7/01/21 or later.

**Test Date** (required) – Enter or select the date the test was or should have been administered.

**Grade at Time of Test** (required) – Select the grade level of the student at the time this particular test was administered.

**Accommodations** (optional) – If the student received accommodations during administration of the test, select the type of accommodations.

**Score Not Reported** (optional) – In the **Score Not Reported** drop-down list, if the student did not take the test, select the reason.

Scaled Score (optional) – Enter the scaled score as reported in the vendor file.

**Note:** For an alternate assessment to count toward AASCD (Alternate Assessment for Students with Significant Cognitive Disabilities) for graduation points, the student must receive a **Scaled Score** that results in a **Standard** of **Proficient** or higher (see the ProgressBook StudentInformation Graduation Points and Eligibility Guide for more information.)

**Raw Score** (optional) – Enter the number of points assigned to the student's performance on the test subject.

**Required for Graduation** (optional) – Select if the student must meet the passing standard of this subject test in order to graduate.

Overall Performance Level (optional) – Select the appropriate value (for FY19 and forward).

**Re-report Time Period** (optional) – Select if the OGT EMIS transfer should include this record for re-reporting for the fiscal year in Period G.

**Transferred From IRN** (optional) – Indicates the Building IRN of the school at which this OGT test was taken. This field is read-only for transferred students but is editable for manually entered OGT test results.

# PLAN (Pre-ACT)

#### Navigation: StudentInformation > SIS > Student > Assessment > PLAN

To view a student's PLAN (pre-ACT) data, select the student and then select **PLAN** below **Assessment**.

| dentinformation > SIS > Student > Assessment > PLAN                                                        | 25 | [Find Students] | Q [Go To] |  |
|----------------------------------------------------------------------------------------------------|----|-----------------|-----------|--|
| PLAN (pre-ACT) Scores<br>rom this screen, you can display, add, change and delete data pertaining to PLAN. |    |                 |           |  |
| Add Attempt                                                                                                |    |                 |           |  |
|                                                                                                    |    |                 | 2/5/2018  |  |
|                                                                                                    |    | 圃               | ø         |  |
| English Score                                                                                              |    | 30              |           |  |
| English Usage/Mechanics Sub Score                                                                          |    | 18              |           |  |
| English Rhetorical Skills Sub Score                                                                        |    | 12              |           |  |
| Mathematics Score                                                                                          |    | 30              |           |  |
| Mathematics Pre-Algebra/Algebra Sub Score                                                                  |    | 18              |           |  |
| Mathematics Geometry Sub Score                                                                             |    | 12              |           |  |
| Reading Score                                                                                              |    | 30              |           |  |
| Science Score                                                                                              |    | 30              |           |  |
| Composite Score                                                                                            |    | 30              |           |  |

**Add Attempt** – Click to add a new PLAN record. Multiple test occurrences can be added but they must have different testing dates.

### Add/Edit PLAN (Pre-ACT) Exam Scores

| StudentInformation > SIS > Student > Assessment                       | t > PLAN                                |
|-----------------------------------------------------------------------|-----------------------------------------|
| PLAN (pre-ACT) Scores<br>From this screen, you can display, add, char | nge and delete data pertaining to PLAN. |
| Testing Date:*                                                        |                                         |
| English Score:                                                        |                                         |
| English Usage/Mechanics Sub Score:                                    |                                         |
| English Rhetorical Skills Sub Score:                                  |                                         |
| Mathematics Score:                                                    |                                         |
| Mathematics Pre-Algebra/Algebra Sub Score                             | e:                                      |
| Mathematics Geometry Sub Score:                                       |                                         |
| Reading Score:                                                        |                                         |
| Science Score:                                                        |                                         |
| Composite Score:                                                      |                                         |
| Save Save and New Cancel                                              |                                         |

**Testing Date** (required) – Enter the date the test was administered in the mm/dd/yyyy format or use the calendar to select the date.

**PLAN Scores and Sub Scores** (optional) – Enter the PLAN scores and sub scores for this student. All scores are optional.

Valid scores:

Main Score = 1 - 36Subset Scores = 1 - 18

# **Preschool COS**

#### Navigation: StudentInformation > SIS > Student > Assessment > Preschool COS

To view a student's Preschool COS (Childhood Outcome Summary) data, select the student and select **Preschool COS** below **Assessment**.

| Presc<br>rom this | hool CO      | Student > Assessment > Preschool COS<br>S Assessment Record<br>an display, add, change and delete data<br>cord | pertaining to a studen | t's Presc | 볼 (ā<br>hool COS a: |
|-------------------|--------------|----------------------------------------------------------------------------------------------------|------------------------|-----------|---------------------|
|                   | Test Date    | Test Part                                                                                                    | Score Not Reported     | Score     | Progress            |
| ŵ 🏈               | Apr 03, 2017 | Acquiring and Using Knowledge and Skills                                                                       | *                      | 3         | F                   |
| ŵ 🌶               | Apr 03, 2017 | Positive Social Emotional Skills                                                                               | A                      | *         | *                   |
| ŵ 🌶               | Apr 03, 2017 | Taking Appropriate Action to Meet Needs                                                                        | *                      | 5         | Y                   |

This screen has standard add record, edit record, and delete record controls.

**Add Preschool COS Record** – Click to add a new Preschool COS record. Multiple test occurrences can be added, but they must have different testing dates.

### Add/Edit Preschool COS Assessment Records

| StudentInformation > SI | S > Student > Assessment > Preschool COS                                                                                       | )] |
|-------------------------|----------------------------------------------------------------------------------------------------|----|
|                         | OS Assessment Record<br>u can display, add, change and delete data pertaining to a student's Preschool COS assessment results. |    |
| Building IRN:           | 010025 - Edison Elementary School V                                                                                            |    |
| Test Date:*             | 04/03/2017                                                                                                    |    |
| Test Part:*             | E - Positive Social Emotional Skills                                                                                           |    |
| Score Not Reported:     | * - Option Not Applicable, Student took Test ~                                                                                 |    |
| Score:*                 | 5 - Somewhat v                                                                                                    |    |
| Progress:*              | F - First Assessment This record represents the first COS assessment for this student, so progress is not relevant             | ~  |
| Save Save and           | New Cancel                                                                                                    |    |

- **Building IRN** (required) Choose the building IRN where the student was enrolled during the test administration. The field will default to the student's primary building IRN.
- **Test Date** (required) Enter the date the test was administered in the mm/dd/yyyy format or use the calendar to select the date.
- **Test Part** (required) Choose one of the three COS test parts.

- **Score Not Reported** Any reason a student may not have taken the test part. Refer to the *ODE EMIS Guide* for a list of valid values.
- Score Level of age appropriate functioning exhibited by the child.
- **Progress** Whether the child has shown any new skills or behaviors since the last outcomes summary.

# **Preschool ELA**

You can view and maintain a student's Preschool ELA results. Refer to the appropriate topic:

- "View Preschool ELA Results"
- "Add Preschool ELA Results"

### **View Preschool ELA Results**

#### Navigation: StudentInformation > SIS > Student > Assessment > Preschool ELA

You can view and maintain a student's Preschool ELA results when you have the student in context on the **Preschool ELA** screen.

**Note:** To delete a result, in the row of the assessment date, click 🔟 . To edit an existing result, click 🖋 and make the needed changes. (For field descriptions, see "Add Preschool ELA Results.")

| Assessment Date: 5/1/2017           |                    |                |       |  |  |
|-------------------------------------|--------------------|----------------|-------|--|--|
| Subject                             | Score Not Reported | Accommodations | Score |  |  |
| Awareness and Expression of Emotion | *                  | NO             | 3     |  |  |
| Relationships with Adults           | *                  | NO             | 4     |  |  |
| Cooperation with Peers              | *                  | NO             | 5     |  |  |
| Phonological Awareness              | *                  | NO             | 5     |  |  |
| Communication                       | *                  | NO             | 1     |  |  |
| Vocabulary                          | *                  | NO             | 5     |  |  |
| Number Sense                        | *                  | NO             | 5     |  |  |
| Coordination - Small Motor          | *                  | NO             | 3     |  |  |
| Safety and Injury Prevention        | *                  | NO             | 2     |  |  |
| Personal Care Tasks                 | *                  | NO             | 4     |  |  |

### Add Preschool ELA Results

#### Navigation: StudentInformation > SIS > Student > Assessment > Preschool ELA

You can add Preschool ELA results for a student.

*Note:* You can add multiple test occurrences, but they must have different testing dates.

1. With a student in context on the **Preschool ELA** screen, click **Add Assessment Result**.

| StudentInformation > SIS > Student > Assessment > Preschool ELA | 쓭         | [Find Students] Q [Go To] |
|-----------------------------------------------------------------|-----------|---------------------------|
| Preschool ELA                                                   |           | Add Assessment Result +   |
| There are no record                                             | to displa | y                         |

An entry window opens.

- 2. In the **Assessment Date** field, enter or select the date the test was administered in mm/dd/yyyy format.
- 3. For each test part, complete the following information:
  - a. If the student received accommodations during administration of the test, in the **Accommodations** drop-down list, select the type of accommodations.

**Note:** If the student took the test without accommodations, or if the student took an alternate test, leave the default value of **NO - Student did not receive accommodations on the STR test or took ALT**.

- b. In the **Score Not Reported** drop-down list, select the appropriate value as follows:
  - If the student took the test, and the score is reportable, leave the default value of
     \* Option Not Applicable, Student took Test.
  - If the student took the test, but the score is not reportable, select S - Non-Scorable Assessment.
  - If the student did not take the test, select the reason.
- c. If the student took the test, and the score is reportable, in the **Score** field, enter the student's score (from 0-99).

4. Click Create.

| Awareness and Expre   | ssion of Emotion                                                                                        |
|-----------------------|----------------------------------------------------------------------------------------------------|
| Accommodations: *     | $$\operatorname{NO}$$ - Student did not receive accommodations on the STR test or took ALT $\checkmark$ |
| Score Not Reported: * | * - Option Not Applicable, Student took Test                                                            |
|                       |                                                                                                    |
| Score: *              | lite                                                                                                    |
|                       | ults         NO - Student did not receive accommodations on the STR test or took ALT                    |
| Relationships with Ad |                                                                                                    |

### A confirmation message and the added result display.

| eschool ELA                                   |                    | Add A          | ssessment Re |
|-----------------------------------------------|--------------------|----------------|--------------|
| uccess! The ELA Assessment Result was Success | fully Created.     |                |              |
| Assessment Date: 5/1/2017                     |                    |                | ť            |
| Subject                                       | Score Not Reported | Accommodations | Score        |
| Awareness and Expression of Emotion           | *                  | NO             | 3            |
| Relationships with Adults                     | *                  | NO             | 4            |
| Cooperation with Peers                        | *                  | NO             | 5            |
| Phonological Awareness                        | *                  | NO             | 5            |
| Communication                                 | *                  | NO             | 1            |
| Vocabulary                                    | *                  | NO             | 5            |
| Number Sense                                  | *                  | NO             | 5            |
| Coordination - Small Motor                    | *                  | NO             | 3            |
| Safety and Injury Prevention                  | *                  | NO             | 2            |
| Personal Care Tasks                           | *                  | NO             | 4            |

# PSAT/NMSQT

#### Navigation: StudentInformation > SIS > Student > Assessment > PSAT/NMSQT

To view a student's PSAT/NMSQT data, select the student and then select **PSAT/NMSQT** below **Assessment**.

| udentInformation > SIS > Student > Assessmen | t > PSAT/NMS |
|----------------------------------------------|--------------|
| Preliminary SAT / National                   |              |
|                                              | nge and dele |
| Add Attempt                                  |              |
|                                              | 9/4/2017     |
|                                              | ŵ 🖋          |
| Total Score                                  | 674          |
| Evidence-Based Reading & Writing Score       | 160          |
| Math Section Score                           | 420          |
| Reading Test Score                           | 8            |
| Writing and Language Test Score              | 8            |
| Math Test Score                              | 8.5          |
| Analysis in Science Cross-Test Score         | 8            |
| Analysis in History/SS Cross-Test Score      | 8            |
| Words in Context Subscore                    | 8            |
| Command of Evidence Subscore                 | 8            |
| Expression of Ideas Subscore                 | 8            |
| Standard English Conventions Subscore        | 8            |
| Heart of Algebra Subscore                    | 8            |
| Passport to Advanced Mathematics Subscore    | 8            |
| Problem Solving and Data Analysis Subscore   | 8            |

Add Attempt – Click to add a new PSAT/NMSQT record. Multiple test occurrences can be added, but they must have different testing dates.

### Add/Edit PSAT/NMSQT

| StudentInformation > SIS > Student > Assessment > PS/ | AT/NMSQT                                    |
|-------------------------------------------------------|---------------------------------------------|
| Preliminary SAT / National Mer                        | it Scholarship Qualifying Test              |
| From this screen, you can display, add, change an     | d delete data pertaining to the PSAT/NMSQT. |
| Testing Date:* 09/04/2017                             |                                             |
| Grade at Time of Test: * 12 - 12 🗸                    |                                             |
| Pre-October 2015 PSAT Scores                          |                                             |
| Total Score:                                          |                                             |
| Critical Reading Score:                               |                                             |
| Math Score:                                           |                                             |
| Writing Skills Score:                                 |                                             |
| Critical Reading Percentile:                          |                                             |
| Math Percentile:                                      |                                             |
| Writing Skills Percentile:                            |                                             |
| Selection Index:                                      |                                             |
| Selection Index Percentile:                           |                                             |
|                                                       |                                             |
| On/After October 2015 PSAT Scores                     |                                             |
| Total Score:                                          | 674                                         |
| Evidence-Based Reading & Writing Score:               | 160                                         |
| Math Section Score:                                   | 420                                         |
| Reading Test Score:                                   | 8                                           |
| Writing and Language Test Score:                      | 8                                           |
| Math Test Score:                                      | 8.5                                         |
| Analysis in Science Cross-Test Score:                 | 8                                           |
| Analysis in History/Social Studies Cross-Test Scor    | e:8                                         |
| Words in Context Subscore:                            | 8                                           |
| Command of Evidence Subscore:                         | 8                                           |
| Expression of Ideas Subscore:                         | 8                                           |
| Standard English Conventions Subscore:                | 8                                           |
| Heart of Algebra Subscore:                            | 8                                           |
| Passport to Advanced Mathematics Subscore:            | 8                                           |
| Problem Solving and Data Analysis Subscore:           | 8                                           |
| Selection Index:                                      |                                             |
| Selection Index Percentile:                           |                                             |
|                                                       |                                             |
| Save Save and New Cancel                              |                                             |

**Testing Date** (required) – Enter the date that the test was administered in the mm/dd/yyyy format or use the calendar to select the date.

Grade at Time of Test (required) – Select grade from drop-down list.

**Pre-October 2015 PSAT Scores** or **On/After October 2015 PSAT Scores** (optional) – Enter the PSAT/NMSQT scores, percentiles, and index for this student. All scores are optional.

# **SAT Reasoning Test**

Navigation: StudentInformation > SIS > Student > Assessment > SAT Reasoning Test

To view a student's SAT Reasoning Test data, select the student, and then select **SAT Reasoning Test** on the **Student Assessment Menu**.

| SAT Reasoning Test Scores                          |                 |
|----------------------------------------------------|-----------------|
| rom this screen, you can display, add, change ar   | nd delete d     |
| Add Attempt                                        |                 |
|                                                    | 5/1/2017<br>🛍 🖋 |
| Evidence-Based Reading and Writing Section Score   | 680             |
| Math Section Score                                 | 540             |
| Reading Test Score                                 | 35              |
| Writing and Language Test Score                    | 32              |
| Math Test Score                                    | 28              |
| Analysis in Science Cross-Test Score               | 36              |
| Analysis in History/Social Studies Cross-Test Scor | 33              |
| Words in Context Subscore                          | 13              |
| Command of Evidence Subscore                       | 12              |
| Expression of Ideas Subscore                       | 11              |
| Standard English Conventions Subscore              | 9               |
| Heart of Algebra Subscore                          | 13              |
| Passport to Advanced Mathematics Subscore          | 12              |
| Problem Solving and Data Analysis Subscore         | 10              |
| Essay Reading Subscore                             | 8               |
| Essay Analysis Subscore                            | 7               |
| Essay Writing Subscore                             | 7               |
| Total SAT Score                                    | 1490            |
| Score Not Reported                                 | *               |

This screen has standard edit and delete record controls.

Add Attempt - Click to add a new SAT Reasoning Test record.

### Add/Edit SAT Reasoning Test Scores

As of fiscal year 2016, the **SAT Reasoning Test Scores** screen has two sections. The upper section is for recording SAT Reasoning scores prior to 2016. The lower section is for recording scores from 2016 and later for the Redesigned SAT Reasoning test.

| Testing Date:* 05/01/2017                            |          |
|------------------------------------------------------|----------|
| Grade at Time of Test:* 11 - 11 v                    |          |
| Score Not Reported:* *- Not Applicable, Student took | the test |
|                                                      |          |
| re - 2016 SAT Reasoning Scores                       |          |
| Critical Reading Score:                              |          |
| Nath Score:                                          |          |
| Vriting Score:                                       |          |
| Vriting Multiple-Choice Sub Score:                   |          |
| Essay Sub Score:                                     |          |
| Redesigned SAT Reasoning Scores                      |          |
| vidence-Based Reading and Writing Section Score      | :680 (1) |
| Math Section Score:                                  | 540      |
| Reading Test Score:                                  | 35       |
| -<br>Vriting and Language Test Score:                | 32       |
| Nath Test Score:                                     | 28       |
| analysis in Science Cross-Test Score:                | 36       |
| nalysis in History/Social Studies Cross-Test Score:  | 33       |
| Vords in Context Subscore:                           | 13       |
| command of Evidence Subscore:                        | 12       |
| expression of Ideas Subscore:                        | 11       |
| standard English Conventions Subscore:               | 9        |
| leart of Algebra Subscore:                           | 13       |
| assport to Advanced Mathematics Subscore:            | 12       |
| Problem Solving and Data Analysis Subscore:          | 10       |
| ssay Reading Subscore:                               | 8        |
| ssay Analysis Subscore:                              | 7        |
| ssay Writing Subscore:                               | 7        |
| īotal SAT Score:                                     | 1490     |

- **Testing Date** (required) Enter the date the test was administered in the mm/dd/yyyy format or use the calendar to select the date.
- Grade at Time of Test (required) Select grade from drop-down list.

Student Assessment Menu

 Score Not Reported (required) – If the student took the test, select \* - Option Not Applicable, Student took Test. If the student did not take the test, select the applicable reason.

*Note:* The *Score Not Reported* field only applies and displays for records with a *Testing Date* in FY17 or later.

• Pre-2016 SAT Reasoning Test Scores and Sub Scores, or Redesigned SAT Reasoning Test Scores and Sub Scores – Enter the SAT Reasoning Test scores and sub scores for this student. All scores are optional.

Hover your cursor over **1** to see the code reported to EMIS for the assessment score.

# **SAT Subject Tests**

#### Navigation: StudentInformation > SIS > Student > Assessment > SAT Subject Tests

To view a student's SAT Subject Test data, select the student and then select **SAT Subject Tests** on the **Student Assessment Menu**.

| SA  | udentInformation > SIS > Student > Assessment > SAT Subject Tests<br>SAT Subject Test Scores<br>from this screen, you can display, add, change and delete data pertaining to the SAT Subject Test |                |                    |                    |       |   |  |  |  |
|-----|----------------------------------------------------------------------------------------------------|----------------|--------------------|--------------------|-------|---|--|--|--|
| Ado |                                                                                                    |                |                    |                    |       | 1 |  |  |  |
|     |                                                                                                    | Testing Date 🔺 | Grade at Test Time | Subject Test       | Score |   |  |  |  |
| Ŵ   | ø                                                                                                    | Dec 07, 2015   | 11                 | Ecological Biology | 325   |   |  |  |  |
| ŵ   | ø                                                                                                    | Dec 07, 2015   | 11                 | Chemistry          | 393   |   |  |  |  |

This screen has standard add record, edit record, and delete record controls.

**Sorting** – You may sort by any column (Testing Date, Grade at Test Time, Subject Test, Score) in ascending or descending order by clicking on the column header

**Add** – Click to add a new SAT Subject Test record. Multiple test occurrences can be added, but they must have different testing dates.

### Add/Edit SAT Subject Test Scores

| StudentInformation > SIS > Student > Assessment > SAT Subject Tes | sts                                    |
|-------------------------------------------------------------------|----------------------------------------|
| SAT Subject Test Scores                                           |                                        |
| From this screen, you can display, add, change and delete dat     | a pertaining to the SAT Subject Tests. |
| Subject Test:*                                                    | ¥                                      |
| Testing Date:*                                                    |                                        |
| Grade at Time of Test: <sup>★</sup>                               |                                        |
| Score:*                                                           |                                        |
| Save Save and New Cancel                                          |                                        |

Subject Test (required) - Select the SAT Subject Test from the drop-down list.

**Testing Date** (required) – Enter the date the test was administered in the mm/dd/yyyy format or use the calendar to select the date.

Grade at Time of Test (required) - Select grade from drop-down list.

Score (required) – Enter the SAT Subject Test score for this student.

### **Student Achievement**

#### Navigation: StudentInformation > SIS > Student > Assessment > Student Achievement

Student Achievement is a single screen to view, edit, and delete all alternate student achievement records (currently 3rd-8th grade). The **Student Achievement** screen includes grade of the student when the test was taken as well as the test grade level (i.e., 3rd-8th grade achievement).

| itu | ıde        | nt Ac       | hievem                      | ent           |                          |                 |              |                       |            |              |                        |                         |         |      |
|-----|------------|-------------|-----------------------------|---------------|--------------------------|-----------------|--------------|-----------------------|------------|--------------|------------------------|-------------------------|---------|------|
|     |            |             | you can disp<br>Show All] ~ |               | -                        | elete data      | pertaining   | g to student achiev   | ement reco | rds.         |                        |                         |         |      |
| Ado | d Ach      | ievement    |                             |               |                          |                 |              |                       |            |              |                        |                         |         |      |
|     |            | Grade       | Test Date                   | IRN           | Reqd Test                | Test            | Part         | Score Not<br>Reported | Accomm     | Raw<br>Score | Scaled                 | Standard                | Passing | Acce |
| Î   | ø          | Grade<br>03 |                             | IRN<br>001081 | Reqd Test<br>Type<br>ALT | Test<br>3rd Ach | Part<br>Math | Score Not<br>Reported | Accomm     | Raw<br>Score | Scaled<br>Score<br>440 | Standard<br>Accelerated | Passing | Acce |
| _   | <i>6</i> * |             | •                           |               | Туре                     |                 |              | Reported              |            | Score        | Score                  |                         | -       |      |

This screen has standard add record, edit record, and delete record controls.

Sorting – You can sort by any column (Grade, Test Date, IRN, Reqd Test Type, Test, Part, Score Not Reported, Accomm, Raw Score, Scaled Score, Standard, Passing, and Accel) in ascending or descending order by clicking on the column header. The records are initially sorted in the following order: student grade (desc), reporting period/school year (desc), reporting period sort order (desc), test date (desc), test (desc), test part (desc).

#### Student Assessment Menu

**Student Grade** – Select the default, **[Show All]**, or select a specific student grade for filtering. Student grades range from KG – 8 to accommodate accelerated student test results (for example, if a 1st grader takes the 3rd grade achievement).

**Achievement Test** – Select the default, **[Show All]**, or select a specific achievement test for filtering. Achievement tests range from 3rd – 12th to accommodate accelerated student test results. An example would be if an 8th grader does not take the 8th grade achievement because he would have taken the 10th grade achievement (which does not exist).

**Passing** – A check mark displays when a student's test score falls on or after the passing test score for the subject area.

**Accel** – A check mark displays when a student tests at a higher grade level OAA than the student's current grade level. For example, StudentInformation displays a check mark for a 6th grade student who takes a 7th grade Achievement test.

**View** – Click to view student achievement records matching the above filter criteria. The achievement grid for the student in context will be populated.

### Add/Edit Student Achievement

Add Achievement – Click to add new achievement records for this student.

| StudentInformation > SIS > Student > Assess | ment > Student Achievement                                                                         | [Find Students]      |
|---------------------------------------------|----------------------------------------------------------------------------------------------------|----------------------|
| Student Achievement                         |                                                                                                    |                      |
| From this screen, you can display, add,     | change and delete data pertaining to student achievement records.                                  |                      |
| Building IRN - Spring Test Administration   | n: 036806 - Osborn Elementary School 🛛 🗸                                                           |                      |
| Test Grade/Type:*                           | 6th Ach - Alternate                                                                                |                      |
| Part:*                                      | SCI - Science v                                                                                    |                      |
| Test Date:*                                 | 5/1/2014 (Please enter a test date to populate Accommodations and S                                | Score Not Reported.) |
| Grade at Time of Test:*                     | 06 ~                                                                                               |                      |
| Accommodations:                             | NO - Student did not receive accommodations on the STR test or took ALT ${\scriptstyle\checkmark}$ |                      |
| Score Not Reported:                         | $^{\star}$ - Option Not Applicable, Student took Test $\qquad \checkmark$                          |                      |
| Scaled score:                               | 400                                                                                                |                      |
| Raw score:                                  | ***                                                                                                |                      |
| Save                                        |                                                                                                    |                      |

**Building IRN - Spring Test Administration** (optional) – Formerly the March Building Administration IRN, this field indicates the IRN of the building within the district in which the student was enrolled during the spring test administration of the math test, with exceptions for accelerated students. The IRN must be a valid IRN within the district. If the student was not enrolled in the district at the time of the spring math testing, the value \*\*\*\*\* is reported. This field defaults to the current context building IRN.

**Test Grade/Type** (required) – The achievement test/type taken by the student (8th Ach for example). The range is 3rd – 12th to accommodate for accelerated student achievement results. The test grade/type must be selected before the part can be selected.

**Part** (required) – The achievement test part taken by the student (math, reading, writing, science, or social studies). The test grade/type must be selected before the part can be selected.

**Note:** For Grade 3-8 Alternate Assessments, you cannot add a new record or edit an existing record for the assessment part of **WRI - Writing** or **SSC - Social Studies/Citizenship** for a **Test Date** of 7/01/21 or later.

**Test Date** (required) – The date (mm/yyyy) when the student took this administration of the achievement test.

**Grade at Time of Test** (required) – The grade level of the student at the time the test was administered for the test score report.

**Accommodations** (optional) – Identifies accommodations the student received while taking the standard format of the test.

**Score Not Reported** (optional) – Identifies the reason the student did not take a required test. This field defaults to \*. Refer to the *ODE EMIS Guide* for a list of valid values.

**Scaled Score** (optional) – The scaled score achieved by the student for the test being reported. The **Scaled Score** field always displays. When test type is set to alternate, the scaled score must be entered as \*\*\*.

Raw Score (optional) – The raw score achieved by the student for the test being reported.

# Student Assessment List

#### Navigation: StudentInformation > SIS > Student > Assessment > Student Assessment List

The **Student Assessment List** screen allows users to view, edit, add, and delete all student assessment records. Users can filter by test type or view all test types.

|      |             |                 |              | ent > Assessment > Student Ass | essment List             |                   | 8            | [Find Students] | Q [Go To]         |         |  |
|------|-------------|-----------------|--------------|--------------------------------|--------------------------|-------------------|--------------|-----------------|-------------------|---------|--|
|      |             |                 |              | ent List                       |                          |                   |              |                 |                   |         |  |
| lide | ide Filter] |                 |              |                                |                          |                   |              |                 |                   |         |  |
| est  | Туре        | -Show All-      |              | ~                              |                          |                   |              |                 |                   |         |  |
|      |             | Building<br>IRN | Test<br>Type | Test                           | Part                     | Testing<br>Date ▼ | Raw<br>Score | Scaled<br>Score | Reported<br>Score | Passing |  |
| Ŵ    | ø           | 001099          | STR          | Next Generation Assessment     | 08 English Language Arts | 04/2018           | 714          | 714.00          | 714               |         |  |
| Ŵ    | <b>*</b>    | 001099          | STR          | Next Generation Assessment     | 08 Mathematics           | 04/2018           | 721          | 721.00          | 721               |         |  |
| Ŵ    | ۶           | 001099          | STR          | Next Generation Assessment     | 08 Science               | 04/2018           | 730          | 730.00          | 730               |         |  |
| Ŵ    | <b>B</b>    | 001099          | STR          | Next Generation Assessment     | 07 English Language Arts | 04/2017           | 751          | 751.00          | 751               |         |  |
| Ŵ    | <i>(</i>    | 001099          | STR          | Next Generation Assessment     | 07 Mathematics           | 04/2017           | 734          | 734.00          | 734               |         |  |
| Ŵ    | ø           | 001099          | STR          | Next Generation Assessment     | 06 English Language Arts | 04/2016           | 735          | 735.00          | 735               |         |  |
| Ŵ    | ø           | 001099          | STR          | Next Generation Assessment     | 06 Mathematics           | 04/2016           | 744          | 744.00          | 744               |         |  |
| Ŵ    | <b>e</b>    | 001099          | STR          | Next Generation Assessment     | 06 Social Studies        | 04/2016           | 745          | 745.00          | 745               |         |  |
| Ŵ    | ø           | 025395          | STR          | Next Generation Assessment     | 05 English Language Arts | 04/2015           | 764          | 764.00          | 764               |         |  |
| Ŵ    | <b>*</b>    | 025395          | STR          | Next Generation Assessment     | 05 Mathematics           | 04/2015           | 751          | 751.00          | 751               |         |  |
| Ŵ    | <b>e</b>    | 025395          | STR          | Next Generation Assessment     | 05 Science               | 04/2015           | 734          | 734.00          | 734               |         |  |
| Ŵ    | <b>*</b>    | 025395          | STR          | 4th Ach                        | Math                     | 05/2014           | 370          | 434.00          | 434               | S       |  |
| Ŵ    | <b>e</b>    | 025395          | STR          | 4th Ach                        | Reading                  | 05/2014           | 440          | 467.00          | 467               | V       |  |
| Ŵ    | <b>*</b>    | 010025          | STR          | 3rd Ach                        | Math                     | 05/2013           | 420          | 431.00          | 431               | S       |  |
| Ŵ    | <b>e</b>    | 010025          | STR          | 3rd Ach                        | Reading                  | 05/2013           | 400          | 427.00          | 427               | S       |  |
| Ŵ    | <b>e</b>    | 010025          | STR          | 3rd Ach                        | Reading                  | 10/2012           | 400          | 429.00          | 429               | S       |  |

This screen has standard edit and delete record controls.

Hide Filter – Click to hide the Test Type filter; toggles between Hide Filter and Show Filter.

**Test Type** – Select **-Show All-** to display all assessment types for that student or select a specific assessment type in the drop-down list.

The Student Assessment List grid displays the following information:

- **Building IRN** The building IRN on the assessment record.
- Test Type STR (standard) or ALT (alternate).
- Test Test taken.
- **Part** Test part taken.
- **Testing Date** The date the test was taken.

- Raw Score The raw score on the assessment record.
- Scaled Score The scaled score on the assessment record.
- Reported Score The reported score on the assessment record.
- Passing Displays a check mark if the student passed the specified assessment.

| Stu  | lentinf  | ormation > SIS > | Student > As | sessment  | Student A | ssessment List |           |              | [Find Students] | Q [Go To] |
|------|----------|------------------|--------------|-----------|-----------|----------------|-----------|--------------|-----------------|-----------|
| S    | ude      | ent Asses        | sment        | List      |           |                |           |              |                 |           |
| Vie  | w, edi   | t and delete stu | udent asses  | sment red | cords     |                |           |              |                 |           |
| [Hic | le Filte | er]              |              |           |           |                |           |              |                 |           |
| Те   | st Type  | e: 04A - 4th Ach | I            | $\sim$    |           |                |           |              |                 |           |
| 4    | dd 4th   | Ach              |              |           |           |                |           |              |                 |           |
|      |          | Building IRN     | Test Type    | Test      | Part      | Testing Date 🕶 | Raw Score | Scaled Score | Reported Score  | Passing   |
| t    | Ø        | 025395           | STR          | 4th Ach   | Math      | 05/2014        | 370       | 434.00       | 434             | S         |
| l    | ø        | 025395           | STR          | 4th Ach   | Reading   | 05/2014        | 440       | 467.00       | 467             | ۲         |

When filtering by a specific test type, an Add button appears for the filtered test type. Click the Add button (in this case **Add 4th Ach**) to go to the appropriate assessment maintenance screen where you can add a new assessment record for the filtered test type.

| StudentInformation > SIS > Student > | Assessment > Student Achievement            |        | 쌸                         | [Find Students]  | Q [Go To]             |
|--------------------------------------|---------------------------------------------|--------|---------------------------|------------------|-----------------------|
| Student Achievemer                   | ıt                                          |        |                           |                  |                       |
| From this screen, you can display    | , add, change and delete data pertaining to | stude  | ent achievement reco      | ords.            |                       |
| Building IRN - Spring Test Adminis   | stration: 001099 - Ashland Middle School    | ~      |                           |                  |                       |
| Test Grade/Type:*                    |                                             | ~ (    | ( Please select type to p | opulate Part and | d enable Test Date. ) |
| Part:*                               | [Select part]                               | $\sim$ |                           |                  |                       |
| Test Date:*                          |                                             |        |                           |                  |                       |
| Grade at Time of Test:*              | 08 ~                                        |        |                           |                  |                       |
| Accommodations:                      | $\sim$                                      |        |                           |                  |                       |
| Score Not Reported:                  | $\checkmark$                                |        |                           |                  |                       |
| Scaled score:                        |                                             |        |                           |                  |                       |
| Raw score:                           |                                             |        |                           |                  |                       |
| Save and Return Save and Ne          | w                                           |        |                           |                  |                       |

Enter the assessment information as needed.

**Save and Return** – Click to save the new assessment record and return to the **Student Assessment List** screen.

**Save and New** – Click to save the new assessment record and bring up the maintenance screen again so another new record can be added.

**Return** – Click to return to the **Student Assessment List** screen without saving a new assessment record.

## WorkKeys

You can view and maintain a student's WorkKeys results. Refer to the appropriate topic:

- "View WorkKeys Results"
- "Add WorkKeys Results"

### **View WorkKeys Results**

#### Navigation: StudentInformation > SIS > Student > Assessment > WorkKeys

You can view and maintain a student's WorkKeys results when you have the student in context on the **WorkKeys** screen.

**Note:** To delete a result, in the row of the assessment date, click in . To edit an existing result, click *a* and make the needed changes. (For field descriptions, see "Add WorkKeys Results.")

|   | /orkKeys                          |                    | Add Assessment Resu | lt 🔁 |
|---|-----------------------------------|--------------------|---------------------|------|
| ~ | Assessment Date: 2/4/2019         |                    | 圓                   | ø    |
|   | Subject                           | Score Not Reported | Score               |      |
|   | Applied Math - Version 2.0        | *                  | 8                   |      |
|   | Graphic Literacy - Version 2.0    | *                  | 11                  |      |
|   | Workplace Documents - Version 2.0 | ×                  | 15                  |      |

### Add WorkKeys Results

#### Navigation: StudentInformation > SIS > Student > Assessment > WorkKeys

You can add WorkKeys results for a student.

**Note:** You can add multiple test occurrences, but they must have different testing dates.

1. With a student in context on the WorkKeys screen, click Add Assessment Result.

| Stud | dentInformation > SIS > Student > Assessment > WorkKeys | 쌸 | [Find Students] | [Go To]         | <u> </u> |
|------|---------------------------------------------------------|---|-----------------|-----------------|----------|
|      | WorkKeys                                                |   | Add Asse        | ssment Result ( | Ð        |
|      | There are no records to display                         |   |                 |                 |          |

The Select the Assessment Date window opens.

2. In the **Assessment Date** field, enter or select the date the test was administered in mm/dd/yyyy format.

**Note:** If you select a date prior to 06/01/2017, the Version 1 assessment fields display. If you select a date of 06/01/2017 or later, the **Select the Assessment Version** window displays. Select **Version 1** or **Version 2** from the drop-down list; the corresponding assessment fields display.

| Select the Assessment Date | 8           |
|----------------------------|-------------|
| Assessment Date            |             |
|                            | Next Cancel |

- 3. For each test part, in the **Score** field, enter the student's score (from 0-999). You are required to only enter at least one score.
- 4. (Version 2 only) Select the **Score Not Reported** reason, if applicable. This field defaults to \* **Option Not Applicable, Student took Test**.
- 5. Click Create.

| ssessment Date         | e: 6/4/2019                                  | (    |
|------------------------|----------------------------------------------|------|
|                        |                                              |      |
| Applied Math - Versio  | n 2.0                                        |      |
| Score Not Reported: *  | * - Option Not Applicable, Student took Test |      |
| Score:*                | 8                                            |      |
| Graphic Literacy - Ver | sion 2.0                                     |      |
| Score Not Reported: *  | * - Option Not Applicable, Student took Test |      |
| Score:*                | 11                                           |      |
| Workplace Document     | s - Version 2.0                              |      |
| Score Not Reported: *  | * - Option Not Applicable, Student took Test |      |
| Score:*                | 15                                           |      |
|                        | Create                                       | ance |

#### WorkKeys Version 2 Assessment Fields

| ssessment Date       | : 9/20/2017 | 8     |
|----------------------|-------------|-------|
|                      |             |       |
| Locating Information |             |       |
| Score:*              | 8           |       |
| Mathematics          |             |       |
| Score:*              | 11          |       |
| Reading              |             |       |
| Score:*              | 15          |       |
|                      |             |       |
|                      | Create      | ancel |

WorkKeys Version 1 Assessment Fields

#### A confirmation message and the added result display.

| Student | nformation > SIS > Student > Assessment > WorkKeys         | *                  | [Find Students] Q [Go To] |        |
|---------|------------------------------------------------------------|--------------------|---------------------------|--------|
| W       | orkKeys                                                    |                    | Add Assessment Re         | sult 🛨 |
| s       | uccess! The WorkKeys Assessment Result was Successfully Cr | eated.             |                           | ×      |
| ~       | Assessment Date: 2/4/2019                                  |                    | ۵                         | Ì 🖋    |
|         | Subject                                                    | Score Not Reported | Score                     |        |
|         | Applied Math - Version 2.0                                 | *                  | 8                         |        |
|         | Graphic Literacy - Version 2.0                             | *                  | 11                        |        |
|         | Workplace Documents - Version 2.0                          | *                  | 15                        |        |
|         |                                                            |                    |                           |        |

# **Assessment Reports**

The Assessment Reports module displays the details of the assessment records for the selected students. Each student that matches the student filter criteria is returned in the report. Each assessment record that matches the assessment filter criteria is returned in the report.

It is possible that a student does not have any assessment records. If the option to include students with no assessment records is chosen, these students are returned on the report so that users can see that a student is missing an assessment record.

The assessment detail report can be run for a single school or for all schools in the district. Students returned are those with an annual record for the school and school year in context. When a district is in context, students with an annual record in any of the district's selected schools are returned.

Please refer to *ProgressBook StudentInformation Getting Started Guide* for more detailed information about running and viewing reports.

The following information in described in this topic:

- "Achievement Detail Report"
- "COS (Preschool Childhood Outcome Summary) Report"
- "Ohio Graduation Test (OGT) Report"
- "Preschool Report"
- "Standardized Test Detail Report"

# Achievement Detail Report

| Navigation: StudentInformation > SIS > Assessment > Assessment Reports > Achieven | nent |
|-----------------------------------------------------------------------------------|------|
| Detail                                                                            |      |

| com this screen, you can select parameters to generate a report.<br>Selection Criteria Selection Summary Load Settings<br>School*<br>ASHS - Ashiand High School<br>ASED - Edison Elementary School<br>ASEE - Reagan Elementary School<br>ASE - Reagan Elementary School<br>ASE - Reagan Elementary School<br>ASE - Reagan Elementary School<br>ASE - Reagan Elementary School<br>ASE - Reagan Elementary School<br>ASE - Reagan Elementary School<br>ASE - Reagan Elementary School<br>ASE - Reagan Elementary School<br>ASE - Reagan Elementary School<br>Student Status<br>Counselor<br>Return Only Students With Achievements<br>Accelerated students: Both<br>Student Assessment Criteria: *Students With Any Test Part<br>Assessment Test:<br>Student Assessment Criteria: *Students With Any Test Part<br>OBELA - 03 English Language Arts<br>OdMAT - 03 Mathematics<br>OdMAT - 04 Mathematics<br>Display Student Disability Condition<br>String Options<br>Test Part (ASC)<br>Test Part (ASC)<br>Test Part (ASC                                                                                                    | School*  School*  School*  School*  School*  Student Status  Grade  AG - AG IN - Infant/Toddler (Ages 0-2) PS - PS K - K  Counselor  Counselor  Student Assessment Criteria:* Students: Both Counselor  Student Assessment Criteria:* Student Statue With Achievements Accelerated students: Both Student Assessment Criteria:* Student Assessment Test:*  Test Part  Student Disability Condition Sorting Options  Fest Part (ASC) Test Date (ASC)  Fest Date (ASC)  Fest Date (                                                                                                    | udentInformation > SIS > .           | Assessment > Assessment Reports > Achievement Detail                    |
|----------------------------------------------------------------------------------------------------|----------------------------------------------------------------------------------------------------|--------------------------------------|-------------------------------------------------------------------------|
| Selection Criteria       Selection Summary       Load Settings         School*       ASHS - Ashiand High School<br>ASED - Edison Elementary School<br>ASED - Edison Elementary School<br>ASEE - Reagan Elementary School<br>ASEE - Reagan Elementary School<br>ASEE - Reagan Elementary School<br>ASEE - Reagan Elementary School<br>ASEE - Reagan Elementary School<br>Carade         AG - AG<br>IN - Intant/Toddier (Ages 0-2)<br>PS - PS<br>K - K       Image: Compare the school<br>Counselor         Accelerated students:       Both         Student Assessment Criteria:*       Students With Achievements         Accelerated students:       Both         Student Assessment Test:*       Image: Compare the school<br>Counselor         OBELA - 03 English Language Arts<br>036AT - 03 Mathematics<br>04AAT - 04 Mathematics       Image: Compare the school<br>Counselor         Display Student Disability Condition       Set As Default         Display Student Disability Condition       Set As Default         Email Address:       test@software-answers.com         Report Format:       Adobe PDF         Description:       Image: Compare the school                                                                                                    | Selection Criteria Selection Summary Load Settings   School* ASHS - Ashland High School   ASHS - Ashland Middle School   ASH - Ashland Middle School   ASH - Ashland Middle School   ASH - Ashland Middle School   ASH - Ashland Middle School   ASH - Ashland Middle School   ASH - Ashland Middle School   ASH - Ashland Middle School   ASH - Ashland Middle School   ASH - Ashland Middle School   ASH - Ashland Middle School   Student Status     Grade   AG - AG   NI - Infant/Todier (Ages 0-2)   PS - PS   K - K     Counselor     Counselor     Accelerated students:   Both     Student Assessment Criteria:     Student Assessment Testing Date:     Both     Assessment Test:     Sorting Options   Test Part   Odex L- 0.4 Brights Language Arts   OdHAT - 04 Mathematics   OdHAT - 04 Mathematics   Other Course   Delivery Method:   Pickup   Set As Default   Email Address:                                                                                                    | Achievement D                        | Detail                                                                  |
| School*  ASHS - Ashland High School ASED - Edison Elementary School Student Status  Grade AG - AG IN - Infant/Toddler (Ages 0-2) PS - PS K - K  Counselor  Return Only Students With Achievements Accelerated students: Both Student Assessment Criteria:* Student Assessment Criteria:* Student Assessment Testing Date: Both Assessment Test:*  Test Part OSELA - 03 English Language Arts OMAT - 04 Mathematics Display Student Disability Condition Sorting Options Test Part (ASC) Test Date (ASC) Test Date (ASC) Fest Date (ASC) Fest Part Counselor  Delivery Method: Pickup Set As Default Email Address: Est@oftware-answers.com Report Format: Adobe PDF Description:                                                                                                    | School*  School*  ASHS - Ashland High School ASED - Edison Elementary School ASED - Edison Elementary Elementary School ASED - Edison Elementary School ASED - Edison Elementary School ASED - Edison Elementary Elementary Elem                                                                                                    | rom this screen, you ca              | in select parameters to generate a report.                              |
| ASHS - Ashland High School<br>ASH - Ashland Middle School<br>ASED - Edison Elementary School<br>Student Status<br>Grade<br>AG - AG<br>IN - Infant/Toddler (Ages 0-2)<br>PS - PS<br>K - K<br>Counselor<br>Counselor<br>Counse         | ASHS - Ashiand High School<br>ASHS - Ashiand Middle School<br>ASHE - Edison Elementary School<br>ASRE - Reagan Elementary School<br>Carade<br>AG - AG<br>AG - AG<br>IN - Infant/Toddler (Ages 0-2)<br>PS - PS<br>K - K<br>Counselor<br>Counselor | Selection Criteria                   | Selection Summary Load Settings                                         |
| Accelerated students:<br>Student Status<br>Grade<br>AG - AG<br>IN - Infant/Toddler (Ages 0-2)<br>PS - PS<br>K - K<br>Counselor<br>Counselor<br>Counsel | Student Status     Grade     AG - AG     Main - Infant/Toddler (Ages 0-2)   PS - PS   K - K     Counselor     Return Only Students With Achievements □   Accelerated students:   Both     Student Assessment Criteria:*     Student Test:*     Image: Counselor     Counselor     Accelerated students:     Both     Assessment Testing Date:     Image: Counselor     OBLA - 03 English Language Arts   OMAT - 03 English Language Arts   OMAT - 04 Mathematics   OMAT - 04 Mathematics   OdeLA - 04 English Language Arts   OMAT - 04 Mathematics   Other Counselor     Display Student Disability Condition □   Sorting Options   Test Part (OESC)   Test Part (ASC)   Test Part (ASC)   Test Part (ASC)   Test Part (ASC)   Test Part (ASC)   Test Part (ASC)   Test Part (DESC)   Delivery Method:   Pickup   Set As Default   Email Address:                                                                                                    | School <sup>*</sup>                  |                                                                         |
| Grade<br>AG - AG<br>IN - Infant/Toddier (Ages 0-2)<br>PS - PS<br>K - K<br>Counselor<br>Counselor<br>Counselor<br>Accelerated students: Both<br>Accelerated students: Both<br>Accelerated students: Both<br>Student Assessment Criteria: * Students With Any Test Part<br>Assessment Testing Date: both<br>Test Part (ASC)<br>OMAT - 04 Mathematics<br>OMAT - 04 Mathematics<br>OMAT - 04 Mathematics<br>OMAT - 04 Mathematics<br>OMAT - 04 Mathematics<br>OMAT - 04 Mathematics<br>OMAT - 04 Mathematics<br>OMAT - 04 Mathematics<br>OMAT - 04 Mathematics<br>OMAT - 04 Mathematics<br>OMAT - 04 Mathematics<br>Display Student Disability Condition<br>Sorting Options<br>Test Part (ASC)<br>Test Date (ASC)<br>Test Date (ASC)<br>Test Date (DESC)<br>Delivery Method: Pickup Set As Default<br>Email Address: test@software-answers.com<br>Report Format: Adobe PDF<br>Description:                                                                                                    | Grade   AG - AG   IN - Infant/Toddler (Ages 0-2)   PS - PS   K - K   Counselor     Return Only Students With Achievements □   Accelerated students:   Both   Student Assessment Criteria:   Student Assessment Testing Date:   Image:   Image:                                                                                                    |                                      | ⇐ ⇒ ASJH - Ashland Middle School<br>↔ → ASED - Edison Elementary School |
| AG - AG<br>IN - Infant/Toddler (Ages 0-2)<br>PS - PS<br>K - K<br>Counselor<br>Counselor<br>Return Only Students With Achievements<br>Accelerated students: Both ~<br>Student Assessment Criteria: Students With Any Test Part ~<br>Assessment Testing Date:<br>Test Part<br>O3ELA - 03 English Language Arts<br>O3MAT - 04 English Language Arts<br>O3MAT - 04 English Arts<br>Combined Combined Combin                                                                                                    | AG - AG<br>IN - Infant/Toddler (Ages 0-2)<br>PS - PS<br>K - K<br>Counselor<br>Counselor<br>Return Only Students With Achievements<br>Accelerated students: Both ~<br>Student Assessment Criteria: * Students With Any Test Part<br>Assessment Testing Date: mile to mile<br>Assessment Test: * ~<br>Test Part<br>03ELA - 03 English Language Arts<br>03MAT - 03 Mathematics<br>04HAT - 04 Mathematics<br>04HAT - 04 Mathematics<br>01Esplay Student Disability Condition Sorting Options<br>Test Part (DESC)<br>Test Part (DESC)<br>Test Date (DESC)<br>Test Date (DESC)<br>T                                                                                                    | Student Status                       |                                                                         |
| AG - AG<br>IN - Infant/Toddler (Ages 0-2)<br>PS - PS<br>K - K<br>Counselor<br>Counselor<br>Return Only Students With Achievements<br>Accelerated students: Both<br>Student Assessment Criteria: Students With Any Test Part<br>Assessment Testing Date: bit of Both<br>Assessment Test: To<br>Test Part<br>03ELA - 03 English Language Arts<br>03MAT - 04 English Language Arts<br>03MAT - 04 English Language Arts<br>03MAT - 04 English Language Arts<br>03MAT - 04 English Language Arts<br>03MAT - 04 English Language Arts<br>03MAT - 04 Mathematics<br>Display Student Disability Condition<br>Sorting Options<br>Test Part (ASC)<br>Test Date (ASC)<br>Test Date (ASC)<br>Test Date (DESC)<br>Delivery Method: Pickup Set As Default<br>Email Address: test@software-answers.com<br>Report Format: Adobe PDF<br>Description:                                                                                                    | AG - AG<br>IN - Infant/Toddler (Ages 0-2)<br>PS - PS<br>K - K<br>Counselor<br>Counselor<br>Return Only Students With Achievements<br>Accelerated students: Both ~<br>Student Assessment Criteria: * Students With Any Test Part<br>Assessment Testing Date: mile to mile<br>Assessment Test: * ~<br>Test Part<br>03ELA - 03 English Language Arts<br>03MAT - 03 Mathematics<br>04ELA - 04 English Language Arts<br>03MAT - 04 Mathematics<br>04ELA - 04 English Language Arts<br>03MAT - 04 Mathematics<br>04ELA - 04 English Language Arts<br>03MAT - 04 Mathematics<br>04ELA - 04 English Language Arts<br>04ELA - 04 English Language Arts<br>03MAT - 04 Mathematics<br>04ELA - 04 English Language Arts<br>04ELA - 04 English Language Arts<br>04ELA - 04 English Language Arts<br>04ELA - 04 English Language Arts<br>04ELA - 04 English Language Arts<br>04ELA - 04 English Language Arts<br>04ELA - 04 English Language Arts<br>04ELA - 04 English Language Arts<br>04ELA - 04 English Language Arts<br>04ELA - 04 English Language Arts<br>04ELA - 04 English Language Arts<br>04ELA - 05 English Language Arts<br>04ELA - 04 English Language Arts<br>04ELA - 04 English Language Arts<br>04ELA - 05 English Language Arts<br>04ELA - 04 English Language Arts<br>04ELA - 04 English Language Arts<br>04ELA - 05 English Language Arts<br>04ELA - 04 English Language Arts<br>04ELA - 05 English Language Arts<br>04ELA - 04 English Language Arts<br>04ELA - 04 English Language Arts<br>04ELA - 05 English Language Arts<br>04ELA - 04 English Language Arts<br>04ELA - 05 English Language Arts<br>04ELA - 04 English Language Arts<br>04ELA - 05 English Language Arts<br>04ELA - 04 English Language Arts<br>04ELA - 05 English Language Arts<br>04ELA - 04 English Language Arts<br>04ELA - 04 English Language Arts<br>04ELA - 04 English Language Arts<br>04ELA - 04 English Language Arts<br>04ELA - 04 English Language Arts<br>04ELA - 04 English Language Arts<br>04ELA - 04 English Language Arts<br>04ELA - 04 English Language Arts<br>04ELA - 04 English Language Arts<br>04ELA - 04 English Language Arts<br>04ELA - 04 English Language Arts<br>04ELA - 04 English Language Arts<br>04ELA - 04 English Language Arts<br>04ELA - 04 E                                                                                                    |                                      |                                                                         |
| IN - Infant/Toddler (Ages 0-2)<br>PS - PS<br>K - K<br>Counselor<br>Counselor<br>Return Only Students With Achievements<br>Accelerated students: Both<br>Student Assessment Criteria: * Students With Any Test Part<br>Assessment Testing Date:<br>Test Part<br>03ELA - 03 English Language Arts<br>03MAT - 03 Mathematics<br>04ELA - 04 English Language Arts<br>04MAT - 04 Mathematics<br>Display Student Disability Condition<br>Sorting Options<br>Test Part (DESC)<br>Test Date (ASC)<br>Test Date (ASC)<br>Test                                                                                                    | IN - Infant/Toddier (Ages 0-2)<br>PS - PS<br>K - K<br>Counselor<br>Counselor<br>Return Only Students With Achievements<br>Accelerated students: Both ~<br>Student Assessment Criteria: * Students With Any Test Part ~<br>Assessment Testing Date: b to b to b to b to b to b to b to b t                                                                                                    | Grade                                |                                                                         |
| Return Only Students With Achievements   Accelerated students:   Both   Student Assessment Criteria:*   Student Assessment Testing Date:   Image: Image:                                                                                                    | Return Only Students With Achievements   Accelerated students:   Both   Student Assessment Criteria:*   Student Assessment Testing Date:   Image: Image:                                                                                                    | IN - Infant/Toddler (Ages<br>PS - PS | 0-2)                                                                    |
| Accelerated students:<br>Student Assessment Criteria: *Students With Any Test Part<br>Assessment Testing Date:<br>Assessment Test: *<br>Test Part<br>03ELA - 03 English Language Arts<br>03ELA - 03 English Language Arts<br>03ELA - 03 English Language Arts<br>03ELA - 03 English Language Arts<br>03ELA - 04 English Language Arts<br>04ELA - 04 English Language Arts<br>04ELA - 04 Mathematics<br>Display Student Disability Condition<br>Sorting Options<br>Test Part (DESC)<br>Test Part (DESC)<br>Test Part (DESC)<br>Test Date (DESC)<br>Test Date (DESC)<br>Test Date (DESC)<br>Test Date (DESC)<br>Test Date (DESC)<br>Test Part (DESC)<br>Test Date (DESC)<br>Test Date (DESC)<br>Test Part (DESC)<br>Test Date (DESC)<br>Test Part (DESC)<br>Test Date (DESC)<br>Test Part (DESC)<br>Test Date (DESC)<br>Test Date (DESC)<br>Test Date (DESC)<br>Test Part (DESC)<br>Test Date (DESC)<br>Test Date (DESC                                                                                                    | Accelerated students: Both<br>Student Assessment Criteria: *Students With Any Test Part<br>Assessment Testing Date:<br>Assessment Test: *<br>Test Part<br>03ELA - 03 English Language Arts<br>03HAT - 03 Mathematics<br>04ELA - 04 English Language Arts<br>04HAT - 04 Mathematics<br>04ELA - 04 English Language Arts<br>04HAT - 04 Mathematics<br>Display Student Disability Condition<br>Sorting Options<br>Test Part (ASC)<br>Test Part (ASC)<br>Test Part (ASC)<br>Test Date (DESC)<br>Test Date (DESC)<br>Test Date (DESC)<br>Test Date (DESC)<br>Test Date (DESC)<br>Test Date (DESC)<br>Test Date (DESC)<br>Test Date (DESC)<br>Test Date (DESC)<br>Test Date (DESC)<br>Test Date (DESC)                                                                                                    | Counselor                            |                                                                         |
| Accelerated students:<br>Student Assessment Criteria:*Students With Any Test Part<br>Assessment Testing Date:<br>Assessment Test:*<br>Test Part<br>03ELA - 03 English Language Arts<br>03ELA - 03 English Language Arts<br>03ELA - 03 Mathematics<br>04ELA - 04 English Language Arts<br>04ELA - 04 Mathematics<br>Display Student Disability Condition<br>Sorting Options<br>Test Part (DESC)<br>Test Part (DESC)<br>Test Part (DESC)<br>Test Date (DESC)<br>Test Date (DESC)<br>Test Date (DESC)<br>Delivery Method:<br>Pickup<br>Set As Default<br>Email Address:<br>test@software-answers.com<br>Report Format:<br>Adobe PDF                                                                                                    | Accelerated students: Both<br>Student Assessment Criteria: *Students With Any Test Part<br>Assessment Testing Date:<br>Assessment Test: *<br>Test Part<br>03ELA - 03 English Language Arts<br>03BLA - 03 English Language Arts<br>03BLA - 03 Mathematics<br>04ELA - 04 English Language Arts<br>04BLA - 04 Mathematics<br>04ELA - 04 Mathematics<br>Display Student Disability Condition<br>Sorting Options<br>Test Part (ASC)<br>Test Part (ASC)<br>Test Date (DESC)<br>Test Date (DESC)<br>Test Date (DESC)<br>Test Date (DESC)<br>Test Date (DESC)<br>Delivery Method: Pickup Set As Default<br>Email Address: test@software-answers.com                                                                                                    |                                      |                                                                         |
| Accelerated students:<br>Student Assessment Criteria:*Students With Any Test Part<br>Assessment Testing Date:<br>Assessment Test:*<br>Test Part<br>03ELA - 03 English Language Arts<br>03ELA - 03 English Language Arts<br>03ELA - 03 Mathematics<br>04ELA - 04 English Language Arts<br>04ELA - 04 Mathematics<br>Display Student Disability Condition<br>Sorting Options<br>Test Part (DESC)<br>Test Part (DESC)<br>Test Part (DESC)<br>Test Date (DESC)<br>Test Date (DESC)<br>Test Date (DESC)<br>Delivery Method:<br>Pickup<br>Set As Default<br>Email Address:<br>test@software-answers.com<br>Report Format:<br>Adobe PDF                                                                                                    | Accelerated students: Both<br>Student Assessment Criteria: *Students With Any Test Part<br>Assessment Testing Date:<br>Assessment Test: *<br>Test Part<br>03ELA - 03 English Language Arts<br>03BLA - 03 English Language Arts<br>03BLA - 03 Mathematics<br>04ELA - 04 English Language Arts<br>04BLA - 04 Mathematics<br>04ELA - 04 Mathematics<br>Display Student Disability Condition<br>Sorting Options<br>Test Part (ASC)<br>Test Part (ASC)<br>Test Date (DESC)<br>Test Date (DESC)<br>Test Date (DESC)<br>Test Date (DESC)<br>Test Date (DESC)<br>Delivery Method: Pickup Set As Default<br>Email Address: test@software-answers.com                                                                                                    | Deturn Only Students I               |                                                                         |
| Student Assessment Criteria:   Student Assessment Testing Date:   Assessment Testing Date:   Image: Control of the state of the state of                                                                                                    | Student Assessment Criteria:*   Student Assessment Testing Date:   Assessment Testing Date:   Image: Image: Imag                                                                                                    | -                                    |                                                                         |
| Assessment Testing Date:<br>Assessment Test:*<br>Test Part<br>03ELA - 03 English Language Arts<br>03MAT - 03 Mathematics<br>04ELA - 04 English Language Arts<br>04ELA - 04 English Language Arts<br>04ELA - 04 English Language Arts<br>04ELA - 04 Mathematics<br>04ELA - 04 Mathematics<br>04ELA - 04 Mathematics<br>04ELA - 04 Mathematics<br>04ELA - 04 Mathematics<br>04ELA - 04 Mathematics<br>04ELA - 04 Mathematics<br>04ELA - 04 Mathematics<br>04ELA - 04 English Language Arts<br>04ELA - 04 English Language Arts<br>04ELA - 04 Mathematics<br>04ELA - 04 Mathematics<br>04ELA - 04                                                                                                    | Assessment Testing Date:<br>Assessment Test:*<br>Test Part<br>03ELA - 03 English Language Arts<br>03MAT - 03 Mathematics<br>04ELA - 04 English Language Arts<br>04MAT - 04 Mathematics<br>Display Student Disability Condition<br>Sorting Options<br>Test Part (ASC)<br>Test Part (ASC)<br>Test Date (ASC)<br>Test Date (ASC)<br>Test Date (DESC)<br>Test Date (DESC)<br>Delivery Method:<br>Pickup<br>Set As Default<br>Email Address:<br>test@software-answers.com                                                                                                    | Accelerated students:                | Both                                                                    |
| Assessment Test:<br>Test Part<br>03ELA - 03 English Language Arts<br>03MAT - 03 Mathematics<br>04ELA - 04 English Language Arts<br>04HAT - 04 Mathematics<br>Display Student Disability Condition<br>Sorting Options<br>Test Part (ASC)<br>Test Part (DESC)<br>Test Date (ASC)<br>Test Date (DESC)<br>Delivery Method: Pickup Set As Default<br>Email Address: test@software-answers.com<br>Report Format: Adobe PDF<br>Description:                                                                                                    | Assessment Test:*                                                                                                    | Student Assessment C                 | riteria:* Students With Any Test Part v                                 |
| Test Part   03ELA - 03 English Language Arts   03MAT - 03 Mathematics   04ELA - 04 English Language Arts   04MAT - 04 Mathematics   Display Student Disability Condition   Sorting Options   Test Part (ASC)   Test Part (DESC)   Test Date (ASC)   Test Date (ASC)   Test Date (DESC)   Delivery Method:   Pickup   Set As Default   Email Address: test@software-answers.com Report Format: Adobe PDF                                                                                                    | Test Part         03ELA - 03 English Language Arts         03MAT - 03 Mathematics         04ELA - 04 English Language Arts         04MAT - 04 Mathematics         Display Student Disability Condition □         Sorting Options         Test Part (ASC)         Test Part (DESC)         Test Date (ASC)         Test Date (DESC)         Delivery Method:         Pickup         Set As Default                                                                                                    | Assessment Testing Da                | ate: to to                                                              |
| 03ELA - 03 English Language Arts   03MAT - 03 Mathematics   04ELA - 04 English Language Arts   04MAT - 04 Mathematics     Display Student Disability Condition   Sorting Options   Test Part (ASC)   Test Part (DESC)   Test Date (ASC)   Test Date (DESC)   Delivery Method:   Pickup   Set As Default   Email Address: test@software-answers.com    Report Format:   Adobe PDF                                                                                                    | 03ELA - 03 English Language Arts<br>03MAT - 03 Mathematics<br>04ELA - 04 English Language Arts<br>04MAT - 04 Mathematics<br>Display Student Disability Condition<br>Sorting Options<br>Test Part (ASC)<br>Test Part (DESC)<br>Test Date (ASC)<br>Test Date (DESC)<br>Delivery Method: Pickup<br>Email Address: test@software-answers.com                                                                                                    | Assessment Test:*                    | ~                                                                       |
| 03MAT - 03 Mathematics   04ELA - 04 English Language Arts   04MAT - 04 Mathematics     Display Student Disability Condition   Sorting Options   Test Part (ASC)   Test Part (ASC)   Test Date (ASC)   Test Date (DESC)   Delivery Method:   Pickup   Set As Default   Email Address: test@software-answers.com   Report Format:   Adobe PDF                                                                                                    | 03MAT - 03 Mathematics<br>04ELA - 04 English Language Arts<br>04MAT - 04 Mathematics<br>Display Student Disability Condition<br>Sorting Options<br>Test Part (ASC)<br>Test Part (ASC)<br>Test Date (ASC)<br>Test Date (ASC)<br>Test Date (DESC)<br>Delivery Method: Pickup Set As Default<br>Email Address: test@software-answers.com                                                                                                    | Test Part                            |                                                                         |
| 04ELA - 04 English Language Arts   04MAT - 04 Mathematics   Display Student Disability Condition   Sorting Options   Test Part (ASC)   Test Part (DESC)   Test Date (ASC)   Test Date (ASC)   Test Date (DESC)   Delivery Method:   Pickup   Set As Default   Email Address:   test@software-answers.com   Report Format:   Adobe PDF                                                                                                    | 04ELA - 04 English Language Arts<br>04MAT - 04 Mathematics                                                                                                    |                                      |                                                                         |
| Display Student Disability Condition<br>Sorting Options<br>Test Part (ASC)<br>Test Part (DESC)<br>Test Date (ASC)<br>Test Date (DESC)<br>Test Date (DESC)<br>Delivery Method: Pickup Set As Default<br>Email Address: test@software-answers.com<br>Report Format: Adobe PDF<br>Description:                                                                                                    | Display Student Disability Condition<br>Sorting Options Test Part (ASC) Test Part (DESC) Test Date (ASC) Test Date (DESC) Delivery Method: Pickup  Set As Default Email Address: test@software-answers.com                                                                                                    | 04ELA - 04 English Lang              | guage Arts 🛛 🙀 🐝                                                        |
| Sorting Options         Test Part (ASC)         Test Part (DESC)         Test Date (ASC)         Test Date (DESC)         Delivery Method:         Pickup         Set As Default         Email Address:         test@software-answers.com         Report Format:         Adobe PDF         Description:                                                                                                    | Sorting Options         Test Part (ASC)         Test Part (DESC)         Test Date (ASC)         Test Date (DESC)         Delivery Method:         Pickup         Set As Default         Email Address:                                                                                                    | 04MAT - 04 Mathematics               | · · · · · · · · · · · · · · · · · · ·                                   |
| Test Part (ASC)<br>Test Part (DESC)<br>Test Date (ASC)<br>Test Date (DESC)<br>Delivery Method: Pickup                                                                                                    | Test Part (ASC)<br>Test Part (DESC)<br>Test Date (ASC)<br>Test Date (DESC)<br>Delivery Method: Pickup                                                                                                    |                                      | ity Condition 🗌                                                         |
| Test Part (DESC)   Test Date (ASC)   Test Date (DESC)     Delivery Method:   Pickup   Set As Default     Email Address:   test@software-answers.com     Report Format:   Adobe PDF   Description:                                                                                                    | Test Part (DESC)       Image: Asconstruction of the second second s                                                                                                    |                                      |                                                                         |
| Email Address:       test@software-answers.com         Report Format:       Adobe PDF         Description:                                                                                                    | Email Address: test@software-answers.com                                                                                                    | Test Part (DESC)<br>Test Date (ASC)  | ← ⇒                                                                     |
| Report Format: Adobe PDF  Description:                                                                                                    |                                                                                                    | Delivery Method:                     | Pickup V Set As Default                                                 |
| Description:                                                                                                    |                                                                                                    | Email Address: t                     | est@software-answers.com                                                |
|                                                                                                    | Adobe PDF ~                                                                                                    | Report Format:                       | Adobe PDF ~                                                             |
| Submit                                                                                                    | Description:                                                                                                    | Description:                         |                                                                         |
| Submit                                                                                                    |                                                                                                    |                                      |                                                                         |
|                                                                                                    | Submit                                                                                                    | Submit                               |                                                                         |

#### Assessment Reports

**School** (required) – You can filter by selecting specific Schools for your report. At least one school must be selected.

**Student Status** (optional) – If no student statuses are selected, the report returns all students regardless of status. You can also filter by selecting specific student statuses for your report.

**Grade** (optional) – If no grades are selected, the report returns all students regardless of grade. You can also filter by selecting specific grades for your report.

**Counselor** (optional) – If no counselors are selected, the report s returns all students regardless of assigned counselor. You can also filter by selecting specific counselors for your report.

**Return Only Students With Achievements** (optional) – When checked, only students that have at least one achievement record that matches the achievement filter criteria are returned in the report.

**Accelerated students** (optional) – Choose whether to display accelerated students on the report. Options are Both (default), Accelerated students only, or Non-accelerated students only.

**Student Assessment Criteria** (required) – Select the criteria for displaying students on the report based on the selected test parts. Choose from the following:

- Students With Any Test Part
- Students Passing All Test Parts
- Students Passing Any Test Part
- Students Failing/Missing All Test Parts
- Students Failing/Missing Any Test

This works in conjunction with the test part filter (refer to the following description). If the user selects three of the test parts in the test part filter and "Students passing All Test parts" in the Student Assessment Criteria, then only students that have a passing score in the three selected test parts are returned on the report.

**Assessment Testing Date** (optional) – Enter in a beginning and ending date to select achievement tests taken during that date range.

**Assessment Test** (required) – Select the specific achievement test that you wish to filter and display on the report.

**Test Part** (optional) – If no test parts are selected, the report will select all test parts. You can also filter by selecting specific test parts for your report. The Test Part dual listbox is populated based on the assessment test (in this case achievement test) selected.

**Display Student Disability Condition** (optional) – Select this checkbox to display each student's disability condition (from the student profile) in the report.

Sorting Options (optional) – Choose one or more sort options for your report.

Delivery Method (required) - Select how you want to receive the report:

- Pickup Retrieve the report on the Batch/Report Management window.
- Email Notification Receive an email with a link to the report when the report is ready to view.
- Email Delivery Receive an email with the report included as a PDF attachment.

Email Address (autopopulated from your StudentInformation account)

**Report Format** (required) – Select an output format of Adobe PDF, Rich Text File (RTF), Text, Excel Spreadsheet, or HTML output.

Description (optional) – Displays on the Batch/Report Management screen.

**Submit** – Click to submit this report to the Batch/Report Management application. Refer to the *ProgressBook StudentInformation Getting Started Guide* for further details.

### Sample Output

The following figure shows part of an example Achievement Detail report file.

|           | chievemen<br>Sep 29, 2009 |              |              |                  |                  |                  |              |                 |              |                |      | ntary Schoo<br>2009-201<br>Achievemen |
|-----------|---------------------------|--------------|--------------|------------------|------------------|------------------|--------------|-----------------|--------------|----------------|------|---------------------------------------|
| ichool Na | me<br>Elementa            | ry School    | 1            |                  |                  |                  |              |                 |              |                |      |                                       |
| ID: 1     | 1                         | tudent Na    | ne: )        | DYLAN            |                  | Grade:           | Statu        | :λ Cou          | nselor:      |                |      |                                       |
| Report    | ting Perio                | 4: 2009-20   | 10 (K)       |                  |                  |                  |              |                 |              |                |      |                                       |
|           | EST<br>ATE                | TEST<br>TYPE | TEST<br>PART | Required<br>Test | Grade at<br>Test | WAIVER<br>REASON | RAW<br>SCORE | SCALED<br>SCORE | Building IRN | Accommodations | P/F  | Accel.                                |
| 0.5       | 5/01/2009                 | 07A          | MATH         | STR              | 07               | •                | 220          | 418             | 013508       | 110            | Pass | No                                    |
| 0.5       | 5/01/2009                 | 073          | READ         | STR              | 07               |                  | 290          | 418             | 013508       | 100            | 2455 | No                                    |
| 05        | 3/01/2009                 | 073          | WRI          | STR              | 07               |                  | 220          | 410             | 013508       | 200            | Pass | No                                    |
| Totals    |                           |              |              |                  |                  |                  |              |                 |              |                |      |                                       |
| Passir    | agr: 3                    | Failing      | r: 0         |                  |                  |                  |              |                 |              |                |      |                                       |
|           |                           |              |              |                  |                  |                  |              |                 |              |                |      |                                       |

# COS (Preschool Childhood Outcome Summary) Report

Navigation: StudentInformation > SIS > Assessment > Assessment Reports > COS

| om this screen, you                                                                                                    | I can select parameters to generate a report.                                                                                                    |          |
|----------------------------------------------------------------------------------------------------|----------------------------------------------------------------------------------------------------|----------|
| Selection Criteria                                                                                                    | Selection Summary Load Settings                                                                                                    |          |
| School <sup>*</sup>                                                                                                    |                                                                                                    |          |
|                                                                                                    | ASHS - Ashland High School<br>← → ASJH - Ashland Middle School<br>← → ASED - Edison Elementary School<br>ASRE - Reagan Elementary School                                                                                                    | <b>^</b> |
| Student Status                                                                                                    |                                                                                                    |          |
|                                                                                                    |                                                                                                    | < >      |
| Grade                                                                                                    |                                                                                                    |          |
| AG - AG<br>IN - Infant/Toddler (Ag<br>PS - PS<br>K - K                                                                                                    | ges 0-2)                                                                                                    | < >      |
| Counselor                                                                                                    |                                                                                                    |          |
|                                                                                                    | ~                                                                                                    | $\sim$   |
|                                                                                                    | _ <del>←</del> →                                                                                                    | ~        |
| Return Only Studen                                                                                                    | ts With COS Records                                                                                                    | ~        |
| Assessment Testing                                                                                                    |                                                                                                    | v<br>1   |
| Assessment Testing<br>Test Part                                                                                                    | g Date: to f                                                                                                    |          |
| Assessment Testing                                                                                                    | g Date: to fill to fill to fil |          |
| Assessment Testing<br>Fest Part<br>AKNS - Acquiring and<br>PSES - Positive Socia<br>TAMN - Taking Appro                                                                                                    | g Date: to for the second second seco | ~ ~      |
| Assessment Testing<br>Test Part<br>AKNS - Acquiring and<br>PSES - Positive Socia<br>TAMN - Taking Appro<br>Display Student Dis                                                                                                    | g Date: to for the second second seco | ~<br>~   |
| Assessment Testing<br>Test Part<br>AKNS - Acquiring and<br>PSES - Positive Socia<br>TAMN - Taking Appro<br>Display Student Dis-<br>Sorting Options<br>Test Part (ASC)<br>Test Part (DESC)<br>Test Date (ASC)                                         | g Date: to #                                                                                                    |          |
| Assessment Testing<br>Test Part<br>AKNS - Acquiring and<br>PSES - Positive Socia<br>TAMN - Taking Appro<br>Display Student Dis-<br>Sorting Options<br>Test Part (ASC)<br>Test Part (DESC)<br>Test Date (ASC)<br>Test Date (DESC)                     | ability Condition                                                                                                    |          |
| Assessment Testing<br>Test Part<br>AKNS - Acquiring and<br>PSES - Positive Socia<br>TAMN - Taking Appro<br>Display Student Dis-<br>Sorting Options<br>Test Part (ASC)<br>Test Part (DESC)<br>Test Date (ASC)<br>Test Date (DESC)<br>Delivery Method: | g Date: to fill Using Knowledge to fill Using Knowledge to fill the second skills priate Action to Mee to fill the second second |          |

**School** (required) – You can filter by selecting specific schools for your report. At least one school must be selected.

**Student Status** (optional) – If no student statuses are selected, the report selects all student statuses. You can also filter by selecting specific student statuses for your report.

**Grade** (optional) – If no grades are selected, the report selects all grades. You can also filter by selecting specific grades for your report.

**Counselor** (optional) – If no counselors are selected, the report selects all counselors. You can also filter by selecting specific counselors for your report.

**Return Only Students With ECO Records** (optional) – Select this checkbox to include only students that have at least one COS record that matches the COS filter criteria in the report.

**Assessment Testing Date** (optional) – Enter in a beginning and ending date to select COS assessments taken during that date range.

**Test Part** (optional) – If no test parts are selected, the report selects all test parts for the COS. You can also filter by selecting specific COS test parts for your report.

**Display Student Disability Condition** (optional) – Select this checkbox to display each student's disability condition (from the student profile) in the report.

Sorting Options (optional) – Choose one or more sort options for your report.

Delivery Method (required) – Select how you want to receive the report:

- Pickup Retrieve the report on the Batch/Report Management window.
- **Email Notification** Receive an email with a link to the report when the report is ready to view.
- **Email Delivery** Receive an email with the report included as a PDF attachment.

Email Address (autopopulated from your StudentInformation account)

**Report Format** (required) – Select an output format of Adobe PDF, Rich Text File (RTF), Text, Excel Spreadsheet, or HTML output.

Description (optional) – Displays on the Batch/Report Management screen.

**Submit** – Click to submit this report to the Batch/Report Management application. Refer to the *ProgressBook StudentInformation Getting Started Guide* for further details.

### Sample Output

The following figure shows part of an example COS report file.

| Report: ECO<br>Printed Thu, Sep 16, 20 | 10, 11:49 AM                    |                 |           |           |             |             |       |          | HIGH SCHOOL<br>2010-2011<br>ECO |
|----------------------------------------|---------------------------------|-----------------|-----------|-----------|-------------|-------------|-------|----------|---------------------------------|
| School Name<br>Element<br>ID: 22345    | ary School<br>Student Name: Stu | Hent70870, DREW | Grade: 01 | Status: A | Counselor   |             |       |          |                                 |
| TEST                                   | TEST                            | TEST            | 0100101   | Statustik | Required    | Waiver      | Score | Progress |                                 |
| DATE<br>11/01/2007                     | TYPE<br>PECO                    | PART            |           |           | Test<br>STR | Reason<br>* | 5     | r        |                                 |
| 11/01/2007                             | 9200                            | 2013            |           |           | STR         |             | ¢     | r        |                                 |
| 11/01/2007                             | PECO                            | 1400            |           |           | STR         |             | 4     | r        |                                 |
| 04/01/2008                             | 9200                            | PSES            |           |           | STR         |             | ¢     | ¥        |                                 |

# **Ohio Graduation Test (OGT) Report**

#### Navigation: StudentInformation > SIS > Assessment > Assessment Reports > Ohio Graduation Test (OGT)

|                                                                                                    | S > Assessment > Assessment Reports > Ohio Graduation Test (O                                                                                                    | <u> </u> |
|----------------------------------------------------------------------------------------------------|----------------------------------------------------------------------------------------------------|----------|
| hio Graduat                                                                                                    | tion Test (OGT)                                                                                                    |          |
|                                                                                                    | a can select parameters to generate a report.                                                                                                    |          |
| Selection Criteria                                                                                                    | Selection Summary Load Settings                                                                                                    |          |
|                                                                                                    | Edd Octaings                                                                                                    |          |
| School <sup>*</sup>                                                                                                    | AQUO, Ashland Uinh Oshaol                                                                                                    |          |
|                                                                                                    | ASHS - Ashland High School                                                                                                    | î        |
|                                                                                                    | ASED - Edison Elementary School<br>ASRE - Reagan Elementary School                                                                                                    | ¥        |
| Student Status                                                                                                    |                                                                                                    |          |
|                                                                                                    | ^ 🖕 🔿                                                                                                    | ^        |
|                                                                                                    |                                                                                                    | ~        |
| Grade                                                                                                    |                                                                                                    |          |
| AG - AG<br>IN - Infant/Toddler (Ag                                                                                                    | ges 0-2)                                                                                                    | ^        |
| PS-PS<br>K-K                                                                                                    |                                                                                                    |          |
| Counselor                                                                                                    | •                                                                                                    |          |
|                                                                                                    |                                                                                                    | ^        |
|                                                                                                    | * *                                                                                                    |          |
|                                                                                                    | ~                                                                                                    | Y        |
| Peturn Only Student                                                                                                    |                                                                                                    |          |
| -                                                                                                    | ts With OGT Records                                                                                                    |          |
| -                                                                                                    | ts With OGT Records  t Criteria:* Students With Any Test Part                                                                                                    |          |
| Student Assessmen<br>Assessment Testing                                                                                                    | t Criteria:* Students With Any Test Part                                                                                                    | *        |
| Student Assessmen<br>Assessment Testing<br>Test Part                                                                                                    | t Criteria:* Students With Any Test Part ~                                                                                                    | *        |
| Student Assessmen<br>Assessment Testing<br>Test Part<br>03ELA - 03 English Li<br>03MAT - 03 Mathema                                                                                                    | anguage Arts                                                                                                    | *        |
| Student Assessmen<br>Assessment Testing<br>Test Part<br>03ELA - 03 English Li                                                                                                    | t Criteria:* Students With Any Test Part ~                                                                                                    | *        |
| Student Assessment<br>Assessment Testing<br>Test Part<br>03ELA - 03 English Li<br>03MAT - 03 Mathema<br>04ELA - 04 English Li<br>04MAT - 04 Mathema                                                                                                    | t Criteria: <sup>*</sup> Students With Any Test Part ✓<br>p Date:  to  f anguage Arts anguage Arts anguage  |          |
| Student Assessmen<br>Assessment Testing<br>Test Part<br>03ELA - 03 English Li<br>03MAT - 03 Mathema<br>04ELA - 04 English Li<br>04MAT - 04 Mathema<br>Display Student Disa                                                                                                    | t Criteria: <sup>*</sup> Students With Any Test Part ✓<br>p Date:  to  f anguage Arts anguage Arts anguage  |          |
| Student Assessmen<br>Assessment Testing<br>Test Part<br>03ELA - 03 English Li<br>03MAT - 03 Mathema<br>04ELA - 04 English Li<br>04MAT - 04 Mathema<br>Display Student Disa                                                                                                    | t Criteria: <sup>*</sup> Students With Any Test Part ✓<br>p Date:  to  f anguage Arts anguage Arts anguage  |          |
| Student Assessmen<br>Assessment Testing<br>Test Part<br>03ELA - 03 English Li<br>03MAT - 03 Mathema<br>04ELA - 04 English Li<br>04MAT - 04 Mathema<br>Display Student Disa<br>Sorting Options<br>Test Date (ASC)<br>Test Date (DESC)                                                                                                 | t Criteria:* Students With Any Test Part                                                                                                    |          |
| Student Assessment<br>Assessment Testing<br>Test Part<br>03ELA - 03 English Li<br>03MAT - 03 Mathema<br>04ELA - 04 English Li<br>04MAT - 04 Mathema<br>Display Student Disa<br>Sorting Options<br>Test Date (ASC)                                                                                                    | t Criteria: <sup>*</sup> Students With Any Test Part ✓<br>p Date: milling to filling to fill to fill to fil |          |
| Student Assessment<br>Assessment Testing<br>Test Part<br>03ELA - 03 English Li<br>03MAT - 03 Mathema<br>04ELA - 04 English Li<br>04MAT - 04 Mathema<br>Display Student Disa<br>Sorting Options<br>Test Date (ASC)<br>Test Date (DESC)<br>Test Part (ASC)                                                                             | t Criteria:* Students With Any Test Part                                                                                                    |          |
| Student Assessment<br>Assessment Testing<br>Test Part<br>03ELA - 03 English Li<br>03MAT - 03 Mathema<br>04ELA - 04 English Li<br>04MAT - 04 Mathema<br>Display Student Disa<br>Sorting Options<br>Test Date (ASC)<br>Test Date (DESC)<br>Test Part (ASC)<br>Test Part (DESC)                                                         | t Criteria:* Students With Any Test Part                                                                                                    |          |
| Student Assessmen<br>Assessment Testing<br>Test Part<br>03ELA - 03 English Li<br>03MAT - 03 Mathema<br>04ELA - 04 English Li<br>04MAT - 04 Mathema<br>Display Student Disa<br>Sorting Options<br>Test Date (ASC)<br>Test Date (ASC)<br>Test Date (DESC)<br>Test Part (ASC)<br>Test Part (DESC)<br>Delivery Method:<br>Email Address: | tt Criteria:* Students With Any Test Part                                                                                                    |          |
| Student Assessment<br>Assessment Testing<br>Test Part<br>03ELA - 03 English Li<br>03MAT - 03 Mathema<br>04ELA - 04 English Li<br>04MAT - 04 Mathema<br>Display Student Disa<br>Sorting Options<br>Test Date (ASC)<br>Test Date (ASC)<br>Test Part (ASC)<br>Test Part (DESC)<br>Delivery Method:                                      | tt Criteria:* Students With Any Test Part                                                                                                    |          |
| Student Assessment<br>Assessment Testing<br>Test Part<br>03ELA - 03 English Li<br>03MAT - 03 Mathema<br>04ELA - 04 English Li<br>04MAT - 04 Mathema<br>Display Student Disa<br>Sorting Options<br>Test Date (ASC)<br>Test Date (DESC)<br>Test Part (ASC)<br>Test Part (DESC)<br>Delivery Method:<br>Email Address:<br>Report Format: | tt Criteria:* Students With Any Test Part                                                                                                    |          |

#### Assessment Reports

**School** (required) – You can filter by selecting specific schools for your report. At least one school must be selected.

**Student Status** (optional) – If no student statuses are selected, the report selects all student statuses. You can also filter by selecting specific student statuses for your report.

**Grade** (optional) – If no grades are selected, the report selects all grades. You can also filter by selecting specific grades for your report.

**Counselor** (optional) – If no counselors are selected, the report selects all counselors. You can also filter by selecting specific counselors for your report.

**Return Only Students With OGT Records** (optional) – Select this checkbox to include only students that have at least one OGT record that matches the OGT filter criteria in the report.

**Student Assessment Criteria** (required) – Select the criteria for displaying students on the report based on the selected test parts. Choose from the following:

- Students With Any Test Part
- Students Passing All Test Parts
- Students Passing Any Test Part
- Students Failing/Missing All Test Parts
- Students Failing/Missing Any Test

This works in conjunction with the Test Part filter (refer to the following description). If the user selects three of the test parts in the Test Part filter and "Students passing All Test parts" in the Student Assessment Criteria, then only students that have a passing score in the three selected test parts are returned on the report.

**Assessment Testing Date** (optional) – Enter in a beginning and ending date to select OGT assessments taken during that date range.

**Test Part** (optional) – If no test parts are selected, the report selects all test parts for the OGT. You can also filter by selecting specific OGT test parts for your report.

**Display Student Disability Condition** (optional) – Select this checkbox to display each student's disability condition (from the student profile) in the report.

Sorting Options (optional) – Choose one or more sort options for your report.

Delivery Method (required) - Select how you want to receive the report:

- Pickup Retrieve the report on the Batch/Report Management window.
- **Email Notification** Receive an email with a link to the report when the report is ready to view.
- Email Delivery Receive an email with the report included as a PDF attachment.

Email Address (autopopulated from your StudentInformation account)

**Report Format** (required) – Select an output format of Adobe PDF, Rich Text File (RTF), Text, Excel Spreadsheet, or HTML output.

Description (optional) – Displays on the Batch/Report Management screen.

**Submit** – Click to submit this report to the Batch/Report Management application. Refer to the *ProgressBook StudentInformation Getting Started Guide* for further details.

### Sample Output

The following figure shows part of an example OGT report file.

| Report: OG<br>Printed Wed, C |              | 11:45 AM     |                |                     |                  |              |                 |              |                | HIGH<br>Dhio Gradu     | SCHOO<br>2009-201<br>ation Tes |
|------------------------------|--------------|--------------|----------------|---------------------|------------------|--------------|-----------------|--------------|----------------|------------------------|--------------------------------|
| School Nam                   |              | GH SCHOOL    |                |                     |                  |              |                 |              |                |                        |                                |
| ID: .                        |              | udent Name   |                |                     | Grade:           | Statu        | s: λ Co         | unselor      |                |                        |                                |
| Reporting                    | Period: 20   | 009-2010 (M) |                |                     |                  |              |                 |              |                |                        |                                |
| TEST<br>DATE                 | TEST<br>TYPE | TEST<br>PART | Requir<br>Test | ed Grade at<br>Test | WAIVER<br>REASON | RAW<br>SCORE | SCALED<br>SCORE | Building IRN | Accommodations | Reg. for<br>Graduation | P/F                            |
| 03/2009                      | OGT          | 55C          | STR            | 10                  |                  | 260          | 439             |              | 390            | Yes                    | 74.00                          |
| 03/2009                      | OGT          | HATH         | STR            | 10                  | -                | 378          | 455             |              | 190            | Yes                    | Pass                           |
| 02/2009                      | OGT          | READ         | STR            | 10                  | -                | 340          | 426             |              | 390            | Yes                    | 74.00                          |
| 03/2009                      | 097          | aci          | STR            | 10                  |                  | 255          | 420             |              | 200            | Yes                    | 2400                           |
| 03/2009                      | OGT          | WRI          | STR            | 10                  |                  | 850          | 427             |              | 19D            | Yes                    | 7488                           |
| Totals                       |              |              |                |                     |                  |              |                 |              |                |                        |                                |
|                              |              |              |                |                     |                  |              |                 |              |                |                        |                                |

# **Preschool Report**

#### Navigation: StudentInformation > SIS > Assessment > Assessment Reports > Preschool

| reschool                                                                                                    |                                                                      |        |
|----------------------------------------------------------------------------------------------------|----------------------------------------------------------------------|--------|
|                                                                                                    |                                                                      |        |
| om this screen, you                                                                                                    | can select parameters to generate a report.                          |        |
| Selection Criteria                                                                                                    | Selection Summary Load Settings                                      |        |
| School <sup>*</sup>                                                                                                    |                                                                      |        |
|                                                                                                    | ASHS - Ashland High School                                           | ^      |
|                                                                                                    | ⇐ ⇒ ASJH - Ashland Middle School ↔ → ASED - Edison Elementary School |        |
|                                                                                                    | ASRE - Reagan Elementary School                                      | ~      |
| Student Status                                                                                                    |                                                                      |        |
|                                                                                                    |                                                                      | _      |
|                                                                                                    | ✓ ♥ ♥                                                                | ~      |
| Grade                                                                                                    |                                                                      |        |
| AG - AG<br>IN - Infant/Toddler (Ag                                                                                                    |                                                                      | ^      |
| PS - PS                                                                                                    |                                                                      |        |
| К-К                                                                                                    | ~                                                                    | $\vee$ |
| Counselor                                                                                                    |                                                                      | ÷      |
|                                                                                                    | ~ <b>→</b>                                                           |        |
|                                                                                                    | ** **                                                                |        |
|                                                                                                    | ✓                                                                    | $\sim$ |
| Return Only Student                                                                                                    | ts With Preschool Records                                            | ~      |
|                                                                                                    |                                                                      | *      |
| Return Only Student<br>Assessment Testing<br>Test Part                                                                                                    |                                                                      |        |
| Assessment Testing<br>Test Part<br>ALIT - Alliteration                                                                                                    | Date: to f                                                           |        |
| Assessment Testing<br>Test Part<br>ALIT - Alliteration<br>PICN - Picture Naming                                                                                                    | Date: to f                                                           |        |
| Assessment Testing<br>Test Part<br>ALIT - Alliteration                                                                                                    | Date: to f                                                           |        |
| Assessment Testing<br>Test Part<br>ALIT - Alliteration<br>PICN - Picture Naming<br>RHYM - Rhyming                                                                                                    | Date: to f                                                           |        |
| Assessment Testing<br>Test Part<br>ALIT - Alliteration<br>PICN - Picture Naming                                                                                                    | Date: to f                                                           |        |
| Assessment Testing<br>Test Part<br>ALIT - Alliteration<br>PICN - Picture Naming<br>RHYM - Rhyming<br>Display Student Disa<br>Sorting Options<br>Test Part (ASC)                                                                                                    | Date:                                                                |        |
| Assessment Testing<br>Test Part<br>ALIT - Alliteration<br>PICN - Picture Naming<br>RHYM - Rhyming<br>Display Student Disa<br>Sorting Options<br>Test Part (ASC)<br>Test Part (DESC)<br>Test Date (ASC)                                                                             | Date: to f                                                           |        |
| Assessment Testing<br>Test Part<br>ALIT - Alliteration<br>PICN - Picture Naming<br>RHYM - Rhyming<br>Display Student Disa<br>Sorting Options<br>Test Part (ASC)<br>Test Part (DESC)                                                                                                | Date:                                                                |        |
| Assessment Testing<br>Test Part<br>ALIT - Alliteration<br>PICN - Picture Naming<br>RHYM - Rhyming<br>Display Student Disa<br>Sorting Options<br>Test Part (ASC)<br>Test Part (DESC)<br>Test Date (ASC)                                                                             | Date:                                                                |        |
| Assessment Testing<br>Test Part<br>ALIT - Alliteration<br>PICN - Picture Naming<br>RHYM - Rhyming<br>Display Student Disa<br>Sorting Options<br>Test Part (ASC)<br>Test Part (DESC)<br>Test Date (ASC)<br>Test Date (DESC)                                                         | Date:                                                                |        |
| Assessment Testing<br>Test Part<br>ALIT - Alliteration<br>PICN - Picture Naming<br>RHYM - Rhyming<br>Display Student Disa<br>Sorting Options<br>Test Part (ASC)<br>Test Part (DESC)<br>Test Date (ASC)<br>Test Date (DESC)<br>Delivery Method:                                     | Date: to fi                                                          |        |
| Assessment Testing<br>Test Part<br>ALIT - Alliteration<br>PICN - Picture Naming<br>RHYM - Rhyming<br>Display Student Disa<br>Sorting Options<br>Test Part (ASC)<br>Test Part (DESC)<br>Test Date (ASC)<br>Test Date (DESC)<br>Delivery Method:<br>Email Address:                   | Date: to fi                                                          |        |
| Assessment Testing<br>Test Part<br>ALIT - Alliteration<br>PICN - Picture Naming<br>RHYM - Rhyming<br>Display Student Disa<br>Sorting Options<br>Test Part (ASC)<br>Test Part (DESC)<br>Test Date (ASC)<br>Test Date (DESC)<br>Delivery Method:<br>Email Address:<br>Report Format: | Date: to fi                                                          |        |

**School** (required) – You can filter by selecting specific schools for your report. At least one school must be selected.

**Student Status** (optional) – If no student statuses are selected, the report selects all student statuses. You can also filter by selecting specific student statuses for your report.

**Grade** (optional) – If no grades are selected, the report selects all grades. You can also filter by selecting specific grades for your report.

**Counselor** (optional) – If no counselors are selected, the report selects all counselors. You can also filter by selecting specific counselors for your report.

**Return Only Students With Preschool Records** (optional) – Select this checkbox to include only students that have at least one Preschool record that matches the Preschool filter criteria in the report.

**Assessment Testing Date** (optional) – Enter in a beginning and ending date to select Preschool assessments taken during that date range.

**Test Part** (optional) – If no test parts are selected, the report selects all test parts for the Preschool assessment. You can also filter by selecting specific Preschool test parts for your report.

**Display Student Disability Condition** (optional) – Select this checkbox to display each student's disability condition (from the student profile)on the report.

Sorting Options (optional) – Choose one or more sort options for your report.

Delivery Method (required) - Select how you want to receive the report:

- Pickup Retrieve the report on the Batch/Report Management window.
- Email Notification Receive an email with a link to the report when the report is ready to view.
- Email Delivery Receive an email with the report included as a PDF attachment.

Email Address (autopopulated from your StudentInformation account)

**Report Format** (required) – Select an output format of Adobe PDF, Rich Text File (RTF), Text, Excel Spreadsheet, or HTML output.

Description (optional) - Displays on the Batch/Report Management screen.

**Submit** – Click to submit this report to the Batch/Report Management application. Refer to the *ProgressBook StudentInformation Getting Started Guide* for further details.

### Sample Output

The following figure shows part of an example Preschool report file.

| Report: Preschool<br>Printed Thu, Sep 16, 2010, 11:56 AM |                            |                       |                  |                  |                  |          |                | HIGH SCHOOL<br>2010-2011<br>Preschool |
|----------------------------------------------------------|----------------------------|-----------------------|------------------|------------------|------------------|----------|----------------|---------------------------------------|
| School Name                                              |                            |                       |                  |                  |                  |          |                |                                       |
|                                                          | ary School<br>Student Name | : Student71895, DARCI | Grade:           | 02 State         | is: A Co         | unselor: |                |                                       |
| TEST                                                     | TEST<br>TYPE               | TEST<br>PART          | Required<br>Test | Grade at<br>Test | Waiver<br>Reason | Score    | Accommodations |                                       |
| 09/01/2007                                               | 98                         | ALIT                  | STR              | P3               | ,                | •••      | Y2             |                                       |
| 09/01/2007                                               | 25                         | PICN                  | STR              | 93               |                  | 032      | Y2             |                                       |
| 09/01/2007                                               | 25                         | RHIM                  | STR              | 23               |                  |          | Υ2             |                                       |
| 10/01/2007                                               | 25                         | ALIT                  | STR              | 25               |                  | 008      | 72             |                                       |

# **Standardized Test Detail Report**

| Selection Criteria                                                                                                    | Selection Summary Load Settings                                                                                                  |
|----------------------------------------------------------------------------------------------------|----------------------------------------------------------------------------------------------------|
| School*                                                                                                    |                                                                                                    |
|                                                                                                    | ASHS - Ashland High School<br>ASJH - Ashland Middle School<br>ASED - Edison Elementary School<br>ASRE - Reagan Elementary School |
| Student Status                                                                                                    | None Reagan Elementary ochoor                                                                                                    |
|                                                                                                    |                                                                                                    |
| Grade                                                                                                    |                                                                                                    |
| AG - AG<br>IN - Infant/Toddler (A<br>PS - PS<br>K - K                                                                             | ıges 0-2)                                                                                                    |
| Counselor                                                                                                    |                                                                                                    |
|                                                                                                    |                                                                                                    |
|                                                                                                    | ~ <b>→</b> ↔ ⇒                                                                                                    |
| Return Only Studer                                                                                                    | nts With Standardized Records                                                                                                    |
| Return Only Studer<br>Assessment Test:*<br>Test Part                                                                              | hts With Standardized Records                                                                                                    |
| Assessment Test:*                                                                                                    | <br>                                                                                                    |
| Assessment Test:*                                                                                                    |                                                                                                    |
| Assessment Test:*<br>Test Part<br>Display Student Dis                                                                             |                                                                                                    |
| Assessment Test:*<br>Test Part<br>Display Student Dis<br>Sorting Options<br>Category (ASC)                                        |                                                                                                    |
| Assessment Test:*<br>Test Part<br>Display Student Dis<br>Sorting Options<br>Category (ASC)<br>Category (DESC)                     | sability Condition                                                                                                    |
| Assessment Test:*<br>Test Part<br>Display Student Dis<br>Sorting Options<br>Category (ASC)<br>Category (DESC)<br>Delivery Method: | sability Condition                                                                                                    |

Navigation: StudentInformation > SIS > Assessment > Assessment Reports > Standardized Test Detail

#### Assessment Reports

**Note:** The Standardized Test Detail report shows the information on the ACT, AP, PLAN, PSAT, SAT, and SAT2 tests. The report uses the records in the Assessment module, not from the Miscellaneous (MISC) Data module. MISC Data will not print on this report. Only Assessment data will print on this report.

**School** (required) – You can filter by selecting specific schools for your report. At least one school must be selected.

**Student Status** (optional) – If no student statuses are selected, the report selects all student statuses. You can also filter by selecting specific student statuses for your report.

**Grade** (optional) – If no grades are selected, the report selects all grades. You can also filter by selecting specific grades for your report.

**Counselor** (optional) – If no counselors are selected, the report selects all counselors. You can also filter by selecting specific counselors for your report.

**Return Only Students With Standardized Records** (optional) – Select this checkbox to include only students that have at least one Standardized record that matches the Standardized filter criteria in the report.

**Assessment Test** (required) – Select the specific Standardized Test that you wish to filter and display on the report. Options include: ACT, AP, PLAN, PSAT, SAT, and SAT2.

**Test Part** (optional) – If no test parts are selected, the report selects all test parts. You can also filter by selecting specific test parts for your report. The Test Part dual listbox populates based on the Assessment Test (in this case Standardized Test) selected.

**Display Student Disability Condition** (optional) – Select this checkbox to display each student's disability condition (from the student profile) in the report.

Sorting Options (optional) – Choose one or more sort options for your report.

Delivery Method (required) - Select how you want to receive the report:

- Pickup Retrieve the report on the Batch/Report Management window.
- **Email Notification** Receive an email with a link to the report when the report is ready to view.
- Email Delivery Receive an email with the report included as a PDF attachment.

Email Address (autopopulated from your StudentInformation account)

**Report Format** – Select an output format of Adobe PDF, Rich Text File (RTF), Text, Excel Spreadsheet, or HTML output.

Description (optional) - Displays on the Batch/Report Management screen.

**Submit** – Click to submit this report to the Batch/Report Management application. Refer to the *ProgressBook StudentInformation Getting Started Guide* for further details.

### Sample Output

The following figure shows part of an example Standardized Test Detail report file.

| Report: Stan<br>Printed Thu, Se | dardizəd<br>p 16, 2010, 12:01 PM |                     |              |                               | HIGH SCHOOL<br>2010-2011<br>Standardized Test Detail |
|---------------------------------|----------------------------------|---------------------|--------------|-------------------------------|------------------------------------------------------|
| Id: 11042                       | Student Name: St                 | udent76916, MRISTER | Grade: 12 St | atus: A Counselor:            |                                                      |
| Date                            | 06/12/2010                       | Test ACT            | c            | ategory                       | Score                                                |
|                                 |                                  |                     | c            | omposite Score                | 15                                                   |
|                                 |                                  |                     | 9            | eading Score                  | 15                                                   |
|                                 |                                  |                     | н            | athematics Score              | 16                                                   |
|                                 |                                  |                     | 8            | riting Test Sub Score         | 06                                                   |
|                                 |                                  |                     | c            | ombined English/Writing Score | 16                                                   |
|                                 |                                  |                     | 5            | cience Score                  | 12                                                   |
|                                 |                                  |                     | z            | nglish Score                  | 17                                                   |
|                                 |                                  |                     |              | Test Parts Attempts: 7        |                                                      |
|                                 |                                  |                     |              | Total Attempts: 1             |                                                      |